Dell™ PowerVault™ ML6000 Getting Started Guide (English) Příručka – začínáme (Czech) Guide de démarrage rapide (French) Erste Schritte (German) Οδηγός «Πρώτα Βήματα» (Greek) Podstawowe informacje (Polish) Руководство по началу работы (Russian) Guía de inicio (Spanish) Başlama Rehberi (Turkish)

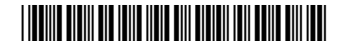

JK926 A06

## Notes, Cautions, and Warnings

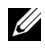

 $\mathbb Z$  NOTE: A NOTE indicates important information that helps you make better use of your computer.

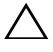

 $\setminus$  CAUTION: A CAUTION indicates potential damage to hardware or loss of data if instructions are not followed.

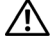

 $\bigwedge$  WARNING: A WARNING indicates a potential for property damage, personal iniury, or death.

## Poznámky, upozornění a varování

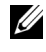

**POZNÁMKA:** POZNÁMKA označuje důležitou informaci, která vám pomůže lépe využít váš počítač.

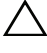

 $\diagup$  UPOZORNĚNÍ: UPOZORNĚNÍ označuje možné nebezpečí pro hardware nebo ztrátu dat v případě, že nebudete postupovat podle pokynů.

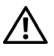

VAROVÁNÍ: VAROVÁNÍ označuje možné riziko poškození majetku, zranění osob nebo smrti.

## Remarques, mises en garde et avertissements

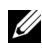

REMARQUE : UNE REMARQUE désigne des informations importantes destinées à vous aider à optimiser l'utilisation de votre ordinateur.

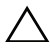

 $\sqrt{2}$  MISE EN GARDE : UNE MISE EN GARDE désigne un risque potentiel de dommage matériel ou de perte de données en cas de non-respect des instructions.

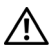

AVERTISSEMENT : UN AVERTISSEMENT désigne un risque potentiel de dommage de propriété, de blessures, voire de mort.

## Anmerkungen, Vorsichts- und Warnhinweise

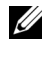

ANMERKUNG: Eine ANMERKUNG gibt Ihnen wichtige Informationen, die Ihnen helfen, Ihren Computer besser nutzen zu können.

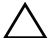

VORSICHTSHINWEIS: Ein VORSICHTSHINWEIS weist auf mögliche Hardwareschäden oder Datenverluste hin, die eintreten können, wenn Anweisungen nicht befolgt werden.

WARNHINWEIS: Ein WARNHINWEIS weist auf mögliche Gefahren von Vermögensschäden, Verletzungsgefahren oder Lebensgefahr hin.

## Σημειώσεις, Επισημάνσεις και Προειδοποιήσεις

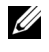

ΣΗΜΕΙΩΣΗ: Η ένδειξη ΣΗΜΕΙΩΣΗ υποδεικνύει σημαντικές πληροφορίες που σας βοηθούν να κάνετε καλύτερη χρήση του υπολογιστή σας.

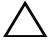

ΠΡΟΣΟΧΗ: Η ένδειξη ΠΡΟΣΟΧΗ υποδεικνύει πιθανή πρόκληση ζημιάς στο υλικό ή απώλεια δεδομένων σε περίπτωση μη τήρησης των οδηγιών.

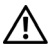

ΠΡΟΕΙΔΟΠΟΙΗΣΗ: Η ένδειξη ΠΡΟΕΙΔΟΠΟΙΗΣΗ υποδεικνύει την πιθανότητα πρόκλησης ζημιάς στην περιουσία, τραυματισμού ή θανάτου.

## UWAGI, OSTRZEŻENIA i PRZESTROGA

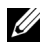

**UWAGA:** UWAGA wskazuje istotną informacje, pomagającą korzystać ze swojego komputera z większą wydajnością.

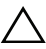

 $\wedge$  OSTRZEŻENIE: OSTRZEŻENIE wskazuje na mozlwiość uszkodzenia sprzętu komputerowego lub utratę danych w przypadku nie przestrzegania wskazówek zawartych w instrukcji obsługi.

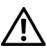

OSTRZEŻENIE: OSTRZEŻENIE wskazuje na możliwość uszkodzenia własności, uszczerbek na zdrowiu lub utratę życia.

## Примечания, предостережения и предупреждения

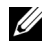

**И ПРИМЕЧАНИЕ:** Знак «ПРИМЕЧАНИЕ» рядом с разделом указывает на информацию, которая поможет вам более правильно пользоваться своим компьютером.

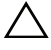

ВНИМАНИЕ! Знак «ВНИМАНИЕ!» указывает на возможность повреждения оборудования и потери данных в случае невыполнения инструкций.

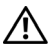

ОСТОРОЖНО! Знак «ОСТОРОЖНО!» указывает на возможность нанесения ущерба оборудованию или потери данных, если не соблюдаются данные инструкции.

## Notas, precauciones y advertencias

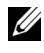

 $\mathbb Z$  NOTA: Las NOTAS indican información importante que ayuda a utilizar mejor el equipo.

PRECAUCIONES: Las PRECAUCIONES indican daños potenciales al hardware o la pérdida de datos si no se observan las instrucciones.

 $\sqrt{N}$  ADVERTENCIA: Las ADVERTENCIAS indican un peligro potencial de datos a la propiedad, lesiones personales o la muerte.

## Notlar, İkazlar ve Uyarılar

 $\overline{\phantom{a}}$  , we can assume that the contract of  $\overline{\phantom{a}}$ 

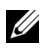

 $\mathbb Z$  BİR NOT: BİR NOT, bilgisayarınızı daha iyi kullanmanıza yardımcı olan önemli bilgilere işaret eder.

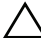

BİR İKAZ: BİR İKAZ, talimatlara uyulmadığında donanıma oluşabilecek potansiyel zarara ya da veri kaybına işaret eder.

UYARI: UYARI, maddi zarar, kişisel yaralanma ya da ölüm ihtimaline işaret eder.

#### Information in this document is subject to change without notice. ©Copyright © 2015 Dell Inc. All rights reserved.

This product is protected by U.S. and international copyright and intellectual property laws. Dell™ and the Dell logo are trademarks of Dell Inc. in the United States and/or other jurisdictions. All other marks and names mentioned herein may be trademarks of their respective companies.

2015 - 08

#### Informace obsažené v tomto dokumentu podléhají změnám bez upozornění. © 2015 Dell Inc. Všechna práva vyhrazena.

Tento výrobek je chráněn právními předpisy o autorských právech a o právech k duševnímu vlastnictví Spojených států a mezinárodně platnými právními předpisy. Dell™ a logo Dell jsou ochranné známky společnosti Dell Inc. ve Spojených státech a/nebo jiných jurisdikcích. Veškeré ostatní ochranné známky a názvy uvedené v tomto dokumentu mohou být ochrannými známkami příslušných společností.

2015 - 08

#### Les informations contenues dans ce document sont sujettes à modification sans préavis. © 2015 Dell Inc. Tous droits réservés.

Ce produit est protégé par les lois américaines et internationales sur le droit d'auteur et la propriété intellectuelle. Dell™ et le logo Dell sont des marques commerciales de Dell Inc. aux États-Unis et au sein d'autres juridictions. Tous les autres noms et marques mentionnés dans le présent document sont des marques commerciales de leurs entreprises respectives.

2015 - 08

#### Irrtümer und technische Änderungen vorbehalten. © 2015 Dell Inc. Alle Rechte vorbehalten.

Dieses Produkt ist durch das US-amerikanische und internationale Urheberrecht und geistige Eigentumsrecht geschützt. Dell™ und das Dell-Logo sind Marken von Dell Inc. in den USA und/oder anderen Jurisdiktionen. Alle anderen hierin genannten Marken und Namen sind Handelsmarken der jeweiligen Unternehmen.

#### 2015 - 08

#### Οι πληροφορίες του παρόντος εγγράφου υπόκεινται σε αλλαγή χωρίς ειδοποίηση. © 2015 Dell Inc. Με επιφύλαξη παντός δικαιώματος.

Το εν λόγω προϊόν προστατεύεται από τη διεθνή νομοθεσία και τη νομοθεσία των ΗΠΑ περί προστασίας των δικαιωμάτων πνευματικής ιδιοκτησίας. Η ονομασία Dell™ και το λογότυπο Dell είναι εμπορικά σήματα της εταιρείας Dell Inc. στις Ηνωμένες Πολιτείες ή/και σε άλλες δικαιοδοσίες. Όλα τα άλλα σήματα και οι ονομασίες που αναφέρονται στο παρόν ενδέχεται να είναι εμπορικά σήματα των αντίστοιχων εταιρειών τους.

#### 2015 - 08

#### Informacje zawarte w niniejszym dokumencie mogą zostać zmienione bez uprzedzenia. © 2015 Dell Inc. Wszelkie prawa zastrzeżone.

Niniejszy produkt jest chroniony amerykańskimi i zagranicznymi prawami autorskimi i prawami własności intelektualnej. Dell™ i logotyp Dell są znakami towarowymi spółki Dell Inc. w USA i/lub na terenie innych jurysdykcji. Wszystkie pozostałe znaki i nazwy podane w niniejszym dokumencie mogą być znakami towarowymi ich właścicieli.

2015 - 08

#### Информация в настоящем документе подлежит изменению без уведомления. ©Dell Inc., 2015 г. Все права защищены.

Настоящее изделие защищено законодательством США и международным законодательством в области авторских прав и интеллектуальной собственности. Dell™ и логотип Dell являются товарными знаками компании Dell Inc. в США и/или других юрисдикциях. Все прочие знаки и названия, упомянутые в настоящем документе, могут являться товарными знаками соответствующих компаний.

2015 - 08

#### La información en este documento está sujeta a cambios sin previo aviso. © 2015 Dell Inc. Todos los derechos reservados.

Este producto está protegido por las leyes de derechos de autor y propiedad intelectual internacionales y de EE. UU. Dell™ y el logotipo de Dell son marcas comerciales de Dell, Inc. en Estados Unidos y en otras jurisdicciones. Es posible que todas las demás marcas y nombres que se mencionan en este documento sean marcas comerciales de sus respectivas empresas.

2015 - 08

#### Bu belgedeki bilgiler haber vermeksizin değiştirilebilir. ©Copyright © 2015 Dell Inc. Her hakkı saklıdır.

Bu ürün, ABD ve uluslararası telif hakkı yasaları ve fikri mülkiyet yasaları tarafından korunmaktadır. Dell™ ve Dell logosu, Birleşik Devletler'de ve/veya diğer hükümetler nezdinde Dell Inc.'e ait markalardır. Burada anılan diğer tüm markalar ve adlar, kendi şirketlerinin markaları olabilir.

2015 - 08

**P/N JK926** Rev AO6 August 2015 P/N JAPANEL PRODUCT 2015 REV. ADDRESS.

# **Contents**

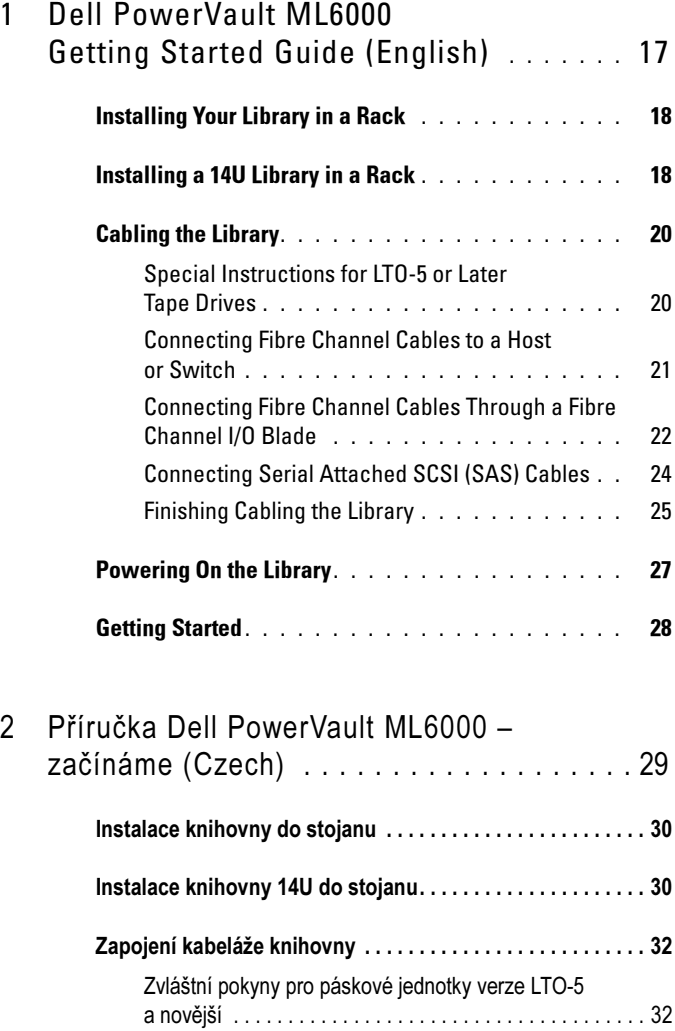

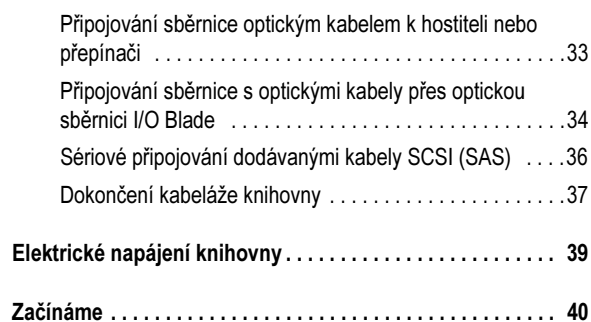

### 3 [Guide de démarrage rapide de](#page-36-0)  [Dell PowerVault ML6000 \(French\)](#page-36-0) . . . . . . 41

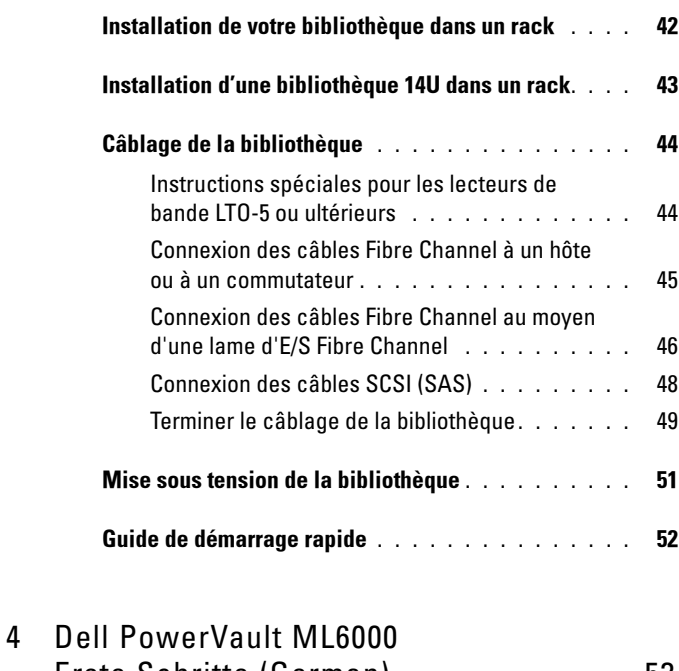

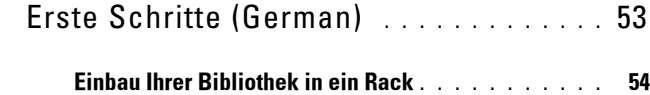

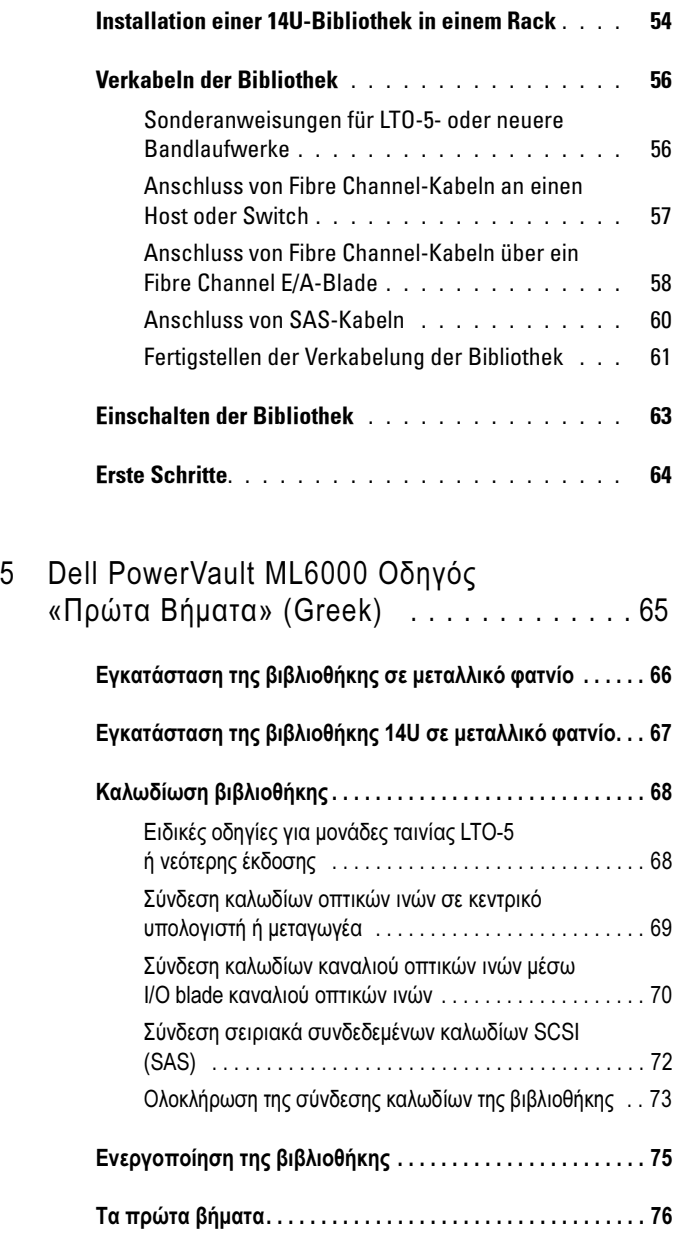

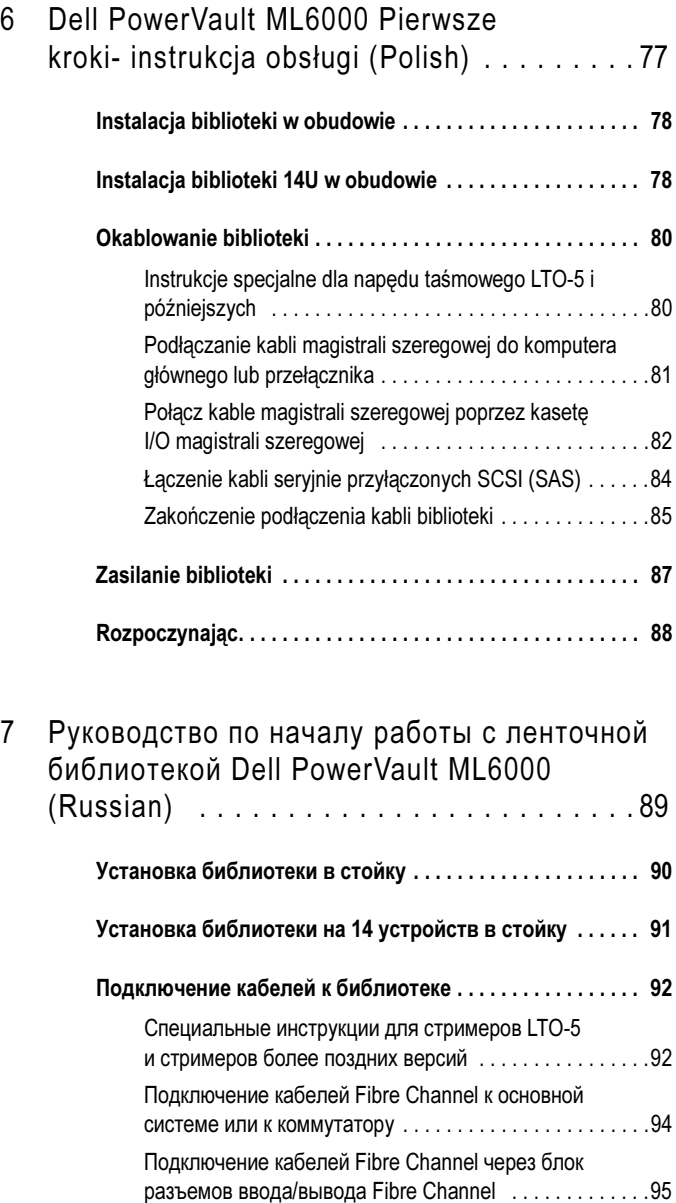

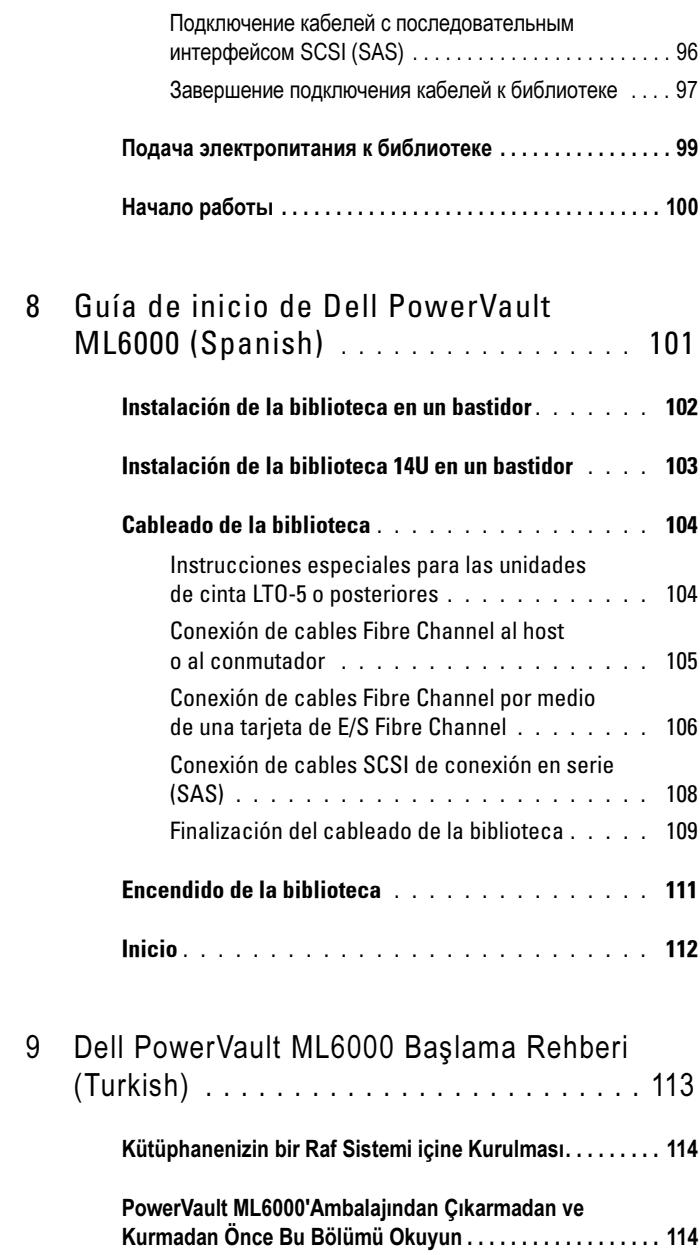

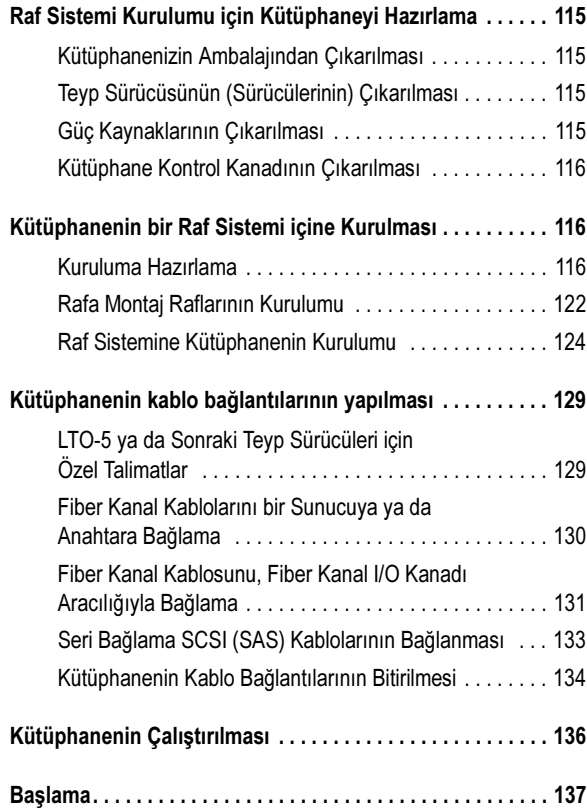

# <span id="page-12-0"></span>Dell PowerVault ML6000 Getting Started Guide (English)

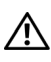

WARNING: Before cabling your library, read the Dell™ PowerVault™ Systems safety instructions in your Safety, Environmental and Regulatory Information guide.

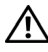

 $\mathbf{\hat{N}}$  WARNING: All libraries must be installed in a rack having a main protective earthing (grounding) terminal. For detailed installation information, see the  $DeII^{\gamma M}$ PowerVault™ ML6000 Tape Library User's Guide (http://www.dell.com/support).

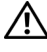

 $\hat{U}$  WARNING: The socket outlet shall be installed near the equipment and shall be easily accessible.

 $\mathbb N$  WARNING: The front panel power switch is not the main disconnection device. Please pull all main plugs out of the appliance inlets in order to switch off the appliance completely.

 $\sqrt{N}$  WARNING: Before cabling your library, remove all interior packaging. Be sure to remove the orange robot restraint assembly that secures the robot to the floor of the library. In addition, remove the yellow strip in the I/E station. Save all packaging materials and the orange robot restraint assembly in case you need to move or ship the library in the future. For details, see the unpacking instructions that came with your library and the *Dell™ PowerVault™ ML6000 Tape Library* User's Guide (http://www.dell.com/support).

## <span id="page-13-0"></span>Installing Your Library in a Rack

All Dell™ PowerVault™ ML6000 libraries must be installed in a rack.

- ML6010 CM is a single 5U Library Control Module.
- ML6020 CM consists of one (1) ML6010 CM 5U Library Control Module and one (1) ML6000 EM 9U Library Expansion Module (14U total). See special racking instructions "[Installing a 14U Library in a Rack"](#page-13-1) on [page 18.](#page-13-1)

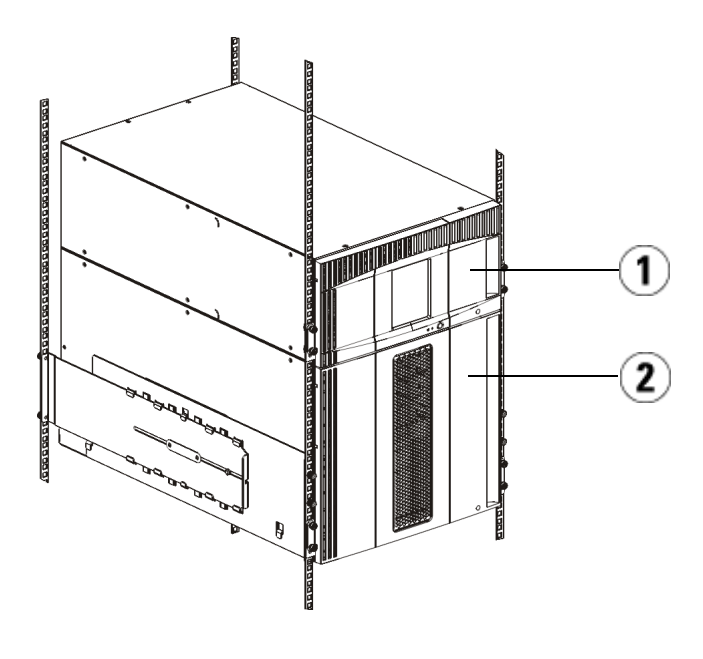

1 5U Library Control Module (CM) 2 9U Library Expansion Module (EM)

## <span id="page-13-1"></span>Installing a 14U Library in a Rack

Refer to the Dell™ PowerVault™ ML6000 Tape Library User's Guide to perform this procedure. Other documents about this library do not include information about the 14U library being pre-assembled, which greatly simplifies the installation of the ML6020 14U library in a rack.

The steps below describe modifications to the procedure "Installing the Library in a Rack" which will make installing the 14U library in a rack easier. Read this procedure before unpacking the library because the shipping restraints are left in place to simplify installation.

NOTE: This procedure assumes that you are installing a new library in a rack.

Do not take apart the 5U and 9U modules for this procedure, and **do not remove** the shipping restraints. Leave the 14U library intact and the shipping restraints in place.

- 1 Unpack the library from the shipping carton. Leave the orange robot shipping restraint and the magazine shipping restraint in place until this procedure directs you to remove it.
- 2 Follow the instructions for "Preparing for Installation" in the  $Dell^{TM}$ PowerVault™ ML6000 Tape Library User's Guide.
- 3 Follow the instructions for "Installing the Rack-mount Shelves" in the Dell™ PowerVault™ ML6000 Tape Library User's Guide.
- 4 For the procedure "Preparing Modules for Rack Installation", follow these steps:
	- a Remove all tape drives, power supplies, and all cords and cables from the library modules. The modules are much easier to lift into the rack without the additional weight of the tape drives.
- WARNING: Without tape drives, tape cartridges, or power supplies, a 5U Library Control Module weighs approximately 60 lbs (27.2 kg). A 9U Library Expansion Module, without tape drives, tape cartridges, or power supplies, exceeds 65 lbs (29.5 kg). To avoid serious injury, at least two people are required to safely lift the modules.
	- **b** Do not remove the orange shipping restraint from the robot.
	- 5 Follow the instructions for "Installing the Bottom Module in the Rack" in the Dell™ PowerVault™ ML6000 Tape Library User's Guide with the assembled 14U library. Do not take apart the 5U and 9U modules for this procedure. Follow the next step before powering on the library.

Ensure the library is secured properly and the installation in the rack is complete. Remove all shipping restraints before powering up the library.

## <span id="page-15-0"></span>Cabling the Library

### <span id="page-15-1"></span>Special Instructions for LTO-5 or Later Tape Drives

Currently, the library does not support using the following features on LTO-5 or later tape drives:

- Ethernet port
- Port 2 on dual-port tape drives

See the following two figures for details.

### LTO-5 Fibre Channel Tape Drive

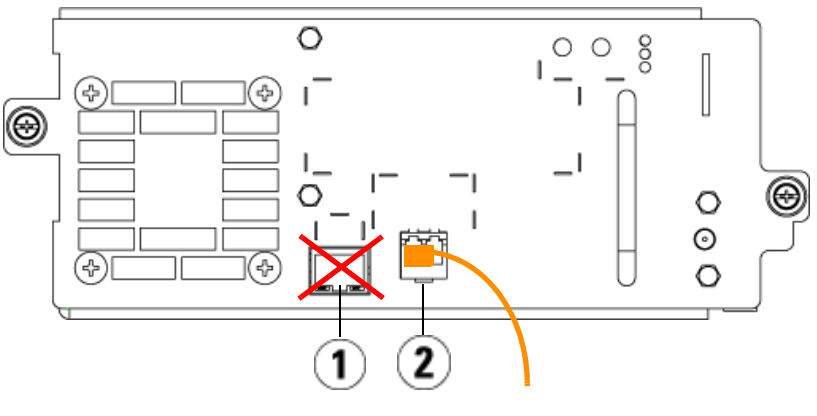

- 
- 1 Ethernet port do not use 2 Fibre Channel port use this port

### LTO-5 SAS Tape Drive

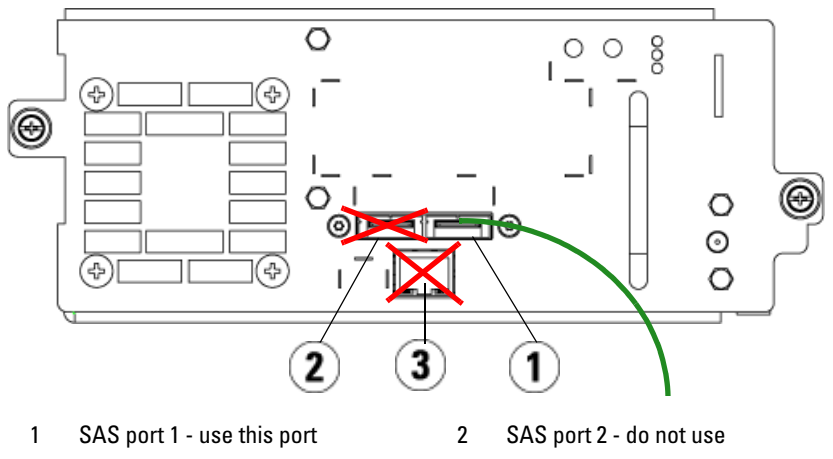

3 Ethernet port - do not use

### <span id="page-16-0"></span>Connecting Fibre Channel Cables to a Host or Switch

Perform this step if your library contains Fibre Channel tape drives that you will be connecting directly to a host or switch.

Use Fibre Channel cables to connect your host (or switch) to the library. For each tape drive:

- 1 Connect one end of the Fibre Channel cable to the Fibre Channel port on the tape drive.
- 2 Connect the other end of the Fibre Channel cable to your host or switch.

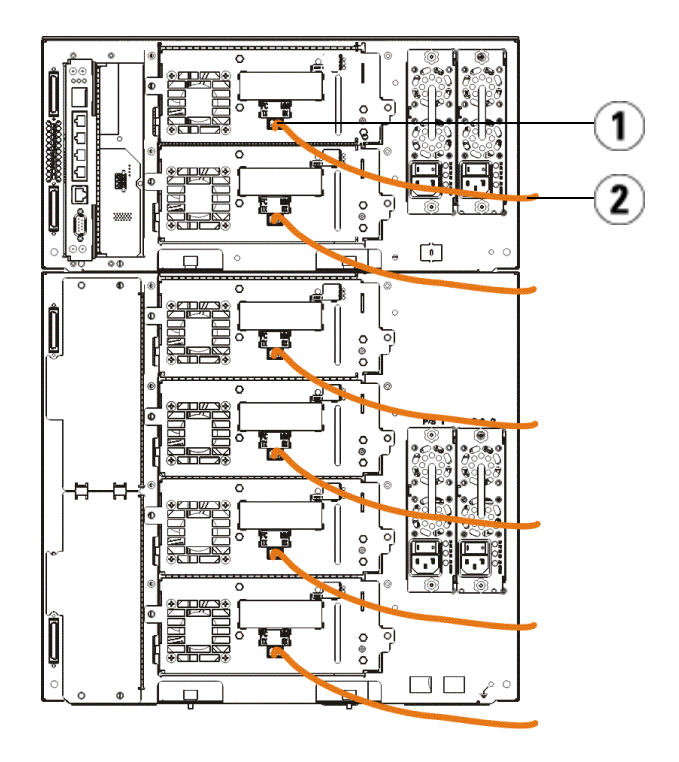

1 Fibre Channel port 2 Fibre Channel cable

### <span id="page-17-0"></span>Connecting Fibre Channel Cables Through a Fibre Channel I/O Blade

Perform this step if your library contains Fibre Channel tape drives that you will be connecting to your host or switch through a Fibre Channel I/O blade.

- 1 For each tape drive: Connect one end of a Fibre Channel cable to the Fibre Channel port on the tape drive. Connect the other end of the Fibre Channel cable to an initiator port (lower ports  $3 - 6$ ) on the nearest Fibre Channel I/O blade.
- 2 For each Fibre Channel I/O blade: Connect one end of a Fibre Channel cable to one of the target ports (upper ports 1 and 2) on the Fibre Channel I/O blade. Connect the other end of the Fibre Channel cable to your host or switch.

Use Ethernet cables to connect the LCB in the 5U Library Control Module to each 9U Library Expansion Module that contains a Fibre Channel I/O blade. For each Fibre Channel I/O blade installed in a 9U Library Expansion Module:

- 3 Connect one end of the Ethernet cable to any of the four middle Ethernet ports on the LCB Ethernet hub.
- 4 Connect the other end of the cable to the appropriate port on the 9U Library Expansion Module. If the Fibre Channel I/O blade is installed in the upper bay, use the port labelled "UPPER." If the Fibre Channel I/O blade is installed in the lower bay, use the port labelled "LOWER."

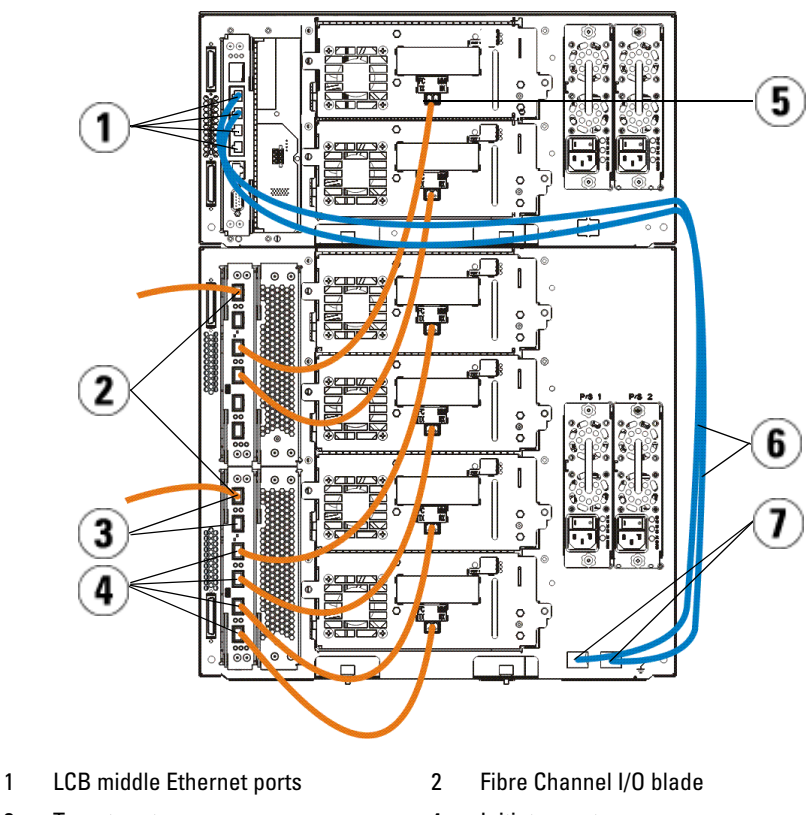

- 3 Target ports 4 Initiator ports
- 5 Fibre Channel port 6 Ethernet cables
- 
- 
- 7 "UPPER" and "LOWER" ports

### <span id="page-19-0"></span>Connecting Serial Attached SCSI (SAS) Cables

Perform this step if your library contains serial attached SCSI (SAS) tape drives.

Use SAS cables to connect the SAS tape drives directly to the host. For each tape drive:

- 1 Connect one end of the SAS cable to the SAS port on the tape drive.
- 2 Connect the other end of the SAS cable directly to the host.

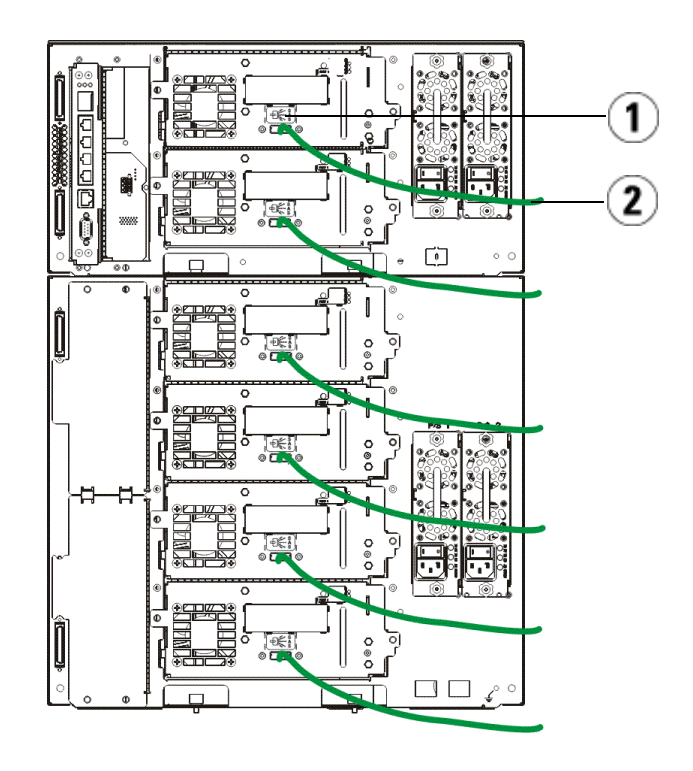

- 
- 1 SAS port 2 SAS cable

### <span id="page-20-0"></span>Finishing Cabling the Library

All libraries must use module terminators. Libraries that consist of multiple modules must use module-to-module cables.

- CAUTION: The module terminator is not the same as a SCSI terminator. Using a SCSI terminator instead of a module terminator can damage the library. The module terminators are located in a plastic package tied to the back of the 5U Library Control Module.
- 1 Remove the protective plastic caps covering the module connectors on the 5U Library Control Module and 9U Library Expansion Module(s).
- 2 Using the module-to-module cables from the accessory kit, connect each module to the one above it. Connect one end of the cable to the bottom module. Then connect the other end of the cable to the module above it.
- 3 Using the module terminators from the plastic package tied to the back of the 5U Liberary Control Module, terminate the topmost and botommost modules.
- 4 Connect an Ethernet cable to the top Gigabit Ethernet port on the library control blade (LCB) for remote access to the library via the Web client. (Ethernet cable not supplied.)
- 5 At least one power supply is required for each module that contains tape drives. For each power supply, connect one end of the power cord to the power supply. Connect the other end to a nearby grounded AC power source (of the type marked on the product label).

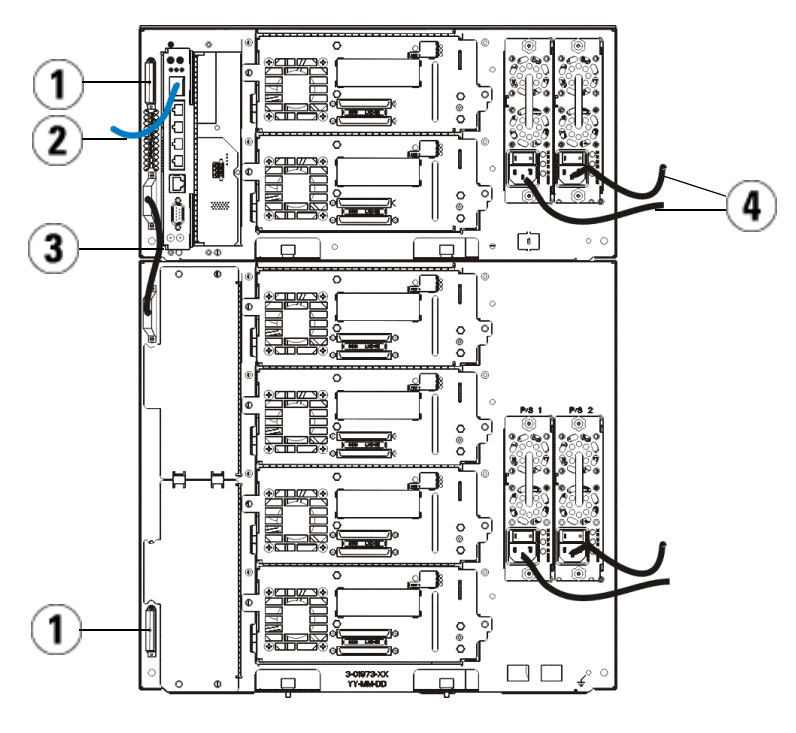

- 
- 1 Module terminator 2 Ethernet cable connected to Gigabit Ethernet port
- 3 Module-to-module cable 4 Power cords
- 

## <span id="page-22-0"></span>Powering On the Library

- 1 Turn on each power supply's power switch.
- 2 Turn on the library's main power using the power button located on the front of the 5U Library Control Module.

The Setup Wizard screen appears on the operator panel when the library has completed its power-on self-test (POST) and initialization. This process takes approximately 30 minutes. Do not power off the library during this process.

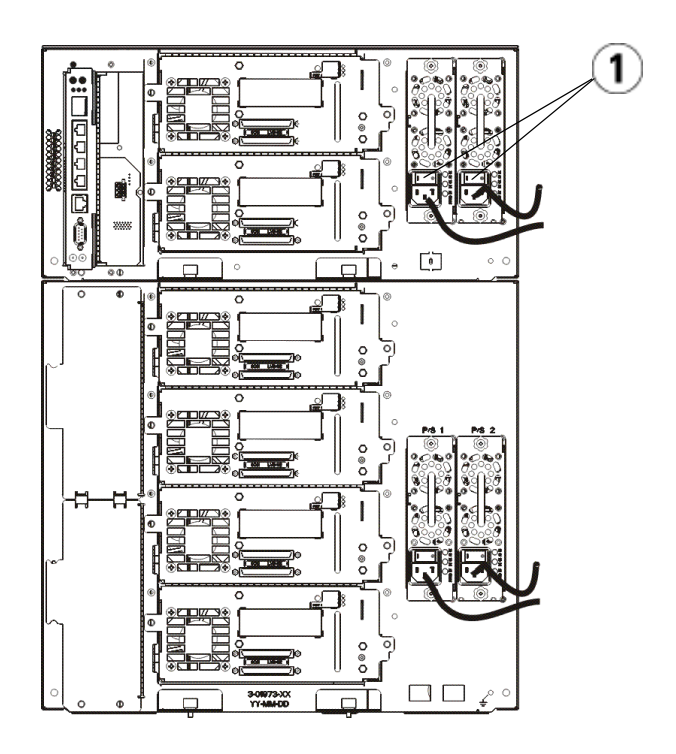

1 Power supply power switch

### <span id="page-23-0"></span>Getting Started

- 1 Configure your library using the Setup Wizard. For details, see the Dell™ PowerVault™ ML6000 Tape Library User's Guide (http://www.dell.com/support).
- 2 Verify that each host can communicate with the library's tape drives. For details, see your host application documentation.

# <span id="page-24-0"></span>Příručka Dell PowerVault ML6000 – začínáme (Czech)

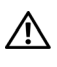

začínáme (Czech) VAROVÁNÍ: Před připojením páskové knihovny kabelem si přečtěte Informační příručku k systémům Dell™ PowerVault™.

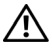

 $\sqrt{N}$  VAROVÁNÍ: Všechny knihovny musí být nainstalovány ve stojanu vybaveném hlavním ochranným uzemňovacím výstupem. Podrobné instalační pokyny viz Uživatelská příručka k páskové knihovně Dell™ PowerVault™ ML6000 (http://www.dell.com/support).

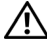

VAROVÁNÍ: Používaná zásuvka by měla být instalována v blízkosti zařízení a být snadno přístupná.

VAROVÁNÍ: Vypínač na předním panelu není hlavní odpojovač. Chcete-li zařízení zcela vypnout, odpojte od něho všechny napájecí kabely.

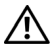

 $\sqrt{N}$  VAROVÁNÍ: Před připojením knihovny kabelem odstraňte veškeré vnitřní obaly. Nezapomeňte odstranit oranžový zámek robota, který zajišťuje robota k podlaze knihovny. Kromě toho odstraňte žlutou pásku ve stanici I/E. Uschovejte veškeré obalové materiály a oranžový zámek robota pro případné budoucí přemísťování nebo převážení knihovny. Podrobné informace naleznete v pokynech pro vybalení, dodaných s knihovnou, a v Uživatelské příručce k páskové knihovně Dell™ PowerVault™ ML6000 (http://www.dell.com/support).

## <span id="page-25-0"></span>Instalace knihovny do stojanu

Všechny knihovny Dell™ PowerVault™ ML6000 musí být nainstalovány ve stojanu.

- ML6010 CM je samostatný řídící modul knihovny 5U.
- ML6020 CM se skládá z jednoho (1) řídícího modulu knihovny 5U ML6010 CM a jednoho (1) rozšiřujícího modulu knihovny 9U ML6000 EM (celkem 14U). Viz speciální pokyny pro instalaci do stojanu "Instalace [knihovny 14U do stojanu"](#page-25-1) na [strana 30](#page-25-1).

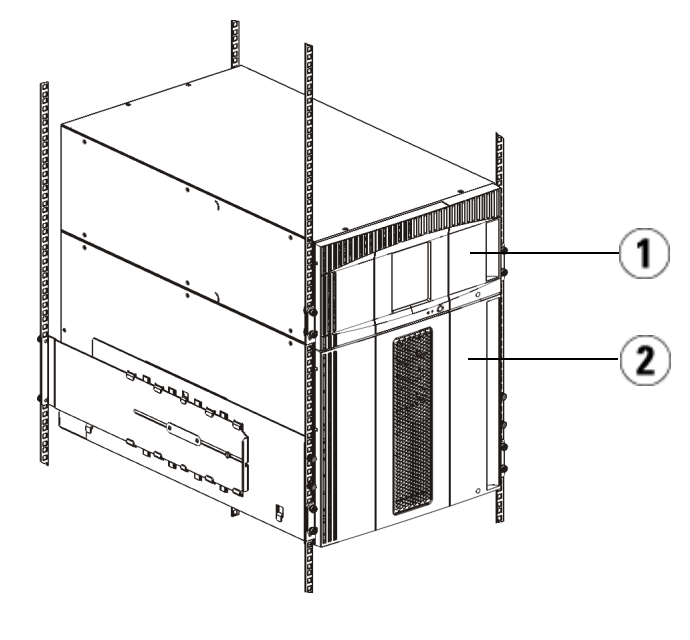

1 Řídicí modul knihovny 5U (CM) 2 Rozšiřující modul knihovny 9U (EM)

## <span id="page-25-1"></span>Instalace knihovny 14U do stojanu

Chcete-li provést tento postup, seznamte se s Uživatelskou příručkou k páskové knihovně Dell™ PowerVault™ ML6000. Jiné dokumenty týkající se této knihovny neuvádí informace o tom, že je knihovna 14U předem sestavena, díky čemuž je instalace knihovny ML6020 14U do stojanu značně zjednodušena.

Následující kroky popisují změny v postupu instalace knihovny do stojanu, které zjednodušují instalaci knihovny 14U do stojanu. Tento postup si pročtěte ještě před vybalením knihovny. Z důvodu zjednodušení instalace zůstávají na knihovně přepravní vymezující podložky.

POZNÁMKA: Tento postup vychází z předpokladu, že do stojanu instalujete novou knihovnu.

Nerozebírejte kvůli tomuto postupu moduly 5U nebo 9U, neodstraňujte také přepravní vymezující podložky. Knihovnu 14U nechte tak, jak je, a nechte na ní i přepravní vymezující podložky.

- 1 Vybalte knihovnu z kartonové přepravní krabice. Oranžové vymezující podložky pro robotickou přepravu i vymezující podložky pro přepravu zásobníku nechte na místě, dokud vás v rámci postupu nevyzveme, abyste je odebrali.
- 2 Postupujte podle pokynů části o přípravě instalace v Uživatelské příručce k páskové knihovně Dell™ PowerVault™ ML6000.
- 3 Postupujte podle pokynů části o instalaci polic montovaných do stojanů v Uživatelské příručce k páskové knihovně Dell™ PowerVault™ ML6000.
- 4 Ohledně přípravy modulů pro instalaci do stojanu se řiďte tímto postupem:
	- a Vyjměte z modulů knihovny veškeré páskové jednotky, napájecí zdroje a všechny šňůry a kabely. Moduly lze ze stojanu vyjmout daleko jednodušeji, když je nezatěžuje nadbytečná hmotnost páskových jednotek.
- VAROVÁNÍ: Bez páskových jednotek a kazet nebo napájecích zdrojů váží řídicí modul knihovny 5U přibližně 27,2 kg (60 liber). Rozšiřující modul knihovny 9U má bez páskových jednotek a kazet nebo napájecích zdrojů přibližně 29,5 kg (65 liber). Abyste předešli závažné újmě na zdraví, jsou k bezpečnému zdvihnutí modulů potřeba alespoň dvě osoby.
	- b Neodstraňujte oranžovou přepravní vymezující podložku od robota.
	- 5 Se sestavenou knihovnou 14U dále postupujte podle pokynů části o instalaci spodního modulu do stojanu v Uživatelské příručce k páskové knihovně Dell™ PowerVault™ ML6000. Nerozebíreite kvůli tomuto postupu moduly 5U nebo 9U. Před zapnutím knihovny proveďte následující krok.

Ujistěte se, že je knihovna bezpečně připevněna a instalace do stojanu dokončena. Před zapnutím knihovny vyjměte veškeré přepravní vymezující podložky.

## <span id="page-27-0"></span>Zapojení kabeláže knihovny

### <span id="page-27-1"></span>Zvláštní pokyny pro páskové jednotky verze LTO-5 a novější

V současné době knihovna nepodporuje využívání následujících funkcí páskových jednotek verze LTO-5 a novějších:

- Síťový port (ethernet)
- Port 2 na páskových jednotkách se dvěma porty

Více podrobností viz následující dva obrázky.

### Optická sběrnice páskové jednotky LTO-5

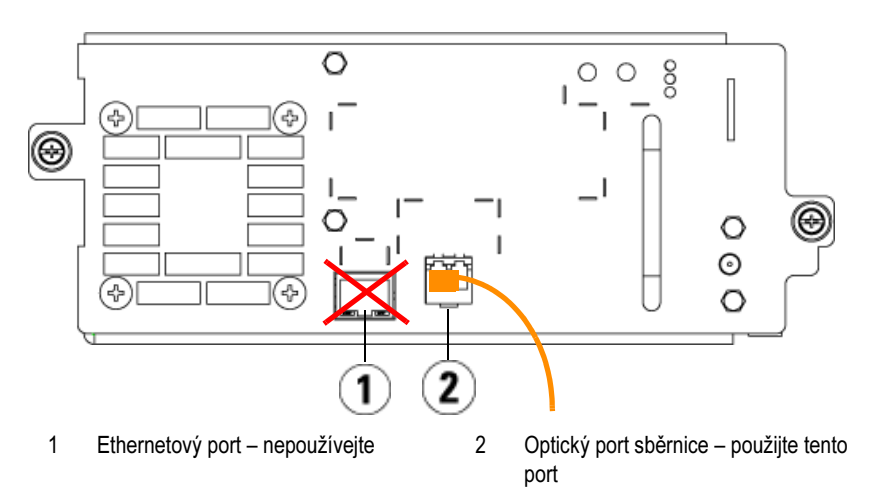

### Pásková jednotka LTO-5 SAS

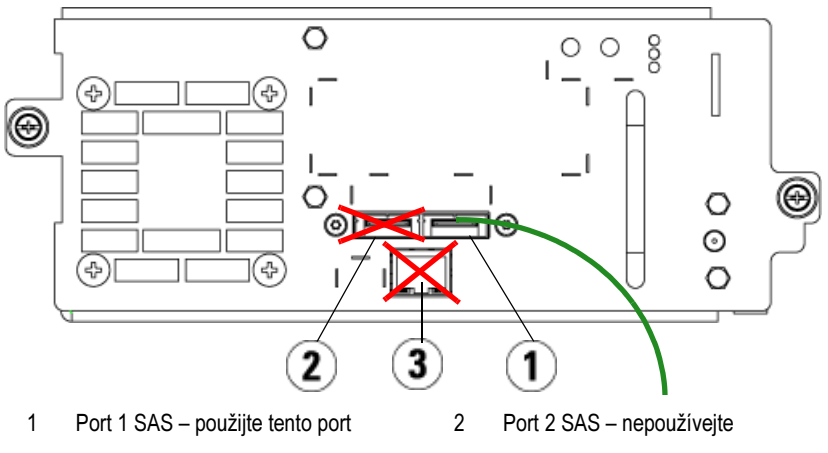

3 Ethernetový port – nepoužívejte

### <span id="page-28-0"></span>Připojování sběrnice optickým kabelem k hostiteli nebo přepínači

Tento krok proveďte, pokud Vaše knihovna obsahuje páskové jednotky Fibre Channel, které budete připojovat přímo k hostiteli nebo přepínači.

Připojte hostitele (nebo přepínač) ke knihovně pomocí kabelů Fibre Channel. Pro každou páskovou jednotku:

- 1 Připojte jeden konec kabelu Fibre Channel k portu Fibre Channel na páskové jednotce.
- 2 Připojte druhý konec kabelu Fibre Channel k hostiteli nebo přepínači.

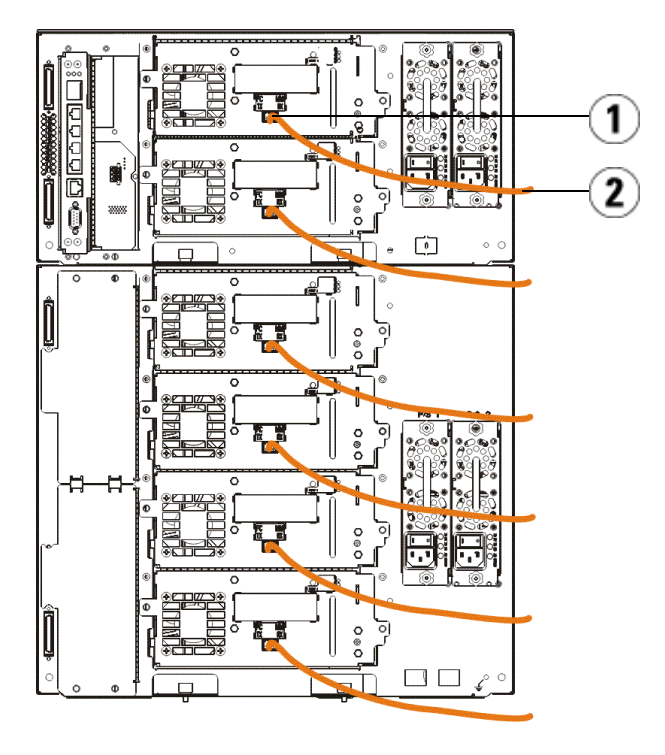

1 Port Fibre Channel 2 Kabel Fibre Channel

### <span id="page-29-0"></span>Připojování sběrnice s optickými kabely přes optickou sběrnici I/O Blade

Tento krok proveďte, pokud Vaše knihovna obsahuje páskové jednotky Fibre Channel, které budete připojovat k hostiteli nebo přepínači prostřednictvím modulu Fibre Channel I/O blade.

- 1 Pro každou páskovou jednotku: Připojte jeden konec kabelu Fibre Channel k portu Fibre Channel na páskové jednotce. Připojte druhý konec kabelu Fibre Channel k portu iniciátora (dolní porty 3—6) na nejbližším modulu Fibre Channel I/O blade.
- 2 Každý modul Fibre Channel I/O blade: Připojte jeden konec kabelu Fibre Channel k jednomu z cílových portů (horní porty 1 a 2) na modulu Fibre Channel I/O blade. Připojte druhý konec kabelu Fibre Channel k hostiteli nebo přepínači.

Pomocí kabelů Ethernet připojte LCB v řídícím modulu knihovny 5U ke každému rozšiřujícímu modulu knihovny 9U, který obsahuje modul Fibre Channel I/O blade. Pro každý modul Fibre Channel I/O blade nainstalovaný v rozšiřujícím modulu knihovny 9U:

- 3 Připojte jeden konec kabelu Ethernet k některému ze čtyř prostředních portů Ethernet na rozbočovači LCB Ethernet.
- 4 Připojte druhý konec kabelu k příslušnému portu na rozšiřujícím modulu knihovny 9U. Pokud je modul Fibre Channel I/O blade nainstalován v horní pozici, použijte port označený "UPPER" (HORNÍ). Pokud je modul Fibre Channel I/O blade nainstalován v dolní pozici, použijte port označený "LOWER" (DOLNÍ).

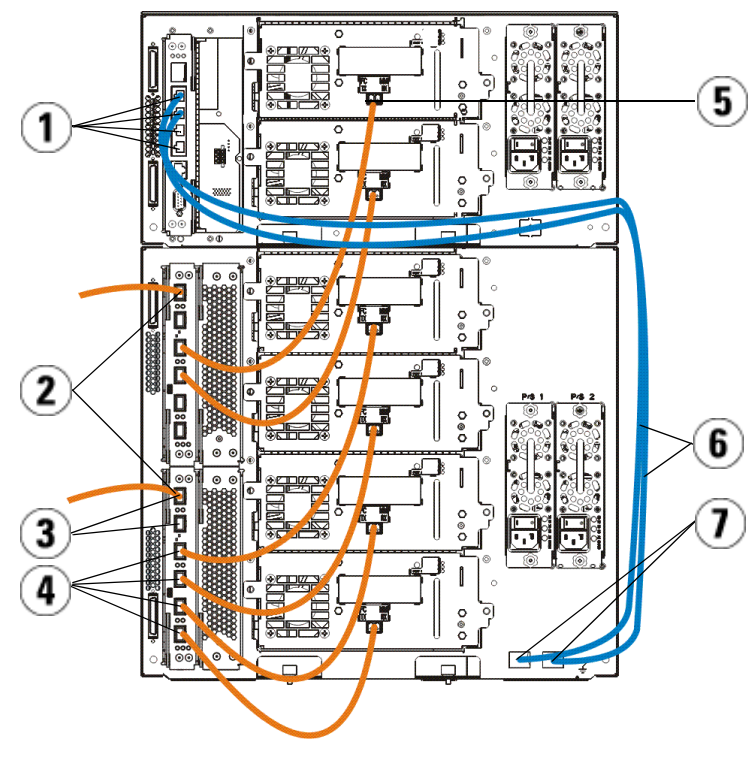

- 1 Prostřední porty Ethernet na rozbočovači LCB
- 3 Cílové porty 4 Porty iniciátora
- 5 Port Fibre Channel 6 Kabely Ethernet
- 2 Modul Fibre Channel I/O blade
	-
	-
- 7 Porty "UPPER" a "LOWER" (DOLNÍ)

### <span id="page-31-0"></span>Sériové připojování dodávanými kabely SCSI (SAS)

Tento krok proveďte, pokud Vaše knihovna obsahuje páskové jednotky s rozhraním SAS (Serial Attached SCSI).

Použijte kabely SAS pro připojení páskových jednotek SAS přímo k hostiteli. Pro každou páskovou jednotku:

1 Připojte jeden konec kabelu SAS k portu SAS na páskové jednotce.

2 Druhý konec kabelu SAS připojte přímo k hostiteli.

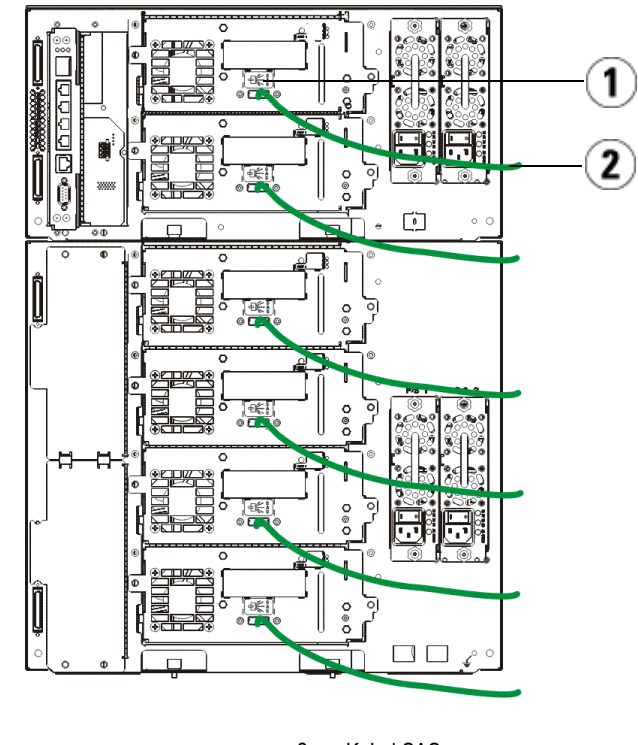

1 Port SAS 2 Kabel SAS

### <span id="page-32-0"></span>Dokončení kabeláže knihovny

Všechny knihovny musí používat modulární terminátory. Knihovny, které se skládají z více modulů, musí používat kabely modul-modul.

POZOR! Modulární terminátor není totožný s terminátorem SCSI. Při použití terminátoru SCSI místo modulárního terminátoru může dojít k poškození knihovny. Modulární terminátory se nacházejí v plastovém obalu, připevněném k zadní části řídícího modulu knihovny 5U.

1 Odstraňte ochranná plastová víčka zakrývající konektory modulu na řídícím modulu knihovny 5U a rozšiřujícím modulu (modulech) knihovny 9U.

- 2 Pomocí kabelů modul-modul ze sady příslušenství připojte každý modul k modulu nad ním. Připojte jeden konec kabelu k dolnímu modulu. Poté připojte druhý konec kabelu k modulu nad ním.
- 3 Pomocí modulárních terminátorů z plastového obalu, připevněného k zadní části řídícího modulu knihovny 5U, zakončete nejvyšší a nejnižší moduly.
- 4 Chcete-li získat vzdálený přístup ke knihovně prostřednictvím webového klienta, připojte kabel Ethernet k hornímu portu Gigabit Ethernet na řídícím modulu blade knihovny (LCB). (Kabel Ethernet není dodáván.)
- 5 Každý modul, který obsahuje páskové jednotky, vyžaduje alespoň jeden zdroj napájení. Pro každý zdroj napájení připojte jeden konec napájecí šňůry ke zdroji napájení. Připojte druhý konec k nejbližšímu uzemněnému zdroji střídavého proudu (jehož typ odpovídá označení na štítku výrobku).

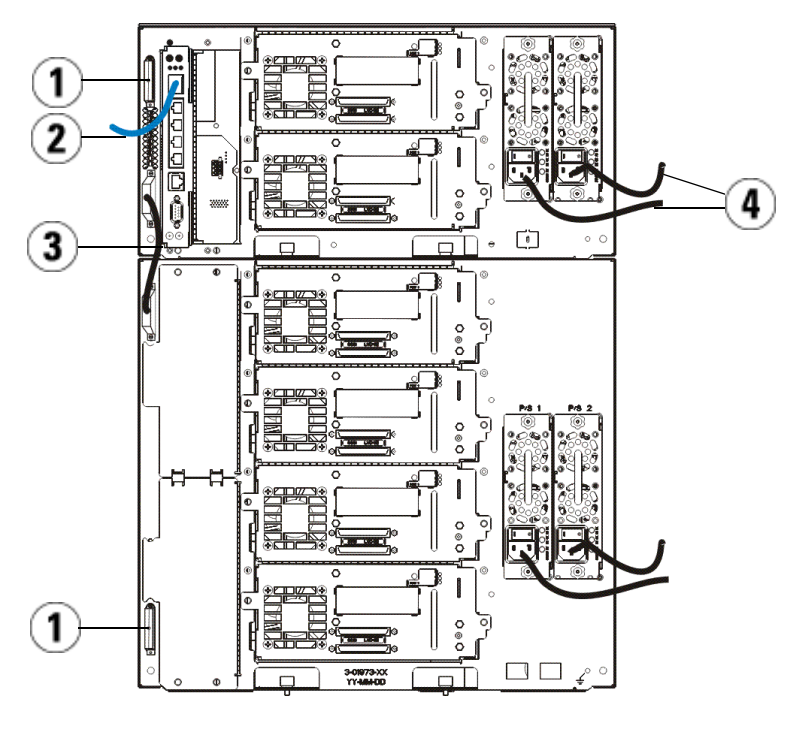

- 
- 1 Modulární terminátor 2 Kabel Ethernet připojený k portu Gigabit Ethernet
- 3 Kabel modul-modul 4 Napájecí šňůry
- 

## <span id="page-34-0"></span>Elektrické napájení knihovny

- 1 Zapněte vypínač napájení každého zdroje.
- 2 Zapněte hlavní napájení knihovny pomocí vypínače na přední straně řídícího modulu knihovny 5U.

Po dokončení automatického testu při spuštění (POST) a inicializaci knihovny se na panelu obsluhy zobrazí Setup Wizard (Průvodce nastavením). Tento proces trvá přibližně 30 minut. Během tohoto procesu nevypínejte napájení knihovny.

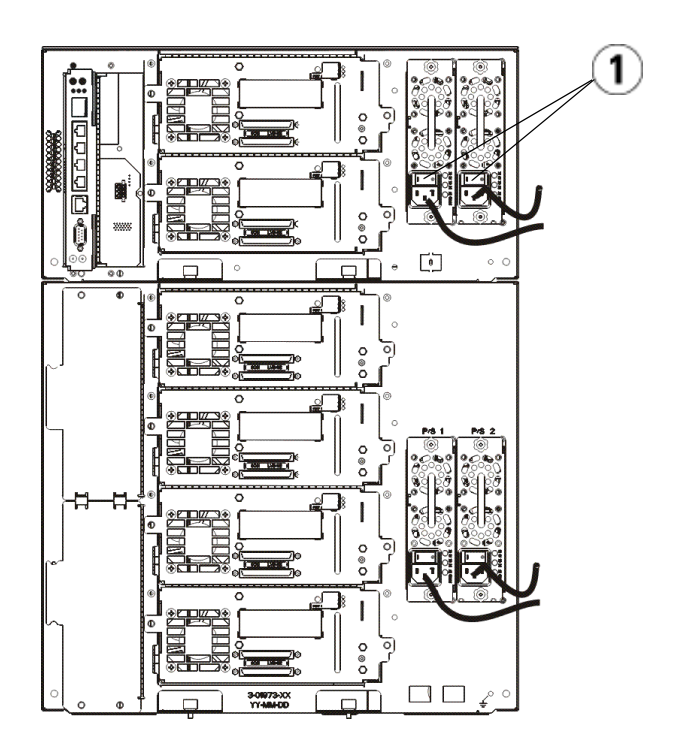

1 Vypínač zdroje napájení

### <span id="page-35-0"></span>Začínáme

- 1 Nakonfigurujte knihovnu pomocí Průvodce nastavením. Podrobnosti viz Uživatelská příručka k páskové knihovně Dell™ PowerVault™ ML6000 (http://www.dell.com/support).
- 2 Ověřte, zda může každý hostitel komunikovat s páskovými jednotkami knihovny. Podrobnosti viz dokumentace k hostitelské aplikaci.
# Guide de démarrage rapide de Dell PowerVault ML6000 (French)

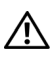

 $\bigwedge$  AVERTISSEMENT : Avant d'effectuer le câblage de votre bibliothèque, consultez le Manuel d'informations sur les produits système Dell™ PowerVault™.

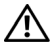

 $\sqrt{N}$  AVERTISSEMENT : Toutes les bibliothèques doivent être installées dans un rack disposant d'une borne de mise à la terre (masse) principale. Pour obtenir des informations détaillées sur l'installation, consultez le *Guide d'utilisation de la* bandothèque Dell™ PowerVault™ ML6000 (http://www.dell.com/support).

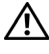

 $\left\langle \right\rangle$  AVERTISSEMENT : La prise de courant doit être installée près de l'équipement et être facilement accessible.

 $\Lambda$  AVERTISSEMENT : L'interrupteur d'alimentation du panneau avant ne constitue pas le principal dispositif de déconnexion. Veuillez retirer toutes les prises principales des entrées de l'appareil avant d'éteindre complètement l'appareil.

AVERTISSEMENT : Avant d'effectuer le câblage de votre bibliothèque, retirez tout l'emballage intérieur. Assurez-vous de retirer l'attache orange du robot qui fixe le robot à la base de la bibliothèque. Retirez également la bande jaune du poste I/E. Conservez tout le matériel d'emballage et l'attache orange du robot au cas où vous auriez besoin de déplacer ou d'expédier la librairie par la suite. Pour obtenir des détails, consultez les instructions de déballage contenues dans la librairie et le *Guide d'utilisation de la bandothèque Dell™ PowerVault™ ML6000* (http://www.dell.com/support).

# Installation de votre bibliothèque dans un rack

Toutes les bibliothèques Dell™ PowerVault™ ML6000 doivent être installées dans un rack.

- ML6010 CM est un module de contrôle de bibliothèque 5U unique.
- ML6020 CM est composé d'un (1) module de contrôle de bibliothèque ML6010 CM 5U et d'un (1) module d'extension de bibliothèque ML6000 EM 9U (14U au total). Consultez les instructions propres à la mise en rack « [Installation d'une bibliothèque 14U dans un rack](#page-38-0) » sur [page 43](#page-38-0).

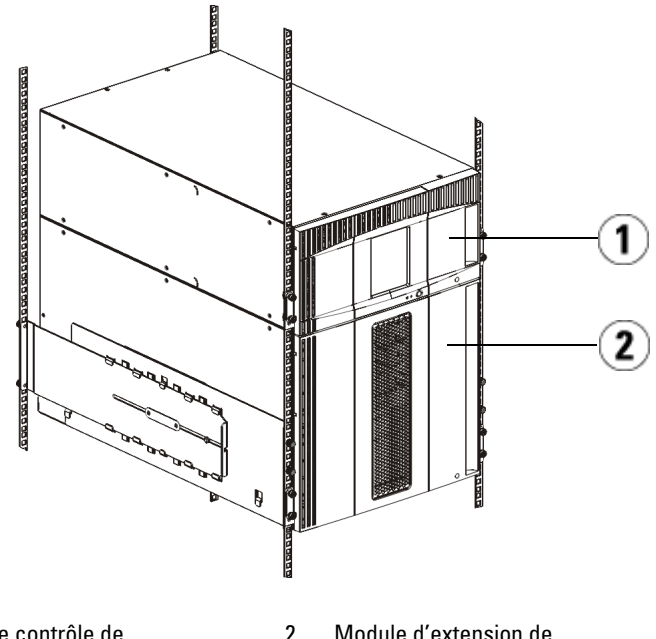

1 Module de contrôle de bibliothèque 5U (CM)

2 Module d'extension de bibliothèque 9U (EM)

# <span id="page-38-0"></span>Installation d'une bibliothèque 14U dans un rack

Consultez le Guide d'utilisation de la bandothèque Dell™ PowerVault™ ML6000 pour effectuer cette procédure. Les autres documents concernant cette bibliothèque ne comprennent pas d'informations sur le fait que la bibliothèque 14U est préassemblée, ce qui simplifie grandement l'installation de la bibliothèque 14U ML6020 dans un rack.

Les étapes ci-dessous décrivent les modifications apportées à la procédure « Installation de la bibliothèque dans un rack », qui permettent de simplifier l'installation de la bibliothèque 14U dans un rack. Lisez cette procédure avant de déballer la bibliothèque, car des retenues au sein de l'emballage sont laissées en place pour simplifier l'installation.

REMARQUE : Cette procédure suppose que vous installez une nouvelle bibliothèque dans un rack.

Ne démontez pas les modules 5U et 9U pour cette procédure, et ne retirez pas les retenues présentes au sein de l'emballage. Laissez la bibliothèque 14U telle quelle et les retenues de l'emballage en place.

- 1 Sortez la bibliothèque du carton d'emballage. Laissez la retenue orange du robot et la retenue du magasin en place jusqu'à ce que cette procédure vous demande de les retirer.
- 2 Suivez les instructions de « Préparation de l'installation » du Guide d'utilisation de la bandothèque Dell™ PowerVault™ ML6000.
- 3 Suivez les instructions de la section « Installation des étagères de montage en rack » du Guide d'utilisation de la bandothèque Dell™ PowerVault™ ML6000.
- 4 Pour la procédure « Préparation des modules pour l'installation en rack », suivez ces étapes :
	- a Retirez tous les lecteurs de bande, blocs d'alimentation ainsi que tous les cordons et câbles des modules de la bibliothèque. Les modules sont beaucoup plus faciles à positionner dans le rack sans le poids des lecteurs de bande.
- AVERTISSEMENT : Sans lecteur de bande, cartouche de bande ou bloc d'alimentation, un module de contrôle de bibliothèque 5U pèse environ 27,2 kg. Sans lecteur de bande, cartouche de bande ou bloc d'alimentation, un module d'extension de bibliothèque 9U pèse plus de 29,5 kg. Afin d'éviter des blessures graves, la mise en place des modules en toute sécurité requiert au minimum deux personnes.
- **b** Ne retirez pas la retenue orange du robot.
- 5 Suivez les instructions de la section « Installation du module inférieur dans le rack » du Guide d'utilisation de la bandothèque Dell™ PowerVault™ ML6000 avec la bibliothèque 14U assemblée. Ne démontez pas les modules 5U et 9U pour cette procédure. Effectuez l'étape suivante avant de mettre la bibliothèque sous tension.

Assurez-vous que la bibliothèque est bien fixée et que l'installation du rack est terminée. Retirez toutes les retenues de l'emballage avant de mettre la bibliothèque sous tension.

# Câblage de la bibliothèque

### Instructions spéciales pour les lecteurs de bande LTO-5 ou ultérieurs

Actuellement, la bibliothèque ne prend pas en charge les fonctionnalités suivantes des lecteurs de bande LTO-5 ou ultérieurs :

- Port Ethernet
- Port numéro 2 des lecteurs de bande à double port

Voir les deux figures suivantes pour plus de détails.

#### Lecteur de bande Fibre Channel LTO-5

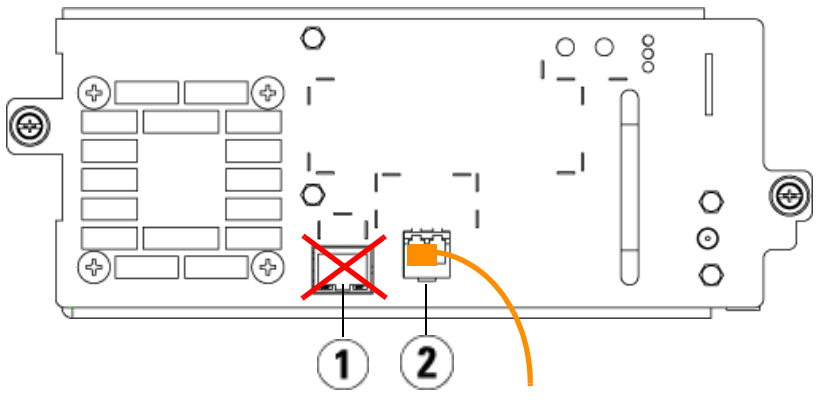

1 Port Ethernet : ne pas utiliser 2 Port Fibre Channel : port à utiliser

#### Lecteur de bande LTO-5 SAS

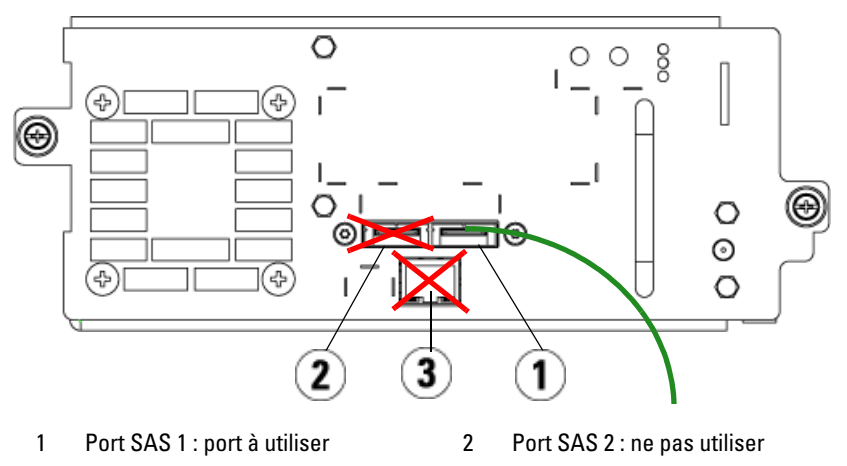

3 Port Ethernet : ne pas utiliser

### Connexion des câbles Fibre Channel à un hôte ou à un commutateur

Effectuez cette étape si votre bibliothèque contient des lecteurs de bande Fibre Channel que vous connecterez directement à un hôte ou un commutateur.

Utilisez des câbles Fibre Channel pour connecter votre hôte (ou commutateur) à la bibliothèque. Pour chaque lecteur de bande :

- 1 Connectez une extrémité du câble Fibre Channel au port Fibre Channel du lecteur de bande.
- 2 Connectez l'autre extrémité du câble Fibre Channel à votre hôte ou commutateur.

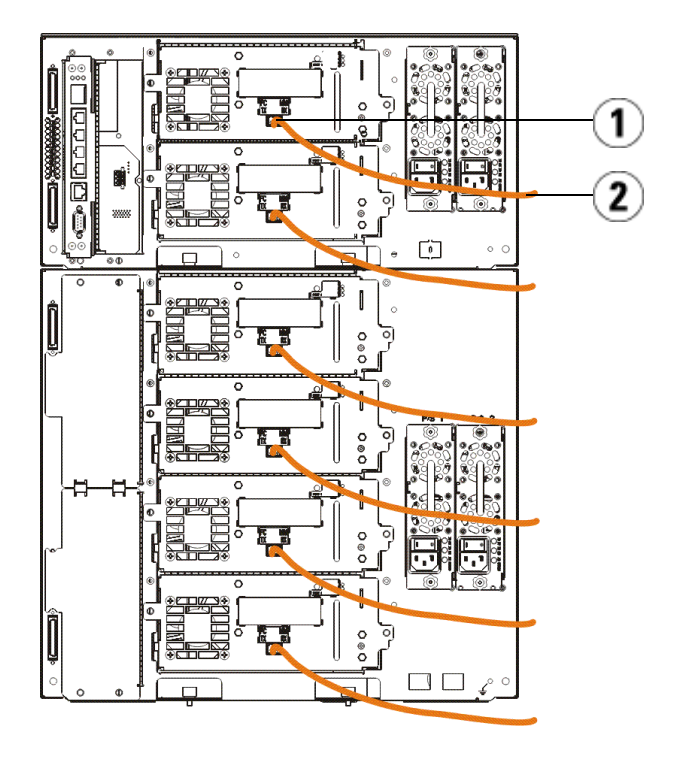

1 Port Fibre Channel 2 Câble Fibre Channel

#### Connexion des câbles Fibre Channel au moyen d'une lame d'E/S Fibre Channel

Effectuez cette étape si votre bibliothèque contient des lecteurs de bande Fibre Channel que vous connecterez directement à votre hôte ou commutateur au moyen d'une lame d'E/S Fibre Channel.

1 Pour chaque lecteur de bande : connectez une extrémité du câble Fibre Channel au port Fibre Channel du lecteur de bande. Connectez l'autre extrémité du câble Fibre Channel à un port déclencheur (ports inférieurs 3 à 6) sur la lame d'E/S Fibre Channel la plus proche.

2 Pour chaque lame d'E/S Fibre Channel : connectez une extrémité du câble Fibre Channel à un des ports cibles (ports supérieurs 1 et 2) de la lame d'E/S Fibre Channel. Connectez l'autre extrémité du câble Fibre Channel à votre hôte ou commutateur.

Utilisez des câbles Ethernet pour connecter la lame de contrôle de la bibliothèque du module de contrôle de bibliothèque 5U à chaque module d'extension de bibliothèque 9U qui contient une lame d'E/S Fibre Channel. Pour chaque lame d'E/S Fibre Channel installée dans un module d'extension de bibliothèque 9U :

- 3 Connectez une extrémité du câble Ethernet à un des quatre ports Ethernet centraux du concentrateur Ethernet de la lame de contrôle de la bibliothèque.
- 4 Connectez l'autre extrémité du câble au port du module d'extension de bibliothèque 9U approprié. Si la lame d'E/S Fibre Channel est installée dans la baie supérieure, utilisez le port intitulé « UPPER (supérieur) ». Si la lame d'E/S Fibre Channel est installée dans la baie inférieure, utilisez le port intitulé « LOWER (inférieur) ».

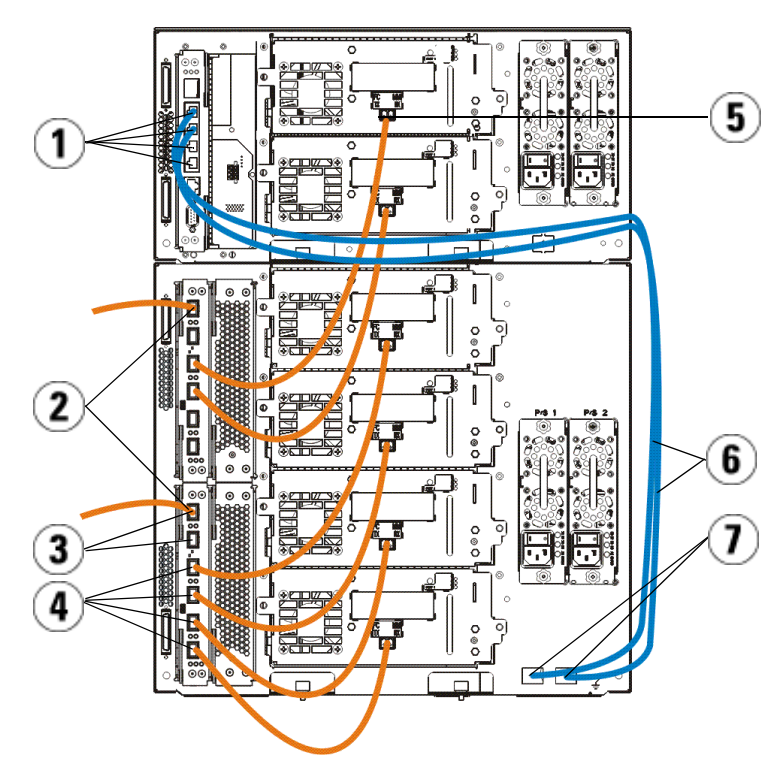

- 1 Ports Ethernet centraux de la lame de contrôle de la bibliothèque
- 
- 5 Port Fibre Channel 6 Câbles Ethernet
- 7 Ports « UPPER (supérieur) » et « LOWER (inférieur) »
- Connexion des câbles SCSI (SAS)

Effectuez cette étape si votre bibliothèque contient des lecteurs de bande SAS (serial attached SCSI).

Utilisez des câbles SAS pour connecter les lecteurs de bande SAS directement à l'hôte. Pour chaque lecteur de bande :

- 2 Lame d'E/S Fibre Channel
- 3 Ports cibles 4 Ports déclencheurs
	-
- 1 Connectez une extrémité du câble SAS au port SAS du lecteur de bande.
- 2 Connectez l'autre extrémité du câble SAS directement à l'hôte.

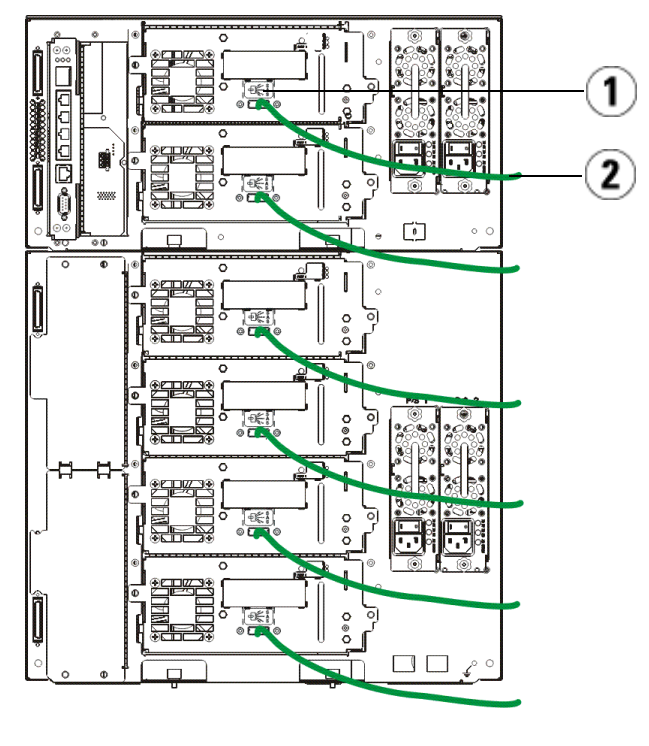

1 Port SAS 2 Câble SAS

### Terminer le câblage de la bibliothèque

Toutes les bibliothèques doivent utiliser des terminateurs de module. Les bibliothèques composées de plusieurs modules doivent utiliser des câbles moduleà-module.

ATTENTION ! Un terminateur de module n'est pas la même chose qu'un terminateur SCSI. L'utilisation d'un terminateur SCSI au lieu d'un terminateur de module peut endommager la bibliothèque. Les terminateurs de module sont situés dans un emballage en plastique attaché à l'arrière du module de contrôle de bibliothèque 5U.

- 1 Retirez les bouchons en plastique protecteurs qui recouvrent les connecteurs de module du module de contrôle de bibliothèque 5U et des modules d'extension de bibliothèque 9U.
- 2 À l'aide des câbles module-à-module du kit d'accessoires, connectez chaque module à celui du dessus. Connectez une extrémité du câble au module inférieur. Puis connectez l'autre extrémité du câble au module situé au dessus.
- 3 À l'aide des terminateurs de module de l'emballage en plastique attaché à l'arrière du module de contrôle de bibliothèque 5U, terminez les modules situés tout en haut et tout en bas.
- 4 Connectez un câble Ethernet au port Gigabit Ethernet supérieur de la lame de contrôle de la bibliothèque pour permettre l'accès à distance à la bibliothèque via le client Web (câble Ethernet non fourni).
- 5 Au moins un bloc d'alimentation est requis pour chaque module contenant des lecteurs de bande. Pour chaque bloc d'alimentation, connectez une extrémité du cordon d'alimentation au bloc d'alimentation. Connectez l'autre extrémité à une source de courant alternatif mise à la terre (du type indiqué sur l'étiquette du produit).

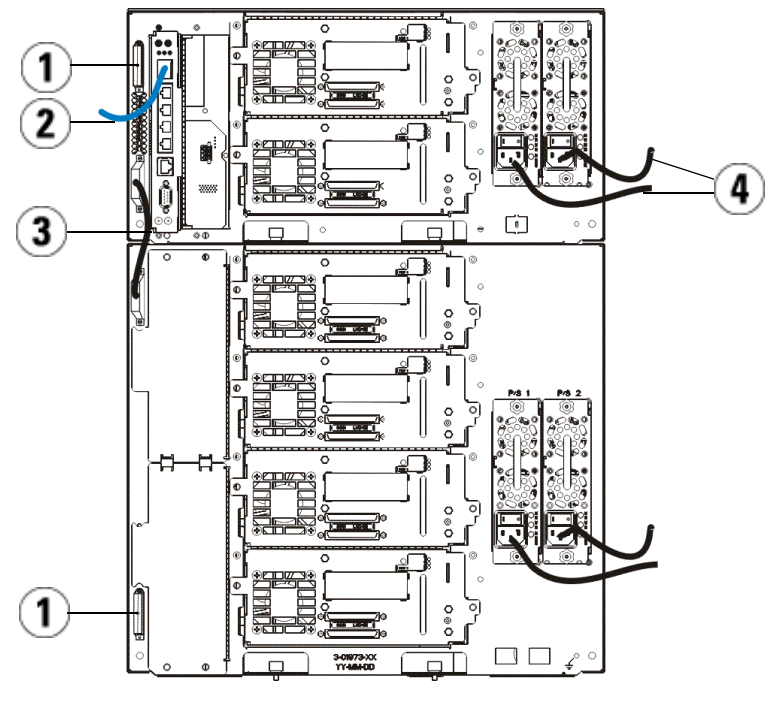

- 
- 1 Terminateur de module 2 Câble Ethernet connecté au port Ethernet Gigabit
- 3 Câble module-à-module 4 Cordons d'alimentation
- 

### Mise sous tension de la bibliothèque

- 1 Appuyez sur l'interrupteur d'alimentation de chaque bloc d'alimentation.
- 2 Allumez l'alimentation principale de la bibliothèque au moyen du bouton d'alimentation situé à l'avant du module de contrôle de bibliothèque 5U.

L'écran Setup Wizard (Assistant d'installation) apparaît sur le panneau de commande lorsque la bibliothèque a terminé son test d'autodiagnostic et l'initialisation. Ce processus prend environ 30 minutes. N'éteignez pas la bibliothèque pendant ce processus.

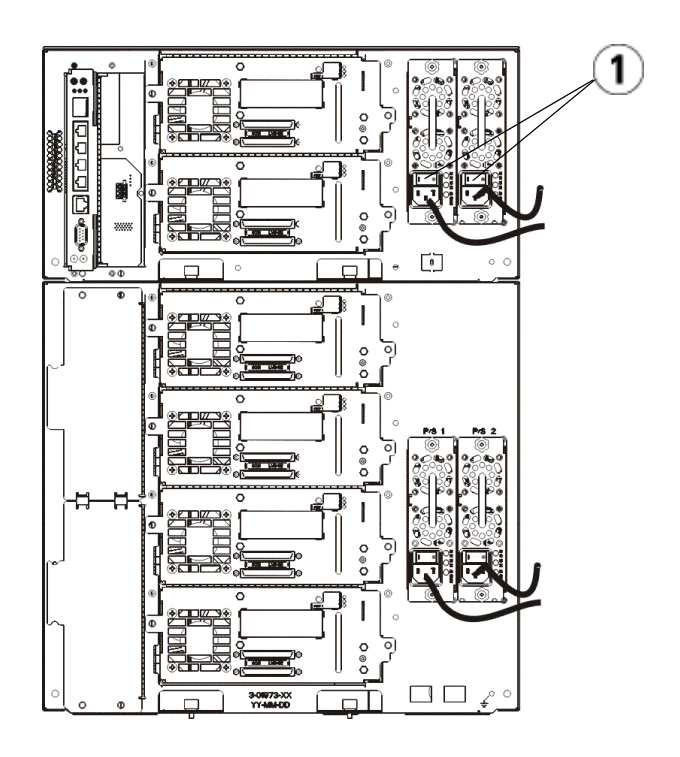

1 Interrupteur d'alimentation du bloc d'alimentation

## Guide de démarrage rapide

- 1 Configurez votre bibliothèque à l'aide de l'assistant d'installation. Pour obtenir des détails, consultez le Guide d'utilisation de la bandothèque Dell™ PowerVault™ ML6000 (http://www.dell.com/support).
- 2 Vérifiez que chaque hôte peut communiquer avec les lecteurs de bande de la bibliothèque. Pour obtenir des détails, consultez la documentation de votre application hôte.

# Dell PowerVault ML6000 Erste Schritte (German)

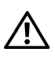

WARNUNG: Lesen Sie den Dell™ PowerVault™ Systems Produktinformationsleitfaden, bevor Sie Ihre Bibliothek verkabeln.

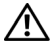

 $\sqrt{N}$  WARNUNG: Alle Bibliotheken müssen in ein Rack montiert werden, das eine Haupt-Schutzerdungsklemme hat. Detaillierte Informationen hierzu finden Sie im Dell™ PowerVault™ ML6000 Tape Library-Benutzerhandbuch (http://www.dell.com/support).

WARNUNG: Die Anschlusssteckdose muss sich in der Nähe des Gerätes befinden und gut zugänglich sein.

 $\sqrt{N}$  WARNUNG: Der Schalter auf dem Bedienfeld ist nicht der Hauptschalter des Gerätes. Ziehen Sie alle Stecker aus den Eingängen des Gerätes, um dieses vollständig auszuschalten.

WARNUNG: Entfernen Sie das vollständige innere Verpackungsmaterial, bevor Sie Ihre Bibliothek verkabeln. Die orangefarbene Transportsicherung des Roboters, mit der dieser am Boden der Bibliothek befestigt ist, muss entfernt werden. Entfernen Sie außerdem den gelben Streifen in der I/E-Station. Bewahren Sie alle Verpackungsmaterialien und die orangefarbene Roboter-Transportsicherung auf, falls Sie die Bibliothek in Zukunft bewegen oder transportieren wollen. Einzelheiten hierzu finden Sie in der Auspackanleitung, die Sie zusammen mit der Bibliothek und dem *Dell™ PowerVault™ ML6000 Tape* Library-Benutzerhandbuch (http://www.dell.com/support) erhalten haben.

# Einbau Ihrer Bibliothek in ein Rack

Alle Dell™ PowerVault™ ML6000-Bibliotheken müssen in ein Rack eingebaut werden.

- Das ML6010 CM ist ein einzelnes 5U Bibliothek-Steuermodul.
- Das ML6020 CM besteht aus einem (1) ML6010 CM 5U Bibliothek-Steuermodul und einem (1) ML6000 EM 9U Bibliothek-Erweiterungsmodul (insgesamt 14U). Siehe gesonderte Hinweise zum Rackeinbau "Installation [einer 14U-Bibliothek in einem Rack](#page-49-0)" auf [Seite 54](#page-49-0).

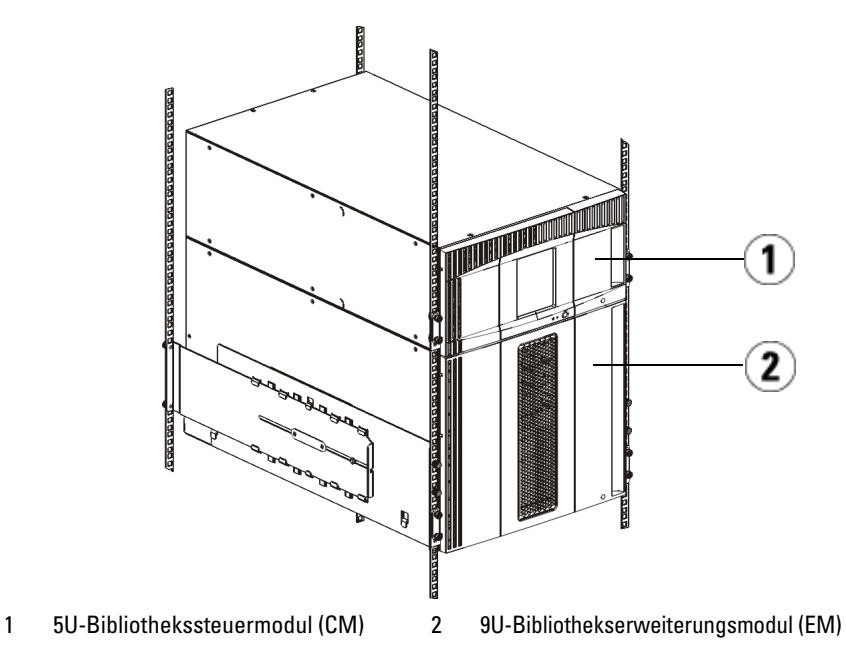

## <span id="page-49-0"></span>Installation einer 14U-Bibliothek in einem Rack

Informationen zu diesem Verfahren entnehmen Sie dem Dell™ PowerVault™ ML6000 Tape Library-Benutzerhandbuch. Andere Dokumente zu dieser Bibliothek enthalten keine Informationen über die Vormontage der 14U-Bibliothek, welche die Installation der ML6020 14U-Bibliothek in einem Rack enorm erleichtert.

Die nachfolgenden Schritte ersetzen teilweise die in "Installation der Bibliothek in einem Rack" beschriebenen Verfahren und vereinfachen die Installation der 14U-Bibliothek in einem Rack. Lesen Sie dieses Verfahren vor dem Auspacken der Bibliothek. Beachten Sie, dass bei der vereinfachten Installation die Transportsicherungen nicht entfernt werden.

ANMERKUNG: Dieses Verfahren setzt voraus, dass Sie eine neue Bibliothek in einem Rack einbauen.

Bei diesem Verfahren werden die 5U- und 9U-Module nicht auseinandergebaut und die Transportsicherungen werden nicht entfernt. Belassen Sie die 14U-Bibliothek intakt und entfernen Sie nicht die Transportsicherungen.

- 1 Entnehmen Sie die Bibliothek aus ihrer Verpackung. Entfernen Sie die orangefarbene Roboter-Transportsicherung und die Magazin-Transportsicherung erst, wenn Sie in diesem Verfahren dazu aufgefordert werden.
- 2 Befolgen Sie die Anweisungen für die "Vorbereitung der Installation" im Dell™ PowerVault™ ML6000 Tape Library-Benutzerhandbuch.
- 3 Befolgen Sie die Anweisungen für die "Installation der Rackmontagefächer" im Dell™ PowerVault™ ML6000 Tape Library-Benutzerhandbuch.
- 4 Führen Sie zum "Vorbereiten der Module für den Einbau im Rack" die folgenden Schritte durch:
	- a Entfernen Sie alle Bandlaufwerke, Netzteile und sämtliche Leitungen und Kabel von den Bibliotheksmodulen. Ohne das zusätzliche Gewicht der Bandlaufwerke können Sie die Module viel leichter anheben und in das Rack einsetzen.
- WARNUNG: Ohne Bandlaufwerke, Bandkassetten und Netzteile wiegt ein 5U-Bibliothekssteuermodul ungefähr 27,2 kg. Ein 9U-Bibliothekserweiterungsmodul ohne Bandlaufwerke, Bandkassetten und Netzteile wiegt mehr als 29,5 kg. Zur Vermeidung von Verletzungen sind zwei Personen erforderlich, um die Module auf sichere Weise zu heben.
	- b Entfernen Sie nicht die orangefarbene Roboter-Transportsicherung.
	- 5 Befolgen Sie für die montierte 14U-Bibliothek die Anweisungen zur "Installation des untersten Moduls im Rack" im Dell™ PowerVault™ ML6000 Tape Library-Benutzerhandbuch. Für dieses Verfahren werden die 5U- und 9U-Module nicht voneinander getrennt. Befolgen Sie die nächsten Schritte vor dem Einschalten der Bibliothek.

Vergewissern Sie sich, dass die Bibliothek sicher befestigt und die Installation im Rack abgeschlossen ist. Entfernen Sie alle Transportsicherungen, bevor Sie die Bibliothek einschalten.

## Verkabeln der Bibliothek

### Sonderanweisungen für LTO-5- oder neuere Bandlaufwerke

Gegenwärtig unterstützt die Bibliothek die folgenden Funktionen von LTO-5 oder neueren Bandlaufwerken nicht:

- Ethernetanschluss
- Anschluss 2 auf Bandlaufwerken mit Dualanschluss

Einzelheiten hierzu finden Sie in folgenden zwei Abbildungen.

#### LTO-5 Fibre Channel-Bandlaufwerk

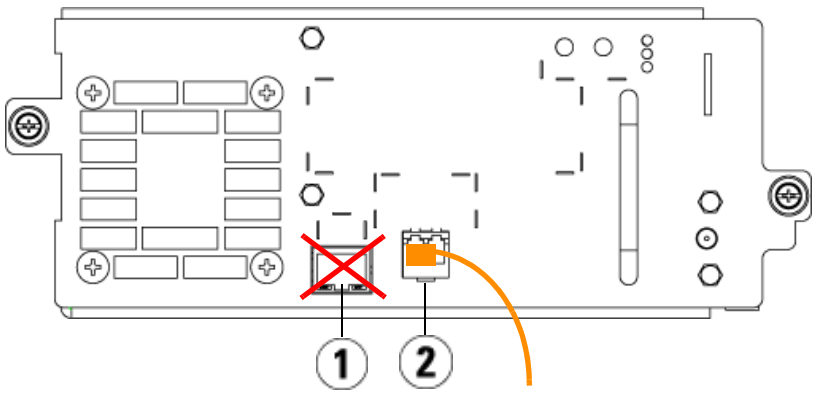

1 Ethernetanschluss - nicht verwenden 2 Fibre Channel-Anschluss - diesen

Anschluss verwenden

#### LTO-5 SAS-Bandlaufwerk

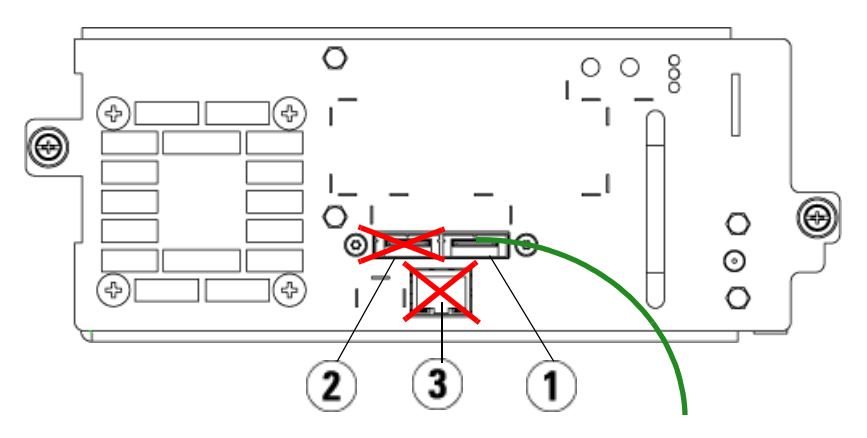

- 1 SAS Anschluss 1 diesen Anschluss verwenden 2 SAS Anschluss 2 - nicht verwenden
- 3 Ethernetanschluss nicht verwenden

### Anschluss von Fibre Channel-Kabeln an einen Host oder Switch

Führen Sie diesen Schritt aus, wenn Ihre Bibliothek mit Fibre Channel-Bandlaufwerken ausgerüstet ist, die Sie direkt an einen Host oder an einen Switch anschließen.

Verwenden Sie Fibre Channel-Kabel, um Ihren Host (oder Switch) an die Bibliothek anzuschließen. Führen Sie folgende Schritte für jedes Bandlaufwerk durch:

- 1 Schließen Sie ein Ende des Fibre Channel-Kabels an den Fibre Channel-Anschluss des Bandlaufwerks an.
- 2 Schließen Sie das andere Ende des Fibre Channel-Kabels an Ihren Host oder Switch an.

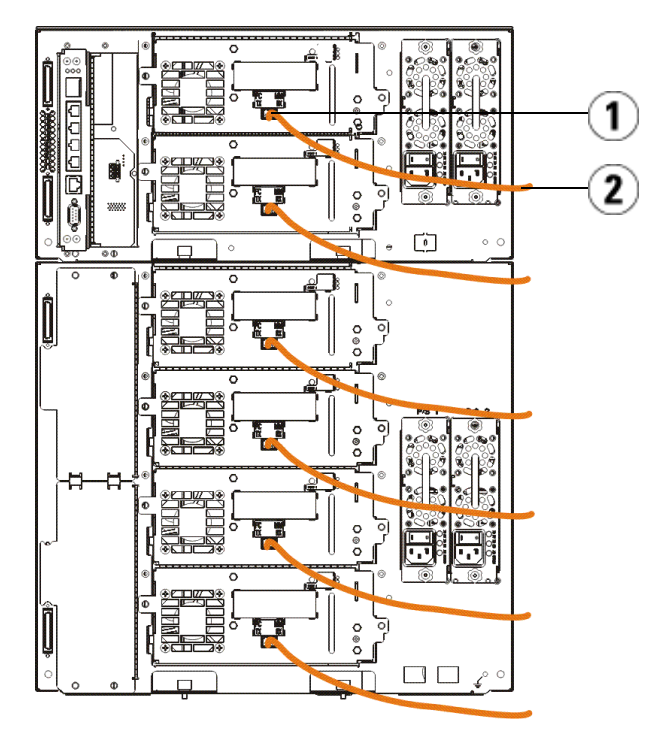

1 Fibre Channel-Anschluss 2 Fibre Channel-Kabel

#### Anschluss von Fibre Channel-Kabeln über ein Fibre Channel E/A-Blade

Führen Sie diesen Schritt durch, wenn Ihre Bibliothek mit Fibre Channel-Bandlaufwerken ausgestattet ist, die Sie über ein Fibre Channel E/A-Blade an Ihren Host oder Switch anschließen wollen.

1 Führen Sie folgende Schritte für jedes Bandlaufwerk durch: Schließen Sie ein Ende eines Fibre Channel-Kabels an den Fibre Channel-Anschluss des Bandlaufwerks an. Schließen Sie das andere Ende des Fibre Channel-Kabels an einen Initiatoranschluss (untere Anschlüsse 3 - 6) am nächsten Fibre Channel E/A-Blade an.

2 Führen Sie folgende Schritte für jedes Fibre Channel E/A-Blade durch: Schließen Sie ein Ende des Fibre Channel-Kabels an einen der Zielanschlüsse (obere Anschlüsse 1 und 2) des Fibre Channel E/A-Blade an. Schließen Sie das andere Ende des Fibre Channel-Kabels an Ihren Host oder Switch an.

Verwenden Sie Ethernetkabel, um das LCB im 5U Bibliothek-Steuermodul an jedes 9U Bibliothek-Erweiterungsmodul, das mit einem Fibre Channel E/A-Blade ausgestattet ist, anzuschließen. Führen Sie für jedes im 9U Bibliothek-Erweiterungsmodul installierte Fibre Channel E/A-Blade folgende Schritte durch:

- 3 Schließen Sie ein Ende des Ethernetkabels an einen beliebigen der vier mittleren Ethernetanschlüsse des LCB Ethernet-Hubs an.
- 4 Schließen Sie das andere Ende des Kabels an den entsprechenden Anschluss im 9U Bibliothek-Erweiterungsmodul an. Wenn das Fibre Channel E/A-Blade im oberen Schacht installiert ist, verwenden Sie den Anschluss mit der Bezeichnung "UPPER" (OBERE). Wenn das Fibre Channel E/A-Blade im unteren Schacht installiert ist, verwenden Sie den Anschluss mit der Bezeichnung "LOWER" (UNTERE).

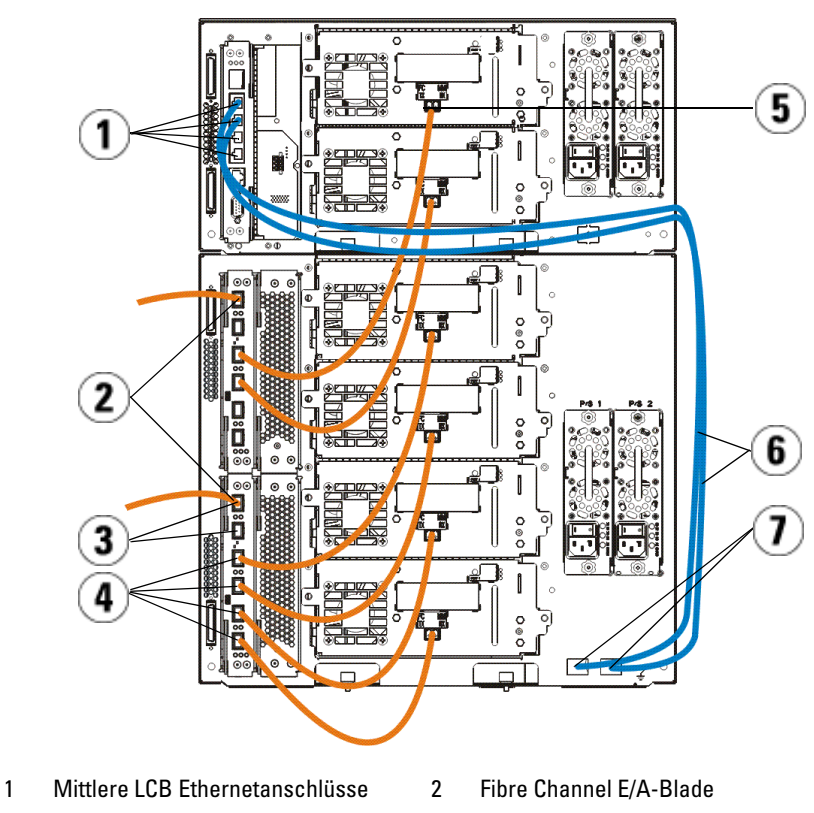

- 3 Zielanschlüsse 4 Initiatoranschlüsse
- 5 Fibre Channel-Anschluss 6 Ethernetkabel
- 7 Anschlüsse "UPPER" (OBERE) und "LOWER" (UNTERE)

### Anschluss von SAS-Kabeln

Führen Sie diesen Schritt durch, wenn Ihre Bibliothek mit SAS-Bandlaufwerken ausgerüstet ist.

Verwenden Sie SAS-Kabel, um die SAS-Bandlaufwerke direkt an den Host anzuschließen. Führen Sie folgende Schritte für jedes Bandlaufwerk durch:

- 1 Schließen Sie ein Ende des SAS-Kabels an den SAS-Anschluss des Bandlaufwerks an.
- 2 Schließen Sie das andere Ende des SAS-Kabels direkt an den Host an.

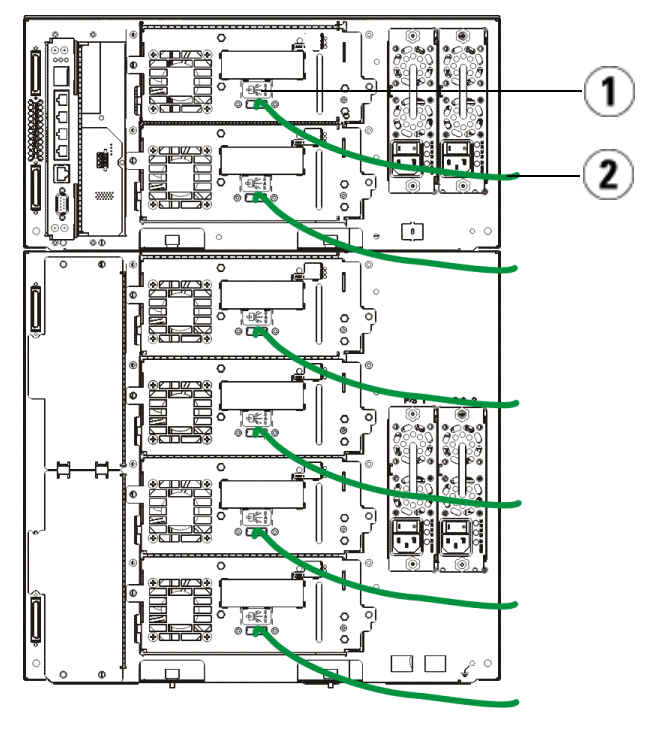

1 SAS-Anschluss 2 SAS-Kabel

### Fertigstellen der Verkabelung der Bibliothek

Alle Bibliotheken müssen mit Modulterminatoren ausgerüstet sein. Bei aus mehreren Modulen bestehenden Bibliotheken müssen Modul-zu-Modul-Kabel verwendet werden.

VORSICHT: Der Modulterminator ist nicht identisch mit dem SCSI-Terminator. Wenn anstelle eines Modulterminators ein SCSI-Terminator verwendet wird, kann die Bibliothek beschädigt werden. Die Modulterminatoren befinden sich in einem an der Rückseite des 5U Bibliothek-Steuermoduls befestigten Kunststoffbeutel.

- 1 Entfernen Sie die Kunststoff-Schutzkappen auf den Modulsteckern des 5U Bibliothek-Steuermoduls und des/der 9U Bibliothek-Erweiterungsmoduls/ module.
- 2 Verbinden Sie mit den Modul-zu-Modul-Kabeln aus dem Zubehörsatz jedes Modul mit dem jeweils darüberliegenden Modul. Schließen Sie ein Ende des Kabels an das untere Modul an. Schließen Sie dann das andere Ende des Kabels an das jeweils darüberliegende Modul an.
- 3 Terminieren Sie das obere und das untere Modul mit den Modulterminatoren, die sich in dem an der Rückseite des 5U Bibliothek-Steuermoduls befestigten Kunststoffbeutel befinden.
- 4 Schließen Sie ein Ethernetkabel an den oberen Gigabit-Ethernetanschluss des Bibliothek-Steuerblades (LCB) an, um den Remote-Zugriff auf die Bibliothek über den Webclient herzustellen. (Das Ethernetkabel ist nicht im Lieferumfang enthalten.)
- 5 Für jedes Modul, das Bandlaufwerke enthält, ist mindestens ein Netzteil erforderlich. Schließen Sie für jedes Netzteil ein Ende des Netzkabels an das Netzteil an. Schließen Sie das andere Ende an eine nahegelegene und geerdete Wechselstromsteckdose an (siehe Markierung auf dem Produktetikett).

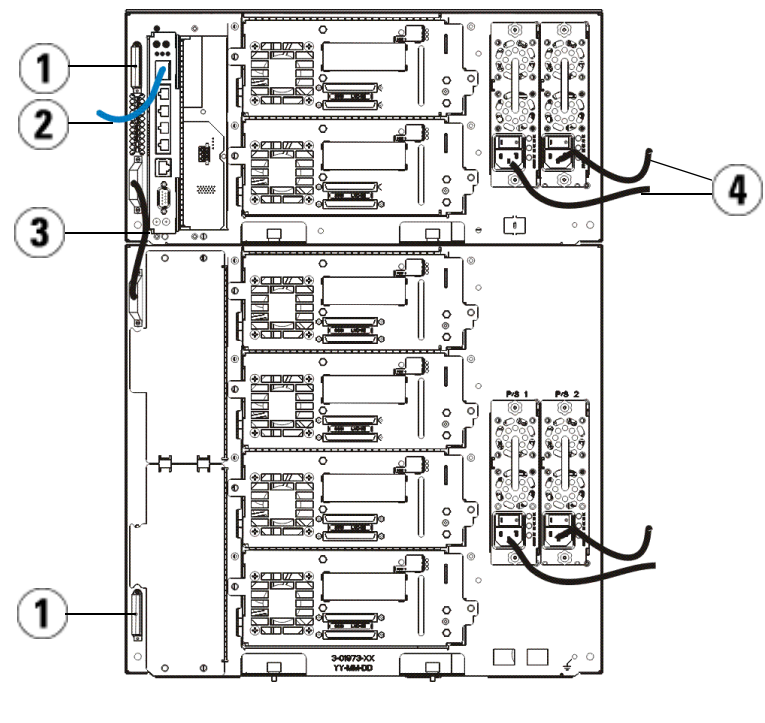

- 
- 1 Modulterminator 2 An Gigabit-Ethernetanschluss angeschlossenes Ethernetkabel
- 3 Modul-zu-Modul-Kabel 4 Netzkabel
- 

## Einschalten der Bibliothek

- 1 Schalten Sie den Netzschalter jedes Netzteils ein.
- 2 Schalten Sie die Hauptstromversorgung der Bibliothek mit dem Schalter an der Vorderseite des 5U Bibliothek-Steuermoduls ein.

Nach Ende des POST-Tests und der Initialisierung wird auf dem Bedienfeld der Einrichtungsassistent angezeigt. Dieser Prozess dauert etwa 30 Minuten. Schalten Sie die Bibliothek während dieses Prozesses nicht aus.

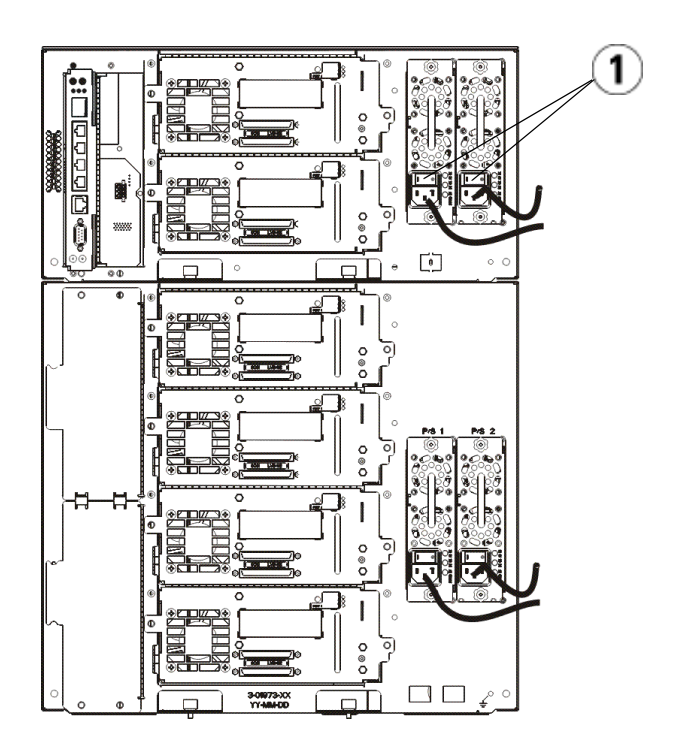

1 Netzschalter Stromversorgung

### Erste Schritte

- 1 Konfigurieren Sie Ihre Bibliothek mit dem Einrichtungsassistenten. Einzelheiten hierzu finden Sie im Dell™ PowerVault™ ML6000 Tape Library-Benutzerhandbuch (http://www.dell.com/support).
- 2 Überprüfen Sie, ob jeder Host mit den Bandlaufwerken der Bibliothek kommunizieren kann. Einzelheiten hierzu finden Sie in der Dokumentation der Host-Anwendung.

# Dell PowerVault ML6000 Οδηγός «Πρώτα Βήματα» (Greek)

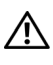

ΠΡΟΕΙΔΟΠΟΙΗΣΗ: Πριν από τη σύνδεση των καλωδίων της βιβλιοθήκης, διαβάστε τον oδηγό πληροφοριών των συστημάτων Dell™ PowerVault™.

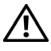

ΠΡΟΕΙΔΟΠΟΙΗΣΗ: Η εγκατάσταση όλων των βιβλιοθηκών πρέπει να γίνεται σε μεταλλικό φατνίο που διαθέτει ακροδέκτη κύριας προστατευτικής γείωσης. Για αναλυτικές πληροφορίες σχετικά με την εγκατάσταση, ανατρέξτε στον Οδηγό χρήσης της βιβλιοθήκης ταινιών Dell™ PowerVault™ ML6000 (http://www.dell.com/support).

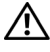

ΠΡΟΕΙΔΟΠΟΙΗΣΗ: Η πρίζα πρέπει να είναι εγκατεστημένη κοντά στον εξοπλισμό και εύκολα προσπελάσιμη.

ΠΡΟΕΙΔΟΠΟΙΗΣΗ: Ο διακόπτης λειτουργίας στην μπροστινή πλευρά δεν είναι η κύρια διάταξη αποσύνδεσης. Για να απενεργοποιήσετε εντελώς τη συσκευή θα πρέπει να αποσυνδέσετε όλα τα κύρια βύσματα από τις εισόδους.

ΠΡΟΕΙΔΟΠΟΙΗΣΗ: Πριν από τη σύνδεση των καλωδίων της βιβλιοθήκης, αφαιρέστε όλα τα υλικά της εσωτερικής συσκευασίας. Πρέπει να αφαιρέσετε την πορτοκαλί διάταξη συγκράτησης του αυτόματου μηχανισμού που τον στερεώνει στο κάτω μέρος της βιβλιοθήκης. Επίσης, αφαιρέστε την κίτρινη ταινία του Σταθμού Εισαγωγής/Εξαγωγής. Φυλάξτε όλα τα υλικά συσκευασίας και την πορτοκαλί διάταξη συγκράτησης του αυτόματου μηχανισμού για την περίπτωση που θελήσετε μελλοντικά να μετακινήσετε ή να μεταφέρετε τη βιβλιοθήκη. Για λεπτομέρειες, ανατρέξτε στις οδηγίες αποσυσκευασίας που συνοδεύουν τη βιβλιοθήκη, καθώς και στον Οδηγό χρήσης της βιβλιοθήκης ταινιών Dell™ PowerVault™ ML6000 (http://www.dell.com/support).

# Εγκατάσταση της βιβλιοθήκης σε μεταλλικό φατνίο

Όλες οι βιβλιοθήκες Dell™ PowerVault™ ML6000 πρέπει να εγκαθίστανται σε μεταλλικό φατνίο.

- Το ML6010 CM είναι μία μονάδα ελέγχου βιβλιοθήκης 5U.
- Το ML6020 CM αποτελείται από μία (1) μονάδα ελέγχου βιβλιοθήκης 5U ML6010 CM και μία (1) μονάδα επέκτασης βιβλιοθήκης 9U ML6000 EM (συνολικά 14U). Δείτε τις ειδικές οδηγίες για το μεταλλικό φατνίο [«Εγκατάσταση της βιβλιοθήκης 14U σε μεταλλικό φατνίο](#page-62-0)» στο [σελίδα 67](#page-62-0).

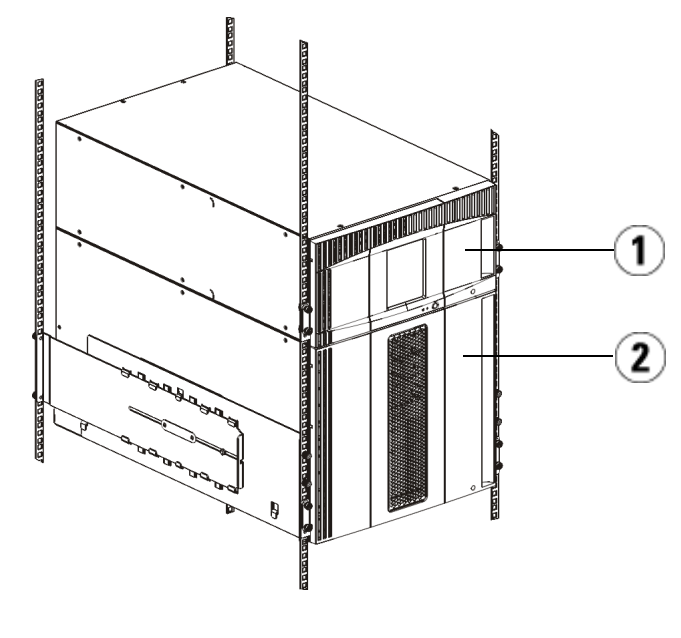

1 Μονάδα ελέγχου βιβλιοθήκης 5U 2 Μονάδα επέκτασης βιβλιοθήκης 9U

# <span id="page-62-0"></span>Εγκατάσταση της βιβλιοθήκης 14U σε μεταλλικό φατνίο

Ανατρέξτε στον Οδηγό χρήσης της βιβλιοθήκης ταινιών Dell™ PowerVault™ ML6000 για να εκτελέσετε αυτή τη διαδικασία. Άλλα έγγραφα σχετικά με τη συγκεκριμένη βιβλιοθήκη δεν περιέχουν πληροφορίες για προσυναρμολογημένη τη βιβλιοθήκη 14U, κάτι που απλουστεύει σημαντικά την εγκατάσταση της βιβλιοθήκης ML6020 14U σε μεταλλικό φατνίο.

Τα παρακάτω βήματα περιγράφουν αλλαγές στη διαδικασία «Εγκατάσταση της βιβλιοθήκης σε μεταλλικό φατνίο» οι οποίες θα διευκολύνουν την εγκατάσταση της βιβλιοθήκης 14U σε μεταλλικό φατνίο. Διαβάστε αυτή τη διαδικασία προτού αφαιρέσετε τη συσκευασία της βιβλιοθήκης διότι οι διατάξεις συγκράτησης που χρησιμοποιούνται για την αποστολή δεν έχουν αφαιρεθεί προς απλοποίηση της εγκατάστασης.

ΣΗΜΕΙΩΣΗ: Η διαδικασία αυτή αφορά την τοποθέτηση μιας νέας βιβλιοθήκης σε ένα μεταλλικό φατνίο.

Μην αποσυναρμολογείτε τις μονάδες 5U και 9U για αυτή τη διαδικασία και μην αφαιρείτε τις διατάξεις συγκράτησης. Αφήστε ως έχει τη βιβλιοθήκη 14U και μην αφαιρείτε τις διατάξεις συγκράτησης.

- 1 Βγάλτε τη βιβλιοθήκη από τη συσκευασία της. Μην αφαιρέσετε την πορτοκαλί διάταξη συγκράτησης ρομπότ και τη διάταξη συγκράτησης πλαισίου αποθήκευσης έως ότου σας δοθεί εντολή μέσω αυτής της διαδικασίας να το πράξετε.
- 2 Ακολουθήστε τις οδηγίες για την «Προετοιμασία εγκατάστασης» στον Οδηγό χρήσης της βιβλιοθήκης ταινιών Dell™ PowerVault™ ML6000.
- 3 Ακολουθήστε τις οδηγίες για την «Εγκατάσταση ραφιών μεταλλικού φατνίου» στον Οδηγό χρήσης της βιβλιοθήκης ταινιών Dell™ PowerVault™ ML6000.
- 4 Για τη διαδικασία «Προετοιμασία μονάδων για εγκατάσταση μεταλλικού φατνίου», ακολουθήστε τα παρακάτω βήματα:
	- c Αφαιρέστε όλες τις μονάδες ταινίας, τις ηλεκτρικές παροχές και όλα τα καλώδια από τις μονάδες βιβλιοθήκης. Η ανύψωση των μονάδων μέσα στο μεταλλικό φατνίο είναι πολύ πιο εύκολη χωρίς το πρόσθετο βάρος των μονάδων ταινίας.
- ΠΡΟΕΙΔΟΠΟΙΗΣΗ: Χωρίς μονάδες ταινίας, κασέτες ταινίας ή ηλεκτρικές παροχές, μια μονάδα ελέγχου βιβλιοθήκης 5U ζυγίζει περίπου 27,2 κιλά. Το βάρος μιας μονάδας επέκτασης βιβλιοθήκης 9U χωρίς μονάδες ταινίας, κασέτες ταινίας ή ηλεκτρικές παροχές ξεπερνά τα 29,5 κιλά. Για την αποφυγή σοβαρών τραυματισμών, απαιτούνται τουλάχιστον 2 άτομα για την ασφαλή ανύψωση των μονάδων.
	- d Μην αφαιρείτε την πορτοκαλί διάταξη συγκράτησης από το ρομπότ.
	- 5 Ακολουθήστε τις οδηγίες για «Εγκατάσταση της κάτω μονάδας στο μεταλλικό φατνίο» στον Οδηγό χρήσης της βιβλιοθήκης ταινιών Dell™ PowerVault<sup>TM</sup> ML6000 με τη συναρμολογημένη βιβλιοθήκη 14U. Μην αποσυναρμολογείτε τις μονάδες 5U και 9U για αυτή τη διαδικασία. Ακολουθήστε το επόμενο βήμα προτού ενεργοποιήσετε τη βιβλιοθήκη.

Βεβαιωθείτε ότι η βιβλιοθήκη έχει τοποθετηθεί σωστά και με ασφάλεια και ότι η εγκατάστασή της στο μεταλλικό φατνίο έχει ολοκληρωθεί. Αφαιρέστε όλες τις διατάξεις συγκράτησης προτού ενεργοποιήσετε τη βιβλιοθήκη.

# Καλωδίωση βιβλιοθήκης

### Ειδικές οδηγίες για μονάδες ταινίας LTO-5 ή νεότερης έκδοσης

Προς το παρόν, η βιβλιοθήκη δεν υποστηρίζει τη χρήση των παρακάτω χαρακτηριστικών σε μονάδες ταινίας LTO-5 ή νεότερης έκδοσης:

- Θύρα Ethernet
- Θύρα 2 σε μονάδες ταινίας διπλής θύρας

Για λεπτομέρειες, ανατρέξτε στις παρακάτω δύο εικόνες.

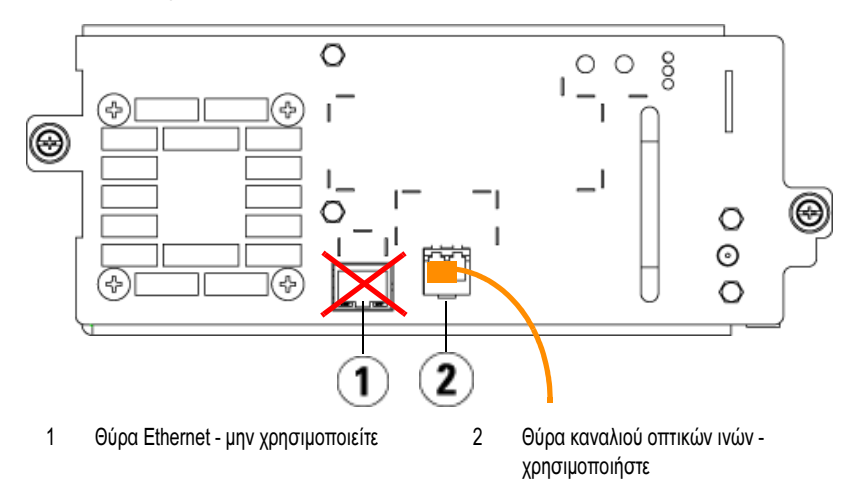

#### Μονάδα ταινίας καναλιού οπτικών ινών LTO-5

#### Μονάδα ταινίας SAS LTO-5

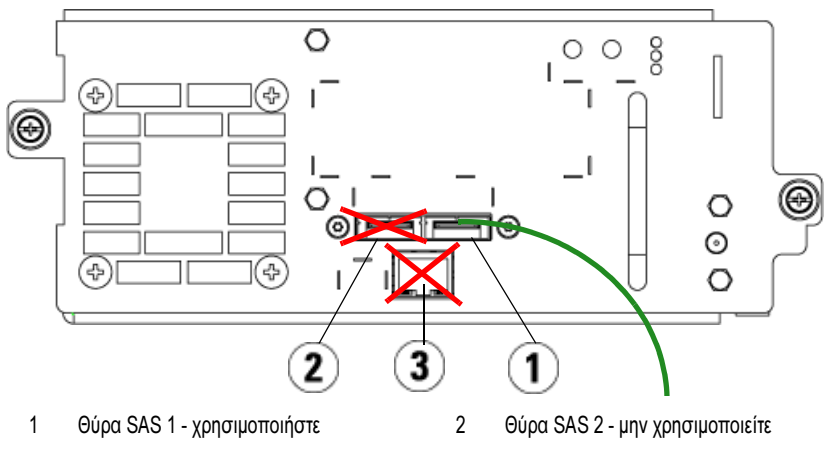

3 Θύρα Ethernet - μην χρησιμοποιείτε

### Σύνδεση καλωδίων οπτικών ινών σε κεντρικό υπολογιστή ή μεταγωγέα

Εκτελέστε το βήμα αυτό αν η βιβλιοθήκη περιέχει μονάδες ταινίας καναλιού οπτικών ινών που θα συνδέσετε απευθείας σε έναν κεντρικό υπολογιστή ή ένα μεταγωγέα.

Χρησιμοποιήστε καλώδια καναλιού οπτικών ινών για να συνδέσετε τον κεντρικό υπολογιστή (ή το μεταγωγέα) με τη βιβλιοθήκη. Για κάθε μονάδα ταινίας:

- 1 Συνδέστε το ένα άκρο του καλωδίου καναλιού οπτικών ινών στη θύρα καναλιού οπτικών ινών της μονάδας ταινίας.
- 2 Συνδέστε το άλλο άκρο του καλωδίου καναλιού οπτικών ινών στον κεντρικό υπολογιστή ή το μεταγωγέα.

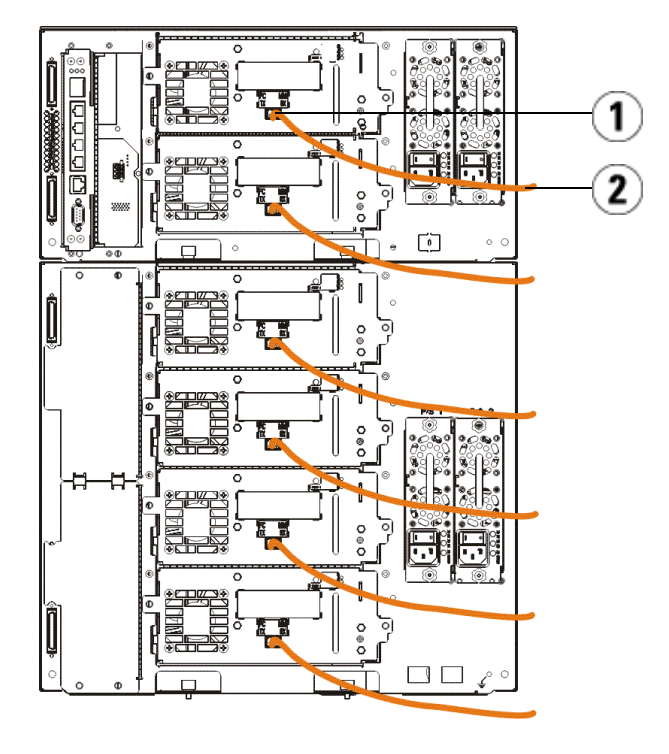

1 Θύρα καναλιού οπτικών ινών 2 Καλώδιο καναλιού οπτικών ινών

### Σύνδεση καλωδίων καναλιού οπτικών ινών μέσω I/O blade καναλιού οπτικών ινών

Εκτελέστε το βήμα αυτό αν η βιβλιοθήκη περιέχει μονάδες ταινίας καναλιού οπτικών ινών που θα συνδέετε στον κεντρικό υπολογιστή ή το μεταγωγέα μέσω I/O blade καναλιού οπτικών ινών.

- 1 Για κάθε μονάδα ταινίας: Συνδέστε το ένα άκρο του καλωδίου καναλιού οπτικών ινών στη θύρα καναλιού οπτικών ινών της μονάδας ταινίας. Συνδέστε το άλλο άκρο του καλωδίου καναλιού οπτικών ινών σε μια θύρα εκκινητή (κάτω θύρες 3 – 6) στο πλησιέστερο I/O blade καναλιού οπτικών ινών.
- 2 Για κάθε I/O blade καναλιού οπτικών ινών: Συνδέστε το ένα άκρο ενός καλωδίου καναλιού οπτικών ινών σε μία από τις θύρες προορισμού (επάνω θύρες 1 και 2) του I/O blade καναλιού οπτικών ινών. Συνδέστε το άλλο άκρο του καλωδίου καναλιού οπτικών ινών στον κεντρικό υπολογιστή ή το μεταγωγέα.

Χρησιμοποιήστε καλώδια Ethernet για να συνδέσετε το LCB στη μονάδα ελέγχου βιβλιοθήκης 5U με κάθε μονάδα επέκτασης βιβλιοθήκης 9U που περιέχει ένα I/O blade καναλιού οπτικών ινών. Για κάθε I/O blade καναλιού οπτικών ινών που είναι τοποθετημένο σε μια μονάδα επέκτασης βιβλιοθήκης  $9U:$ 

- 3 Συνδέστε το ένα άκρο του καλωδίου Ethernet σε οποιεσδήποτε από τις τέσσερις μεσαίες θύρες Ethernet του Ethernet διανομέα LCB.
- 4 Συνδέστε το άλλο άκρο του καλωδίου στην κατάλληλη θύρα της μονάδας επέκτασης βιβλιοθήκης 9U. Αν το I/O blade καναλιού οπτικών ινών είναι εγκατεστημένο στην επάνω θέση, χρησιμοποιήστε τη θύρα με τη σήμανση «UPPER» (Επάνω). Αν το I/O blade καναλιού οπτικών ινών είναι εγκατεστημένο στην κάτω θέση, χρησιμοποιήστε τη θύρα με τη σήμανση «LOWER» (Κάτω).

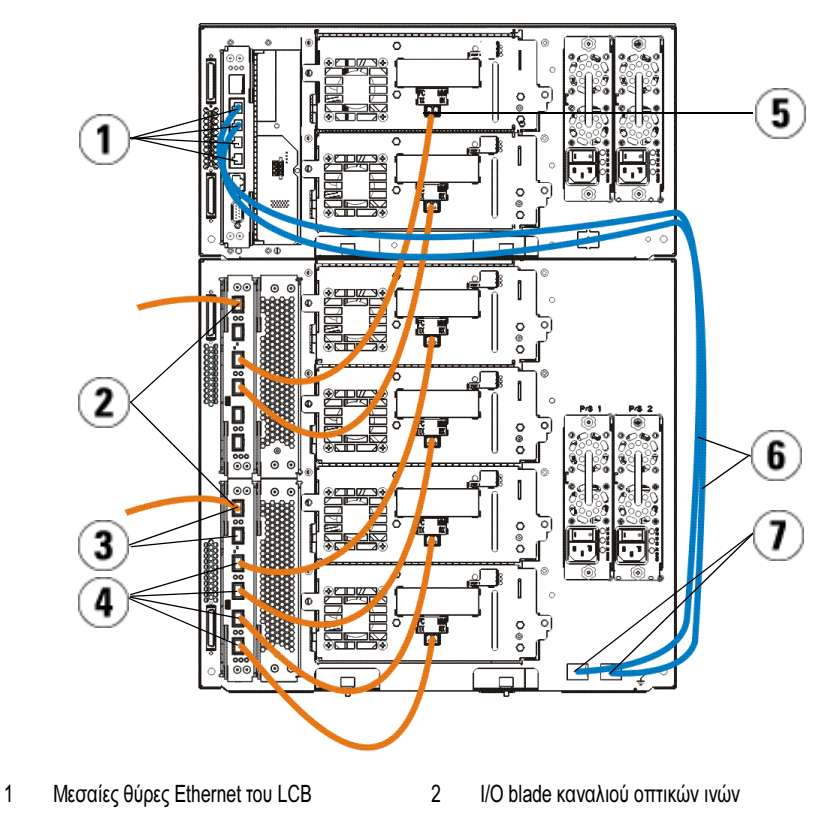

- 3 Θύρες προορισμού 4 Θύρες εκκινητή
- 5 Θύρα καναλιού οπτικών ινών 6 Καλώδια Ethernet
- 7 «UPPER» (Επάνω) και «LOWER» (Κάτω) θύρες

### Σύνδεση σειριακά συνδεδεμένων καλωδίων SCSI (SAS)

Εκτελέστε το βήμα αυτό αν η βιβλιοθήκη περιέχει SCSI μονάδες ταινίας σειριακά συνδεδεμένες (SAS).

Χρησιμοποιήστε καλώδια SAS για να συνδέσετε τις μονάδες ταινίας SAS απευθείας στον κεντρικό υπολογιστή. Για κάθε μονάδα ταινίας:

- 1 Συνδέστε το ένα άκρο του καλωδίου SAS στη θύρα SAS της μονάδας ταινίας.
- 2 Συνδέστε το άλλο άκρο του καλωδίου SAS απευθείας στον κεντρικό υπολογιστή.

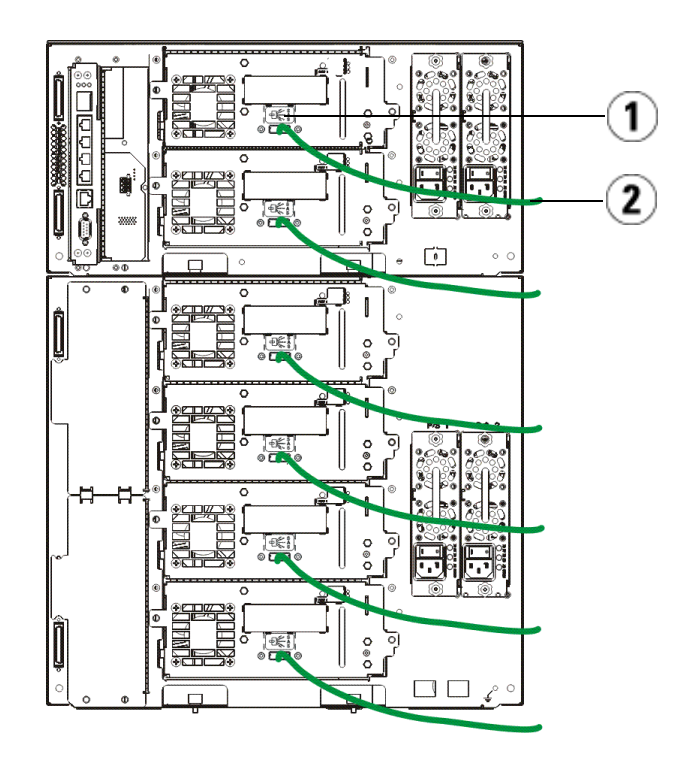

1 Θύρα SAS 2 Καλώδιο SAS

### Ολοκλήρωση της σύνδεσης καλωδίων της βιβλιοθήκης

Όλες οι βιβλιοθήκες πρέπει να χρησιμοποιούν τερματικές διατάξεις μονάδας. Οι βιβλιοθήκες που αποτελούνται από πολλαπλές μονάδες πρέπει να χρησιμοποιούν καλώδια για σύνδεση μονάδας με μονάδα.

#### ΠΡΟΣΟΧΗ: Η τερματική διάταξη μονάδας δεν είναι ίδια με την τερματική διάταξη SCSI. Η χρήση μιας τερματικής διάταξης SCSI αντί της τερματικής διάταξης μονάδας μπορεί να προκαλέσει ζημιά στη βιβλιοθήκη. Οι τερματικές διατάξεις μονάδας βρίσκονται σε μια πλαστική συσκευασία που είναι δεμένη στο πίσω μέρος της μονάδας ελέγχου βιβλιοθήκης 5U.

- 1 Αφαιρέστε τα πλαστικά προστατευτικά καλύμματα που καλύπτουν τις υποδοχές σύνδεσης της μονάδας ελέγχου βιβλιοθήκης 5U και της(ων) μονάδας(ων) επέκτασης βιβλιοθήκης 9U.
- 2 Αν χρησιμοποιήσετε τα καλώδια σύνδεσης μονάδας σε μονάδα από το κιτ εξαρτημάτων, συνδέστε κάθε μονάδα με αυτή που βρίσκεται από πάνω της. Συνδέστε το ένα άκρο του καλωδίου στην κάτω μονάδα. Κατόπιν, συνδέστε το άλλο άκρο του καλωδίου στη μονάδα που βρίσκεται από πάνω της.
- 3 Αν χρησιμοποιήσετε τις τερματικές διατάξεις μονάδας από την πλαστική συσκευασία που είναι δεμένη στο πίσω μέρος της μονάδας ελέγχου βιβλιοθήκης 5U, τερματίστε την πρώτη επάνω και την τελευταία κάτω μονάδα.
- 4 Συνδέστε ένα καλώδιο Ethernet στην επάνω Ethernet Gigabit θύρα στο blade ελέγχου βιβλιοθήκης (LCB) για απομακρυσμένη πρόσβαση στη βιβλιοθήκη μέσω του προγράμματος-πελάτη Web. (Δεν παρέχεται καλώδιο Ethernet.)
- 5 Για κάθε μονάδα που περιέχει μονάδες ταινίας απαιτείται μία τουλάχιστον ηλεκτρική παροχή. Για κάθε ηλεκτρική παροχή, συνδέστε το ένα άκρο του καλωδίου ρεύματος στην ηλεκτρική παροχή. Συνδέστε το άλλο άκρο σε μια κοντινή γειωμένη πηγή εναλλασσόμενου ρεύματος (του τύπου που επισημαίνεται στην ετικέτα του προϊόντος).

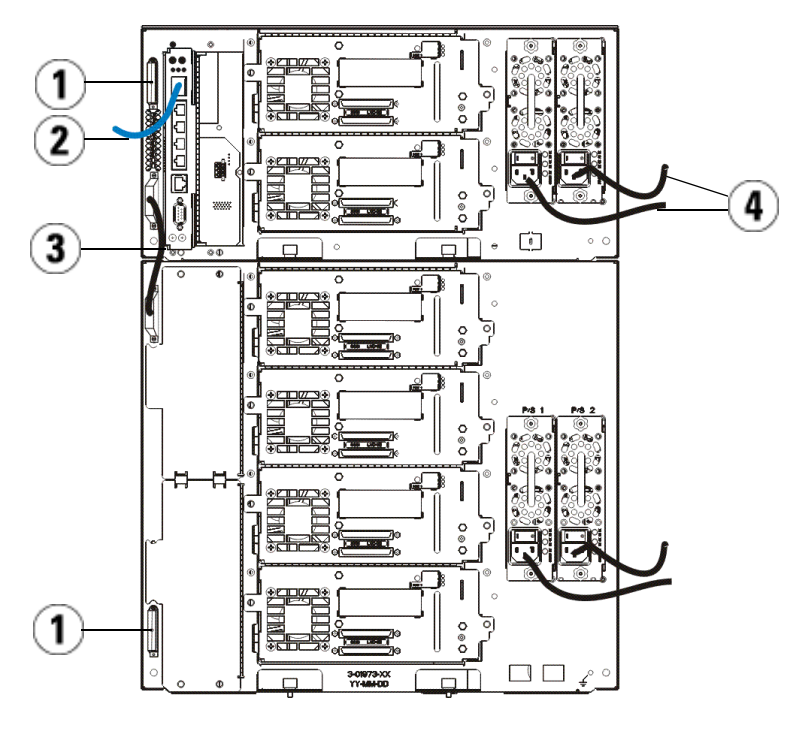

- 1 Τερματική διάταξη μονάδας 2 Καλώδιο Ethernet συνδεδεμένο στην Ethernet Gigabit θύρα
- 3 Καλώδιο σύνδεσης μονάδας σε μονάδα 4 Καλώδια τροφοδοσίας

# Ενεργοποίηση της βιβλιοθήκης

- 1 Ανοίξτε τον διακόπτη λειτουργίας κάθε ηλεκτρικής παροχής.
- 2 Ανοίξτε την κύρια παροχή τροφοδοσίας της βιβλιοθήκης με το κουμπί λειτουργίας που βρίσκεται στην μπροστινή πλευρά της μονάδας ελέγχου βιβλιοθήκης 5U.

Όταν η βιβλιοθήκη ολοκληρώσει τον έλεγχο στην εκκίνηση (POST) και την προετοιμασία, εμφανίζεται στον πίνακα του χειριστή η οθόνη του Οδηγού εγκατάστασης. Αυτή η διαδικασία διαρκεί περίπου 30 λεπτά. Μην απενεργοποιήσετε τη βιβλιοθήκη κατά τη διάρκεια αυτής της διαδικασίας.

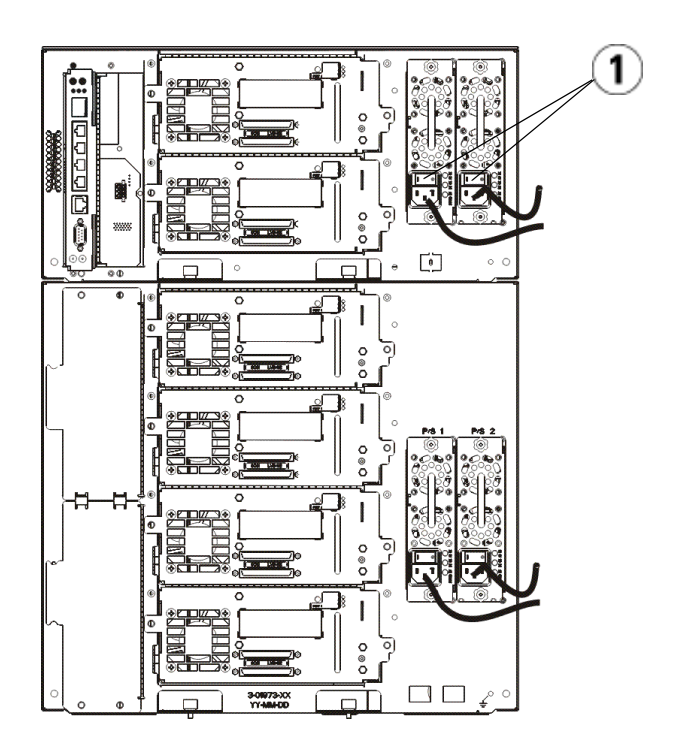

1 Διακόπτης λειτουργίας τροφοδοσίας

## Τα πρώτα βήματα

- 1 Ρυθμίστε τις παραμέτρους της βιβλιοθήκης με τον Οδηγό εγκατάστασης. Για λεπτομέρειες, ανατρέξτε στον Οδηγό χρήσης της βιβλιοθήκης ταινιών Dell™ PowerVault™ ML6000 (http://www.dell.com/support).
- 2 Βεβαιωθείτε ότι κάθε κεντρικός υπολογιστής μπορεί να επικοινωνεί με τις μονάδες ταινίας της βιβλιοθήκης. Για λεπτομέρειες, ανατρέξτε στην τεκμηρίωση της εφαρμογής του κεντρικού υπολογιστή.
## **Dell PowerVault ML6000 Pierwsze** kroki- instrukcja obsługi (Polish)

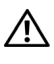

kroki- instrukcja obsługi (Polish) OSTRZEŻENIE: Przed podłączeniem biblioteki przeczytaj instrukcję obsługi produktów systemowych Dell™ PowerVault™.

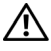

OSTRZEŻENIE: Wszystkie biblioteki muszą być zainstalowane w obudowie posiadającej główne zabezpieczenie w postaci uziemienia terminalu. Szczegóły instalacji znajdują się w instrukcji obsługi biblioteki taśmowej Dell™ PowerVault™ ML6000 (http://www.dell.com/support).

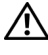

 $\hat{O}$  OSTRZEŻENIE: Gniazdo napięcia zostanie zainstalowane w pobliżu sprzętu i będzie łatwo dostepne.

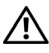

OSTRZEŻENIE: Wyłącznik główny znajdujący się na panelu przednim, nie jest głównym wyłącznikiem urządzenia. Aby wyłączyć urządzenie całkowicie, należy odłączyć główne wtyczki urządzenia.

OSTRZEŻENIE: Przed podłączeniem biblioteki usuń wszelkie wewnętrzne elementy pakowania. Upewnij się, że komplet trzymający pomarańczowego robota, przytwierdza go do spodu biblioteki. Dodatkowo, usuń żółty pasek stacji I/E. Zachowaj wszelkie elementy pakowania i komplet trzymający pomarańczowego robota, na wypadek konieczności transportu lub przemieszczenia biblioteki w przyszłości. Szczegóły instrukcji rozpakowania znajdują się w instrukcji obsługi biblioteki taśmowej Dell™ PowerVault™ ML6000 (http://www.dell.com/support).

## Instalacja biblioteki w obudowie

Wszystkie biblioteki Dell™ PowerVault™ ML6000 muszą być zainstalowane w obudowie.

- ML6010 CM jest modułem kontroli biblioteki 5U.
- ML6020 CM zawiera jeden (1) ML6010 CM 5U moduł kontroli biblioteki i jeden (1) ML6000 EM 9U moduł rozszerzenia biblioteki (14U całkowity). Specjalne instrukcje dot. obudowy podano w "Instalacja biblioteki 14U w [obudowie"](#page-73-0) na [strona 78.](#page-73-0)

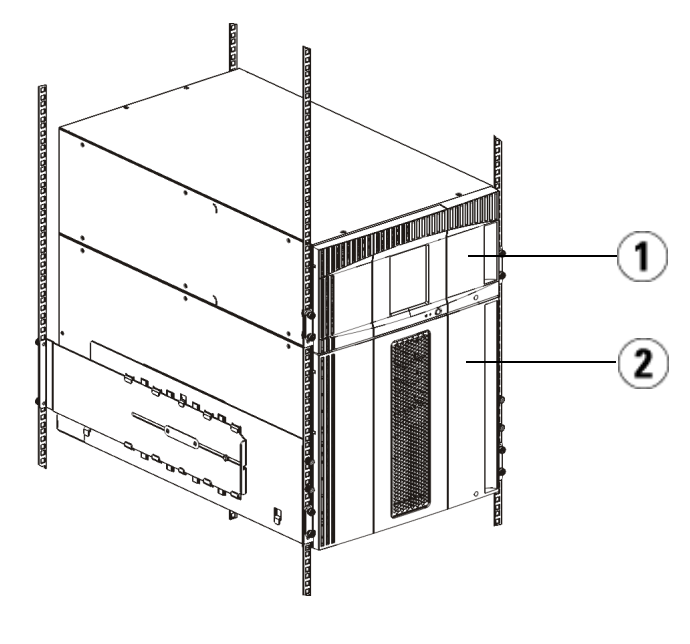

1 5U moduł kontroli biblioteki (CM) 2 9U moduł rozszerzenia biblioteki (EM)

## <span id="page-73-0"></span>Instalacja biblioteki 14U w obudowie

Aby wykonać te czynności, należy zapoznać się z Instrukcją użytkownika biblioteki taśm Dell™ PowerVault™ ML6000. Inna dokumentacja dla tej biblioteki nie obejmuje informacji dotyczących wstępnego montażu biblioteki 14U, co znacznie ułatwia instalację ML6020 w obudowie.

Poniżej podano zmiany procedury "Instalacja biblioteki w obudowie" ułatwiające instalację biblioteki 14U w obudowie. Należy zapoznać się z tą procedurą przed wypakowaniem biblioteki, ponieważ pozostawienie elementów zabezpieczających w transporcie ułatwia montaż.

UWAGA: Procedura zakłada, że w obudowie zamontowana będzie nowa biblioteka.

Podczas tej procedury nie należy rozkładać modułów 5U i 9U i nie usuwać elementów zabezpieczających w transporcie. Pozostawić biblioteke 14U nienaruszoną oraz elementy zabezpieczające w transporcie na ich miejscach.

- 1 Należy wypakować bibliotekę z kartonu. Pozostawić pomarańczowy element zabezpieczający robota oraz magazynek w transporcie na ich miejscach do czasu, kiedy procedura przewiduje ich usunięcie.
- 2 Należy przestrzegać wskazówek podanych w punkcie "Przygotowanie do instalacji" w Instrukcji użytkownika biblioteki taśm Dell™ PowerVault™ ML6000.
- 3 Należy przestrzegać wskazówek podanych w punkcie "Instalacja półek" obudowy" w Instrukcji użytkownika biblioteki taśm Dell™ PowerVault™ ML6000.
- 4 W ramach procedury "Przygotowanie modułów do instalacji w obudowie" należy wykonać następujące czynności:
	- e Wyjąć wszystkie napędy taśmowe, zasilacze, przewody i kable z modułów biblioteki. Moduły bez napędów taśmowych są lżejsze i łatwiej jest je umieścić w obudowie.
- OSTRZEŻENIE: Bez napędów taśmowych, kartridży taśmowych i zasilaczy bibliotek moduł kontroli biblioteki 5U waży ok. 27,2 kg. Moduł rozszerzenia biblioteki 9U, bez napędów taśmowych, kartridży taśmowych i zasilaczy waży ponad 29,5 kg. Aby uniknąć poważnych urazów, operację podnoszenia modułów powinny wykonywać co najmniej dwie osoby.
	- f Nie zdejmować pomarańczowego elementu zabezpieczającego w transporcie z robota.
	- 5 Dla zmontowanej biblioteki 14U należy przestrzegać wskazówek podanych w punkcie "Instalacja modułu dolnego w obudowie" w *Instrukcji* użytkownika biblioteki taśm Dell™ PowerVault™ ML6000. Nie należy rozmontowywać modułów 5U i 9U w ramach tej procedury. Przez podłączeniem biblioteki do zasilania należy wykonać kolejną wskazaną czynność.

Należy upewnić się, że biblioteka jest odpowiednio zabezpieczona a jej instalacja zakończona. Przed podłączeniem biblioteki do zasilania należy usunąć wszystkie elementy zabezpieczające w transporcie.

## Okablowanie biblioteki

### Instrukcje specjalne dla napędu taśmowego LTO-5 i późniejszych

Aktualnie biblioteka nie wspomaga użytkowania następujących elementów napędów taśmowych LTO-5 i późniejszych:

- Port sieci lokalnej
- Port 2 dla podwójnych napedów taśmowych

Zwróć uwagę na następujące dwie pozycję aby uzyskać szczegóły.

#### Napęd taśmowy magistrali szeregowej LTO-5

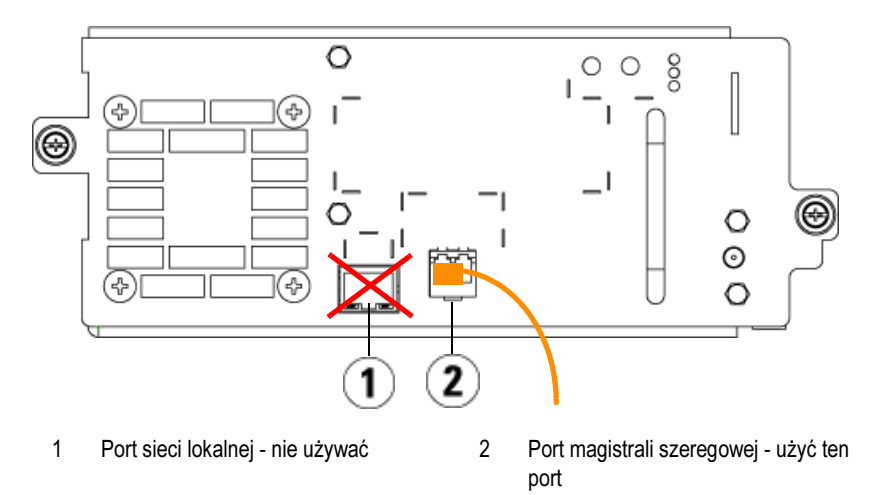

#### Napęd taśmowy LTO-5 SAS

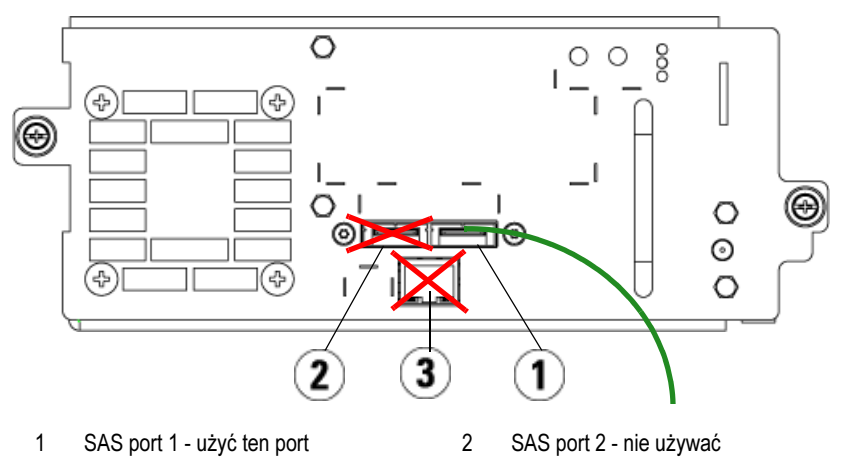

3 Port sieci lokalnej - nie używać

#### Podłączanie kabli magistrali szeregowej do komputera głównego lub przełącznika

Wykonaj ten krok jesli twoja biblioteka zawiera napędy taśmowe magistrali szeregowej, które będziesz podłączał bezpośrednio do komputera głównego lub przełącznika.

Użyj kabli magistrali szeregowej do podłączenia twojego komputera głównego (lub przełącznika) do biblioteki. Dla każdego napędu taśmowego:

- 1 Podłącz jeden koniec kabla magistrali szeregowej do portu magistrali szeregowej napędu taśmowego .
- 2 Podłącz drugi koniec kabla magistrali szeregowej do swojego komputera głównego lub przełącznika

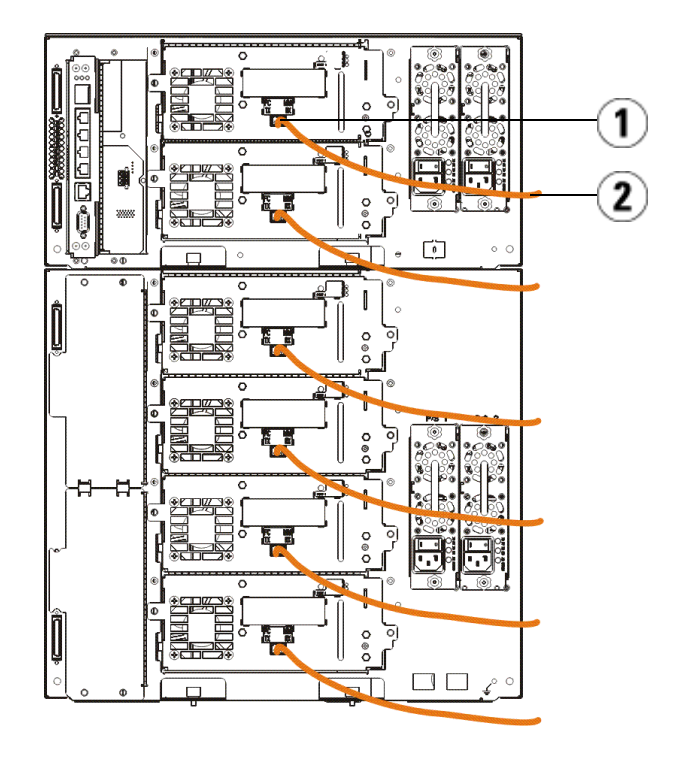

1 Port magistrali szeregowej 2 Kabel magistrali szeregowej

#### Połącz kable magistrali szeregowej poprzez kasetę I/O magistrali szeregowej

Wykonaj ten krok jeśli twoja biblioteka zawiera napędy taśmowe magistrali szeregowej, które będziesz łączył ze swoim komputerem głównym lub przełącznikiem poprzez kasetę I/O magistrali szeregowej.

1 Dla każdego napędu taśmowego: podłącz jeden koniec kabla magistrali szeregowej z portem magistrali szeregowej napędu taśmowego. Podłącz drugi koniec kabla magistrali szeregowej do portu inicjacyjnego (niższe porty 3 – 6) na najbliższej kasecie I/O magistrali szeregowej.

2 Dla każdej kasety I/O magistrali szeregowej: podłącz jeden koniec kabla magistrali szeregowej z jednym z portów docelowych (wyższe porty 1 i 2) na kasecie I/O magistrali szeregowej. Połącz drugi koniec kabla magistrali szeregowej do swojego komputera głównego lub przełącznika

Użyj kabli sieci lokalnej do podłączenia LCB w module kontroli biblioteki 5U, do każdego modułu rozszerzenia biblioteki 9U, zawierającej kasetę I/O magistrali szeregowej. Dla każdej zainstalowanej kasety I/O magistrali szeregowej w module rozszerzenia biblioteki 9U:

- 3 Połącz jeden koniec kabla sieci lokalnej do którego kolwiek ze środkowych portów we wnęce sieci lokalnej LCB.
- 4 Połącz drugi koniec kabla z właściwym portem na module rozszerzenia biblioteki 9U. Jeśli kaseta l/O magistrali szeregowej jest zainstalowana w wyższej wnęce, użyj portu oznaczonego jako UPPER (GÓRNY). Jeśli kaseta l/O Magistrali Szeregowej jest zainstalowana w niższej wnęce, użyj portu z oznaczeniem LOWER (DOLNY).

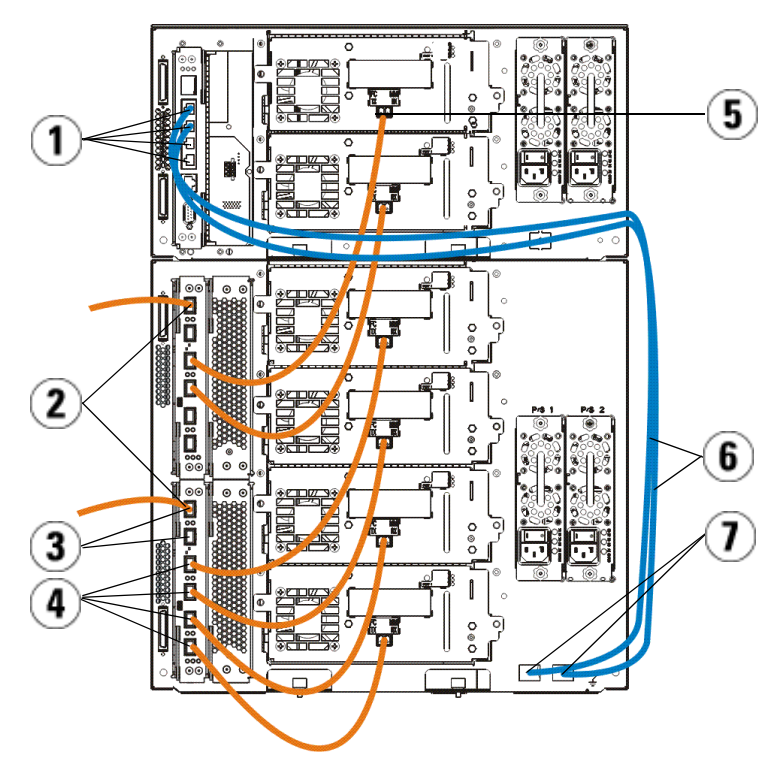

- 1 Środkowe porty sieci lokalnej LCB 2 Kaseta I/O magistrali szeregowej
- 3 Porty docelowe 4 Porty inicjujące
- 5 Port magistrali szeregowej 6 Kable sieci lokalnej
- 7 Porty "UPPER" (GÓRNY) "LOWER" (DOLNY)
- 
- 
- 

## Łączenie kabli seryjnie przyłączonych SCSI (SAS)

Wykonaj ten krok, jeśli twoja biblioteka zawiera seryjnie przyłączone napędy taśmowe SCSI (SAS).

Użyj kabli SAS do połączenia napędów taśmowych SAS bezpośrednio do komputera głównego.Dla każdego napędu taśmowego:

1 Podłącz jeden koniec kabla SAS do portu SAS napędu taśmowego .

2 Podłącz ten drugi koniec kabla SAS bezpośrednio do komputera głównego.

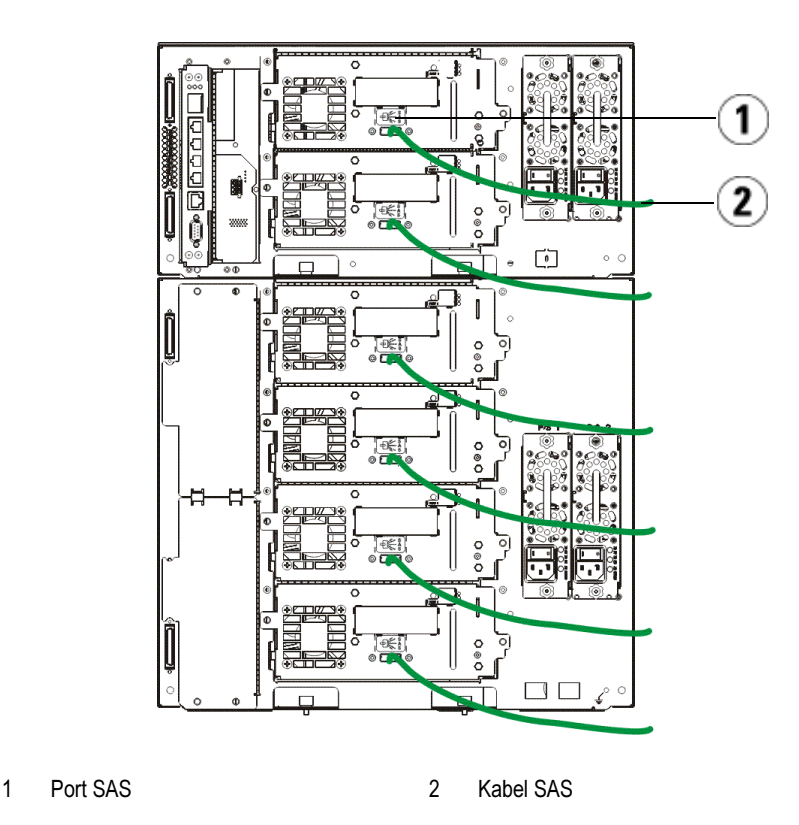

#### Zakończenie podłączenia kabli biblioteki

Wszystkie biblioteki muszą użyć modułu terminatora. Biblioteki zawierające wiele modułów, muszą użyć kabli łączących moduł z modułem.

OSTRZEŻENIE: Moduł terminatora nie jest tym samym co terminator SCSI.Używanie terminatora SCSI zamiast modułu terminatora może spowodować uszkodzenie biblioteki. Moduły terminatorów, są umieszczone w plastikowym opakowaniu, przymocowanym z tyłu modułu kontroli biblioteki 5U.

1 Usuń plastikowe ochronne pokrywki, zakrywające łączniki modułów, moduł kontroli biblioteki 5U i moduł rozszerzenia biblioteki 9U (s).

- 2 Używanie kabli łączących moduł z modułem z zestawu pomocniczego, połacz każdy moduł z tym, który jest umieszcczony nad nim. Podłącz jeden koniec kabla do spodniego modułu. Następnie podłącz ten drugi koniec kabla z modułem ponad nim.
- 3 Używanie modułu terminatora z plastikowego opakowania przytwierdzonego z tyłu modułu kontroli biblioteki, usuwa najwyższy i najniższy moduł.
- 4 W celu uzyskania zdalnego dostepu do biblioteki poprzez sieć klienta, podłącz kabel sieci lokalnej z górnym portem sieci lokalnej Gigabit na kasecie- (LCB) kontroli biblioteki.(Kable sieci lokalnej nie są dołączone.)
- 5 Dla każdego modułu zawierającego napędy taśmowe wymagany jest co najmniej jeden kabel zasilający.Podłącz jeden koniec kabla zasilania do źródła zasilania dla każdego źródła zasilania prądem. Podłącz ten drugi koniec kabla do uziemionego źródła zasilania prądem AC (rodzaj prądu opisany na etykiecie produktu).

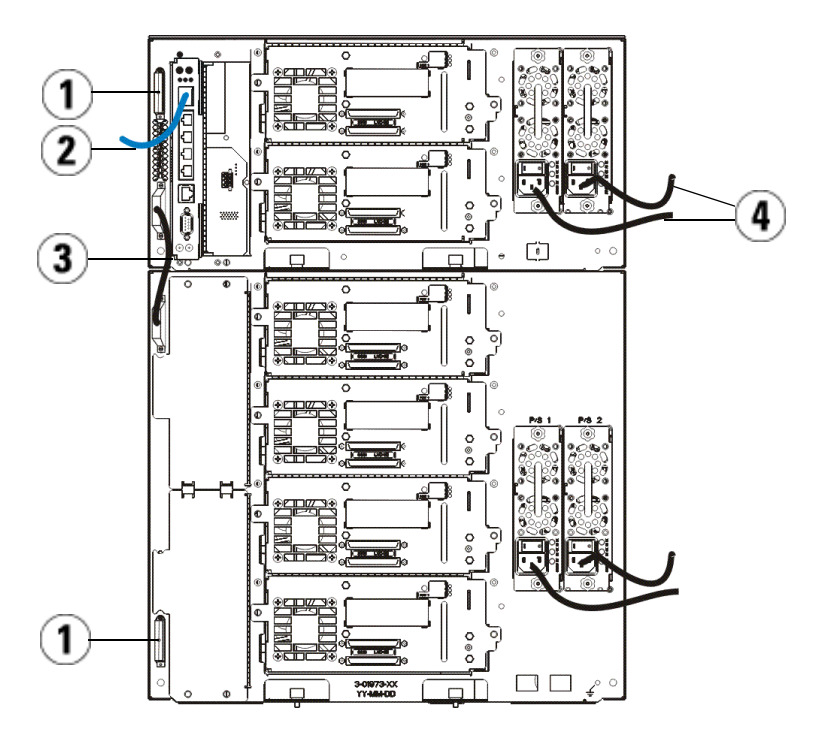

- 
- 1 Moduł terminatora 2 Podłączony kabel sieci lokalnej do portu sieci lokalnej Gigabit
- 3 Kabel łączący moduł z modułem 4 Przewody zasilania
- 

## Zasilanie biblioteki

- 1 Włącz zasilanie poprzez włąccznik zasilania.
- 2 Włącz główne zasilanie biblioteki, używając włącznika zasilania umieszczonego z przodu modułu kontroli biblioteki 5U.

Na panelu sterowania, pojawia się ekran kreatora konfiguracji, kiedy biblioteka zakończyła test POST ("test POST, Wewnętrzny test POST po włączeniu") i inicjacji. Ten proces może trwać około 30 minut.Nie odłączaj zasilania biblioteki podczas trwania tego procesu.

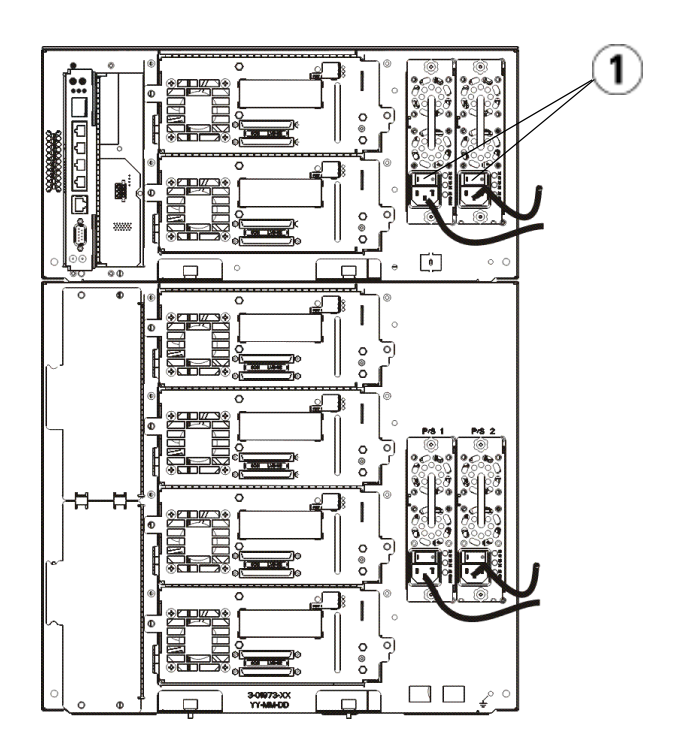

1 Podłącz zasilanie przez przełącznik zasilania

## Rozpoczynając

- 1 Używając kreatora konfiguracji, skonfiguruj swoją bibliotekę.Szczegóły instalacji znajdują się w instrukcji obsługi biblioteki taśmowej Dell™ PowerVault™ ML6000 (http://www.dell.com/support).
- 2 Zweryfikuj czy kązdy host może łączyć się z napędami taśmowymi biblioteki. Szczegóły znajdują się w twojej dokumentacji aplikacji hosta.

# Руководство по началу работы с<br>ленточной библиотекой Dell PowerVault ML6000 (Russian)

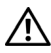

рового становления в ответительной и постоятельной и подключением кабелей к библиотеке прочитайте инструкции по технике безопасности во время работы с системой Dell™ PowerVault™ в документации по безопасности, экологической и нормативной информации.

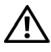

ОСТОРОЖНО! Все библиотеки должны быть установлены в стойку, имеющую контакт защитного заземления электрической сети. Подробная информация об установке приведена в руководстве пользователя ленточной библиотеки Dell™ PowerVault™ ML6000 (http://www.dell.com/support).

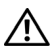

ОСТОРОЖНО! Сетевая розетка должна быть установлена в непосредственной близости к оборудованию, и доступ к ней не должен вызывать затруднений.

ОСТОРОЖНО! Выключатель питания на передней панели не является устройством, обеспечивающим полное отключение от сети электропитания. Для полного отключения установки отсоедините все подключенные к ней разъемы сети электропитания.

ОСТОРОЖНО! Перед подключением кабелей к библиотеке удалите все внутренние элементы упаковки. Убедитесь в том, что приспособление оранжевого цвета, прикрепляющее автоматический манипулятор к днищу корпуса библиотеки, было удалено. Кроме того, удалите желтую ленту с установки для импорта/экспорта. Сохраните все упаковочные материалы, включая оранжевое приспособление для закрепления автоматического манипулятора, на тот случай, если они понадобятся в будущем для переноса библиотеки на другое место или ее транспортировки. Подробная информация приведена в инструкции по распаковке, которая прилагается к библиотеке, и руководстве пользователя ленточной библиотеки Dell™ PowerVault™ ML6000 (http://www.dell.com/support).

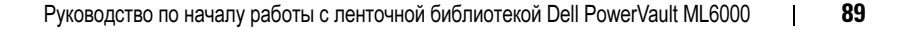

## Установка библиотеки в стойку

Все библиотеки Dell™ PowerVault™ ML6000 должны устанавливаться в стойку.

- ML6010 CM представляет собой одинарный управляющий модуль библиотеки, рассчитанный на пять устройств.
- ML6020 CM состоит из одного (1) управляющего модуля библиотеки ML6010 CM, рассчитанного на пять устройств, и одного (1) модуля расширения библиотеки ML6000 EM на девять устройств (итого 14 устройств). См. специальные инструкции по установке в стойку [«Установка библиотеки на 14 устройств в стойку](#page-86-0)» на [стр. 91](#page-86-0).

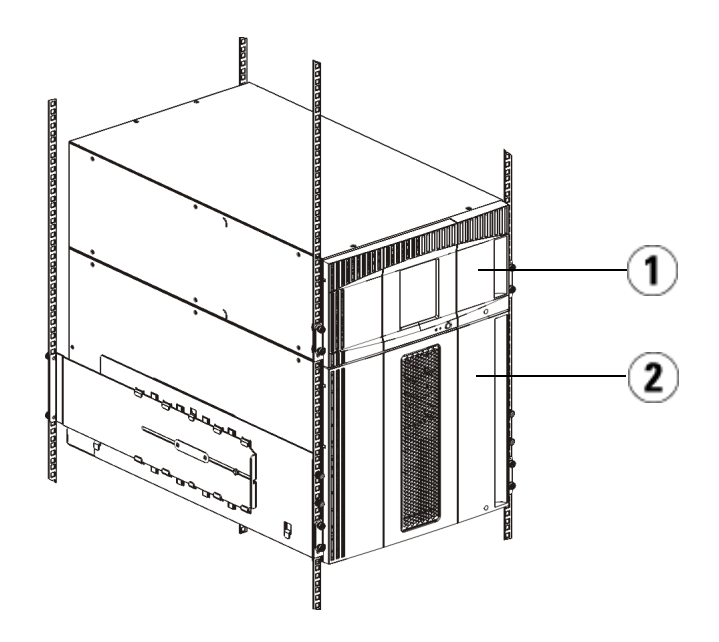

1 Управляющий модуль библиотеки (CM) на пять устройств

2 Модуль расширения библиотеки (EM) на девять устройств

## <span id="page-86-0"></span>Установка библиотеки на 14 устройств в стойку

См. руководство пользователя ленточной библиотеки Dell™ PowerVault™ ML6000, чтобы выполнить эту процедуру. Другие документы об этой библиотеке не содержат информацию о предварительно собранной библиотеке на 14 устройств, что существенно упрощает установку библиотеки ML6020 на 14 устройств в стойку.

Приведенные ниже шаги описывают изменения, которые необходимо внести в процедуру установки библиотеки в стойку, чтобы облегчить установку библиотеки на 14 устройств в стойку. Прочитайте об этой процедуре перед распаковкой библиотеки, поскольку транспортировочные крепежные приспособления должны оставаться на месте для упрощения установки.

ПРИМЕЧАНИЕ: Данная процедура рассчитана на установку новой библиотеки в стойку.

Не разъединяйте модули на пять и девять устройств для выполнения данной процедуры и не снимайте транспортировочные крепежные приспособления. Не разбирайте библиотеку на 14 устройств и оставьте транспортировочные крепежные приспособления на месте.

- 1 Извлеките библиотеку из транспортировочной картонной коробки. Оставьте оранжевое крепежное приспособление автоматического манипулятора и крепежное приспособление магазина на месте до получения соответствующих указаний.
- 2 Следуйте инструкциям в разделе «Подготовка к установке» руководства пользователя ленточной библиотеки Dell™ PowerVault™ ML6000.
- 3 Следуйте инструкциям в разделе «Установка полок для монтажа в стойке» руководства пользователя ленточной библиотеки Dell™ PowerVault™ ML6000.
- 4 Чтобы подготовить модули к установке в стойку, выполните следующие действия:
	- a Снимите все стримеры, источники питания, а также все кабели с модулей библиотеки. Модули легче устанавливать в стойку без дополнительного веса стримеров.
- ОСТОРОЖНО! Масса модуля управления библиотекой на пять устройств без стримеров, картриджей и источников питания составляет около 27,2 кг. Масса модуля расширения библиотеки на девять устройств без стримеров, картриджей и источников питания превышает 29,5 кг. Во избежание серьезных травм для установки модули необходимо поднимать вместе с помощником.
	- b Не снимайте оранжевое крепежное приспособление с автоматического манипулятора.
	- 5 Следуйте инструкциям в разделе «Установка нижнего модуля в стойку» руководства пользователя ленточной библиотеки Dell™ PowerVault™ ML6000 во время работы с собранной библиотекой на 14 устройств. Не разъединяйте модули на пять и девять устройств для выполнения данной процедуры. Выполните следующее действие перед включением питания библиотеки.

Убедитесь в том, что библиотека надлежащим образом закреплена, а ее установка в стойку завершена. Снимите все транспортировочные крепежные приспособления перед включением питания библиотеки.

## Подключение кабелей к библиотеке

#### Специальные инструкции для стримеров LTO-5 и стримеров более поздних версий

В настоящее время библиотека не поддерживает следующие свойства стримеров LTO-5 и стримеров более поздних версий:

- порт Ethernet:
- второй порт или стримеры с двумя портами.

Более подробная информация приведена на двух рисунках, размещенных ниже.

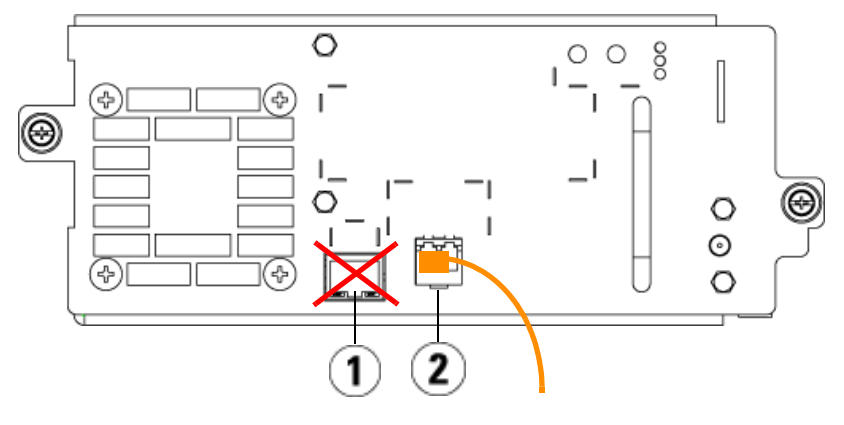

Стример LTO-5 с интерфейсом Fibre Channel

1 Порт Ethernet – не используется 2 Порт Fibre Channel – используйте этот порт

#### Стример LTO-5 с интерфейсом SAS

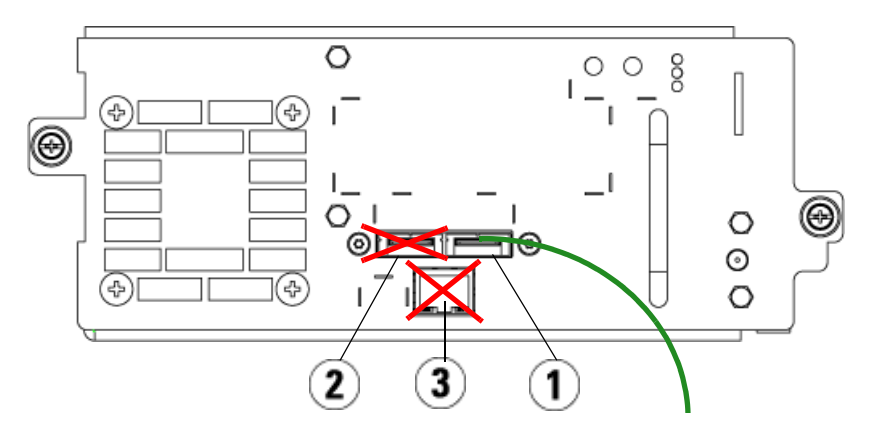

- 1 Первый порт SAS используйте этот порт 2 Второй порт SAS – не используется
- 3 Порт Ethernet не используется

#### Подключение кабелей Fibre Channel к основной системе или к коммутатору

Это действие следует выполнить, если ваша библиотека имеет стримеры с интерфейсом Fibre Channel, которые вы намерены непосредственно подключить к основной системе или к коммутатору.

Воспользуйтесь кабелями Fibre Channel для подключения основной системы (или коммутатора) к библиотеке. С каждым стримером необходимо выполнить следующее:

- 1 Подключить один конец кабеля Fibre Channel к порту Fibre Channel на стримере.
- 2 Подключить другой конец кабеля Fibre Channel к основной системе или к коммутатору.

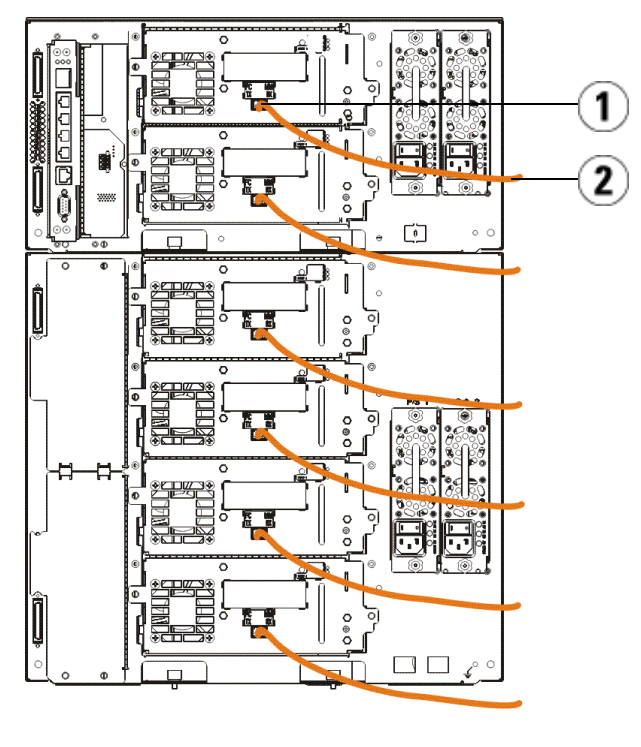

1 Порт Fibre Channel 2 Кабель Fibre Channel

#### Подключение кабелей Fibre Channel через блок разъемов ввода/вывода Fibre Channel

Это действие следует выполнить, если ваша библиотека имеет стримеры с интерфейсом Fibre Channel, которые вы намерены непосредственно подключить к основной системе или к коммутатору через блок разъемов ввода/вывода Fibre Channel.

- 1 Для каждого стримера: подключить один конец кабеля Fibre Channel к порту Fibre Channel на стримере. Подключить другой конец кабеля Fibre Channel к клиентскому порту (нижние порты 3–6) на ближайшем блоке разъемов ввода/вывода Fibre Channel.
- 2 Для каждого блока разъемов ввода/вывода Fibre Channel: подключить один конец кабеля Fibre Channel к одному из серверных портов (верхние порты 1 и 2) на блоке разъемов ввода/вывода Fibre Channel. Подключить другой конец кабеля Fibre Channel к основной системе или к коммутатору.

Воспользуйтесь кабелем подключения к Ethernet для соединения между блоком управляющих разъемов на управляющем модуле библиотеки для пяти устройств и каждым из модулей расширения библиотеки на девять устройств, имеющим блок разъемов ввода/вывода Fibre Channel. Для каждого блока разъемов ввода/вывода Fibre Channel, установленного на модуле расширения библиотеки на девять устройств:

- 3 Подключить один конец кабеля Ethernet к любому из четырех средних портов Ethernet на блоке разъемов Ethernet, имеющихся в составе блока управляющих разъемов библиотеки.
- 4 Подключить другой конец кабеля к нужному порту на модуле расширения библиотеки на девять устройств. Если блок разъемов ввода/вывода Fibre Channel установлен в верхнем отсеке, используйте порт, помеченный как UPPER (ВЕРХНИЙ). Если блок разъемов ввода/вывода Fibre Channel установлен в нижнем отсеке, используйте порт, помеченный как LOWER (НИЖНИЙ).

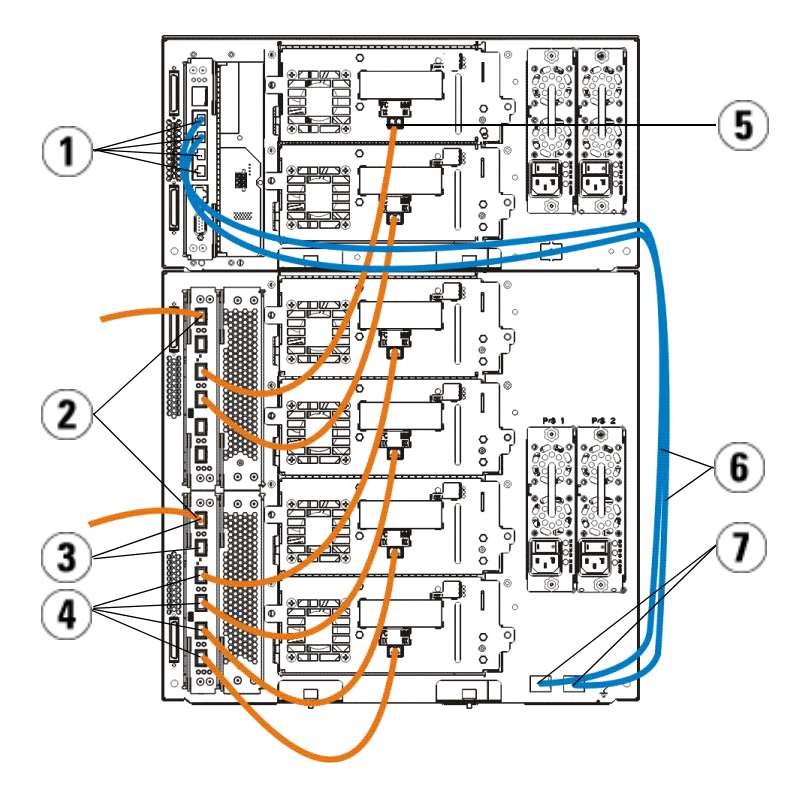

- 1 Средние порты Ethernet на блоке управляющих разъемов библиотеки
- 3 Серверные порты 4 Клиентские порты
- 5 Порт Fibre Channel 6 Кабели Ethernet
- 7 Порты, помеченные как UPPER и LOWER
- 2 Блок разъемов ввода-вывода Fibre Channel
	-
	-

#### Подключение кабелей с последовательным интерфейсом SCSI (SAS)

Это действие следует выполнить, если ваша библиотека имеет стримеры с последовательным интерфейсом SCSI (SAS).

Воспользуйтесь кабелями SAS для подключения стримеров, имеющих интерфейс SAS, непосредственно к основной системе. С каждым стримером необходимо выполнить следующее:

- 1 Подключить один конец кабеля с интерфейсом SAS к порту SAS на стримере.
- 2 Подключить другой конец кабеля с интерфейсом SAS непосредственно к основной системе.

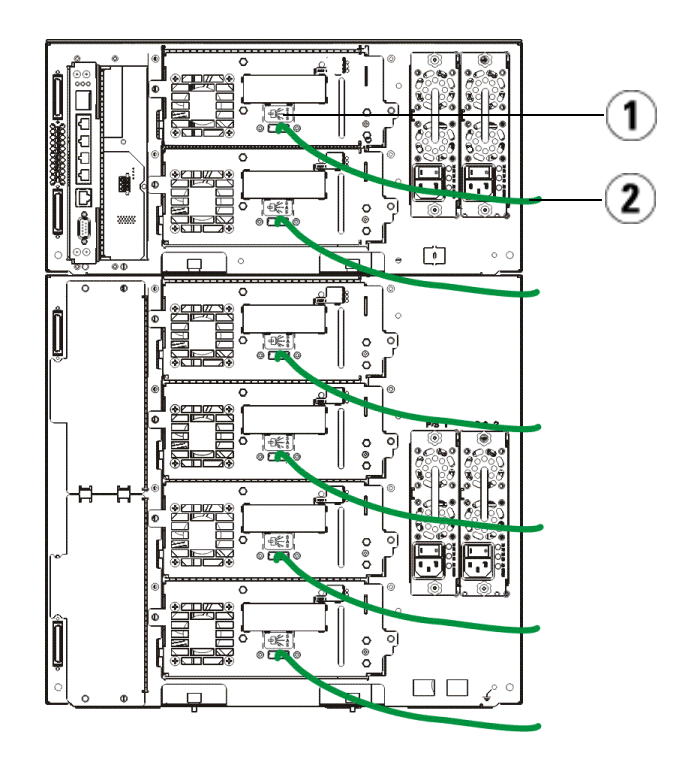

1 Порт SAS 2 Кабель SAS

#### Завершение подключения кабелей к библиотеке

Все библиотеки должны иметь терминаторы модулей. Библиотеки, состоящие из нескольких модулей, должны использовать кабели межмодульного соединения.

ВНИМАНИЕ! Терминатор модуля отличается от терминатора SCSI. Применяя терминатор SCSI вместо терминатора модуля, вы можете вывести библиотеку из строя. Терминаторы модулей находятся в пластиковом пакете, прикрепленном к тыльной стороне управляющего модуля библиотеки на пять устройств.

- 1 Снимите защитные пластиковые колпачки, закрывающие разъемы управляющего модуля библиотеки на пять устройств и модулей расширения библиотеки на девять устройств.
- 2 Используя кабели межмодульного соединения из комплекта принадлежностей, подключите каждый модуль к соответствующему модулю, расположенному над ним. Подключите один конец кабеля к нижнему модулю. После этого подключите другой конец кабеля к модулю, расположенному над ним.
- 3 Используя терминаторы модулей из пластикового пакета, прикрепленного к тыльной стороне управляющего модуля библиотеки на пять устройств, заглушите самый верхний и самый нижний модули.
- 4 Подключите кабель Ethernet к верхнему порту Gigabit Ethernet на блоке управляющих разъемов библиотеки (LCB) для удаленного доступа к библиотеке через веб-клиент (кабель Ethernet не входит в комплект поставки).
- 5 Для каждого модуля, имеющего в своем составе стримеры, требуется по меньшей мере один источник питания. На каждом источнике питания следует подключить один конец шнура питания к этому источнику. Другой конец следует подключить к ближайшему источнику переменного тока, имеющему заземление (маркировка типа приведена на паспортной табличке изделия).

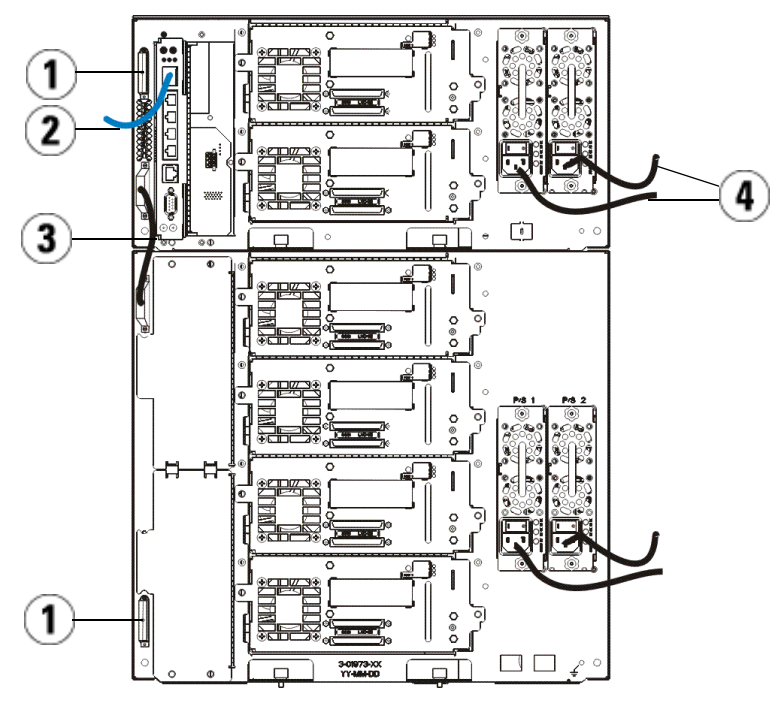

- 
- 1 Терминатор модуля 2 Кабель Ethernet, подключенный к порту Gigabit Ethernet
- 3 Кабель для соединения модулей 4 Кабели питания
	-

## Подача электропитания к библиотеке

- 1 Включите выключатель на каждом блоке питания.
- 2 Включите питание библиотеки от сети с помощью кнопки питания, расположенной на передней панели управляющего модуля библиотеки на пять устройств.

По завершении самотестирования при включении питания (POST) и инициализации на панели оператора появится экран мастера установки. Этот процесс занимает около 30 минут. В ходе его выполнения запрещается отключать подачу напряжения питания на библиотеку.

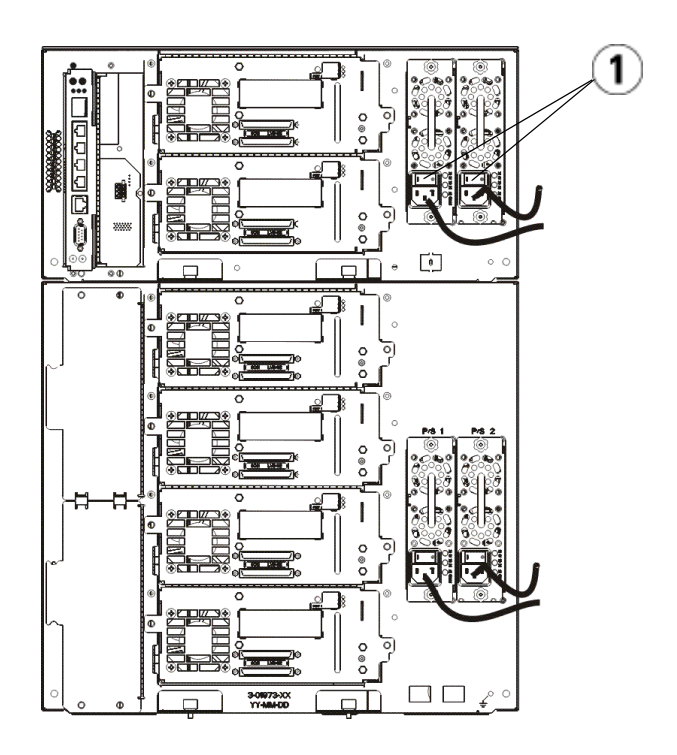

1 Выключатель блока питания

## Начало работы

- 1 Используйте мастер установки для настройки конфигурации библиотеки. Подробная информация приведена в руководстве пользователя ленточной библиотеки Dell™ PowerVault™ ML6000 (http://www.dell.com/support).
- 2 Убедитесь в том, что каждая из основных систем может обмениваться информацией со стримерами библиотеки. Более подробная информация приведена в документации о применении основных систем.

# Guía de inicio de Dell PowerVault ML6000 (Spanish)

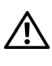

ADVERTENCIA: Antes de conectar los cables de la biblioteca, lea la Guía de información del producto de los sistemas Dell™ PowerVault™.

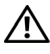

 $\sqrt{N}$  ADVERTENCIA: Todas las bibliotecas deben estar instaladas en un bastidor con un terminal principal de protección de conexión a tierra. Para ver información detallada sobre la instalación, consulte la Guía del usuario de la biblioteca de cintas Dell™ PowerVault™ ML6000 (http://www.dell.com/support).

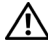

 $\left(\mathbf{N}\right)$  ADVERTENCIA: El tomacorriente debe estar cerca de la biblioteca y debe ser accesible fácilmente.

 $\Lambda$  ADVERTENCIA: El interruptor de encendido del panel frontal no es el dispositivo principal de desconexión. Retire todas las clavijas principales de las entradas del aparato para apagarlo completamente.

 $\sqrt{N}$  ADVERTENCIA: Antes de conectar los cables de la biblioteca, retire todo el embalaje interior. Asegúrese de quitar el conjunto de retención del robot anaranjado que asegura el robot al piso de la biblioteca. Además, quite la banda amarilla en la estación de I/E. Guarde todo el material de embalaje y el conjunto de retención del robot anaranjado en caso de que necesite mover o transportar la biblioteca en el futuro. Para obtener detalles, consulte las instrucciones de desembalaie incluidas con la biblioteca y la *Guía del usuario de la biblioteca de* cintas Dell™ PowerVault™ ML6000 (http://www.dell.com/support).

## Instalación de la biblioteca en un bastidor

Todas las bibliotecas Dell™ PowerVault™ ML6000 deben instalarse en un bastidor.

- El ML6010 CM es un módulo de control de biblioteca único de 5U.
- El ML6020 CM consiste en un (1) módulo de control de biblioteca ML6010 CM de 5U y un (1) módulo de expansión de biblioteca ML6000 EM de 9U (un total de 14U). Consulte las instrucciones especiales de colocación en bastidores ["Instalación de la biblioteca 14U en un bastidor](#page-98-0)" que se encuentran en [página 103.](#page-98-0)

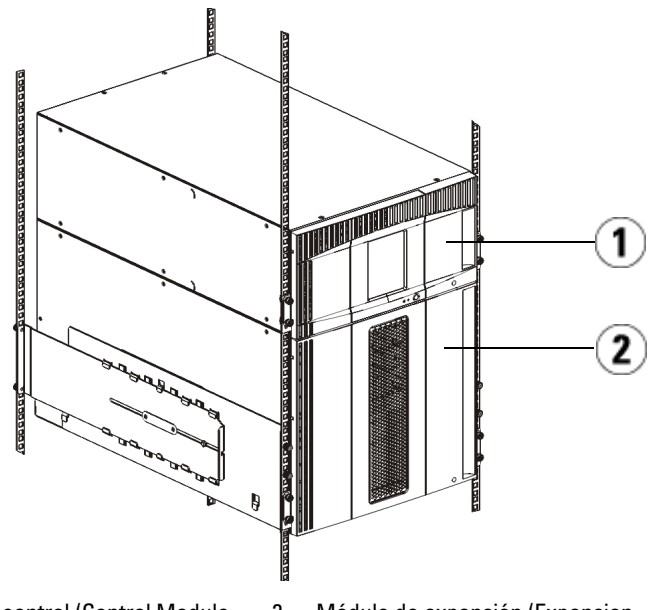

1 Módulo de control (Control Module, CM) de biblioteca de 5U

2 Módulo de expansión (Expansion Module, EM) de biblioteca de 9U

## <span id="page-98-0"></span>Instalación de la biblioteca 14U en un bastidor

Para llevar a cabo este procedimiento, consulte la Guía del usuario de la biblioteca de cintas Dell<sup>™</sup> PowerVault™ ML6000. Otros documentos acerca de esta biblioteca no incluyen información sobre el ensamblado previo de la biblioteca 14U, el cual simplifica en gran medida la instalación de la biblioteca 14U ML6020 en un bastidor.

Los siguientes pasos describen las modificaciones realizadas al procedimiento "Instalación de la biblioteca en un bastidor", que facilitarán más la instalación de la biblioteca 14U en un bastidor. Lea este procedimiento antes de desempacar la biblioteca, ya que a fin de facilitar la instalación, se dejan colocadas las sujeciones de transporte.

NOTA: Este procedimiento supone que usted está instalando una biblioteca nueva en un bastidor.

Para este procedimiento, no desmantele los módulos 5U y 9U, y **no retire las** sujeciones de transporte. Deje intacta la biblioteca 14U y deje en su lugar las sujeciones de transporte.

- 1 Desempaque la biblioteca de la caja de envío. Deje en su lugar la sujeción anaranjada de transporte del robot y la sujeción de transporte del depósito hasta que este procedimiento le indique que debe retirarlas.
- 2 Siga las instrucciones de "Preparación para la instalación" en la Guía del usuario de la biblioteca de cintas Dell™ PowerVault™ ML6000.
- 3 Siga las instrucciones de "Instalación de repisas de montaje en bastidor" en la Guía del usuario de la biblioteca de cintas Dell™ PowerVault™ ML6000.
- 4 Para el procedimiento "Preparación de los módulos para la instalación en bastidor", siga estos pasos:
	- c Extraiga todas las unidades de cinta, fuentes de alimentación y todos los cables de los módulos de biblioteca. Los módulos son mucho más fáciles de colocar en el bastidor sin el peso adicional de las unidades de cinta.
- ADVERTENCIA: Sin unidades de cinta, cartuchos de cinta ni fuentes de alimentación, un módulo de control de biblioteca de 5U pesa aproximadamente 27,2 kg (60 lb). Un módulo de expansión de biblioteca de 9U, sin unidades de cinta, cartuchos de cinta ni fuentes de alimentación, supera los 29,5 kg (65 lb). Para evitar lesiones graves, se necesitan al menos dos personas para cargar los módulos con seguridad.
	- d No retire la sujeción anaranjada de transporte del robot.

5 Siga las instrucciones de "Instalación del módulo inferior en el bastidor" en la Guía del usuario de la biblioteca de cintas Dell™ PowerVault™ ML6000 con la biblioteca 14U ensamblada. Para este procedimiento, no desmantele los módulos 5U y 9U. Dé el siguiente paso antes de encender la biblioteca.

Asegúrese de que la biblioteca esté bien sujetada y de haber finalizado la instalación en el bastidor. Antes de encender la biblioteca, retire todas las sujeciones de transporte.

## Cableado de la biblioteca

#### Instrucciones especiales para las unidades de cinta LTO-5 o posteriores

Actualmente, la biblioteca no admite el uso de las siguientes funciones en unidades de cinta LTO-5 o posteriores:

- Puerto Ethernet
- Puerto 2 en las unidades de cinta de doble puerto

Consulte las dos figuras a continuación para obtener detalles.

#### Unidad de cinta LTO-5 Fibre Channel

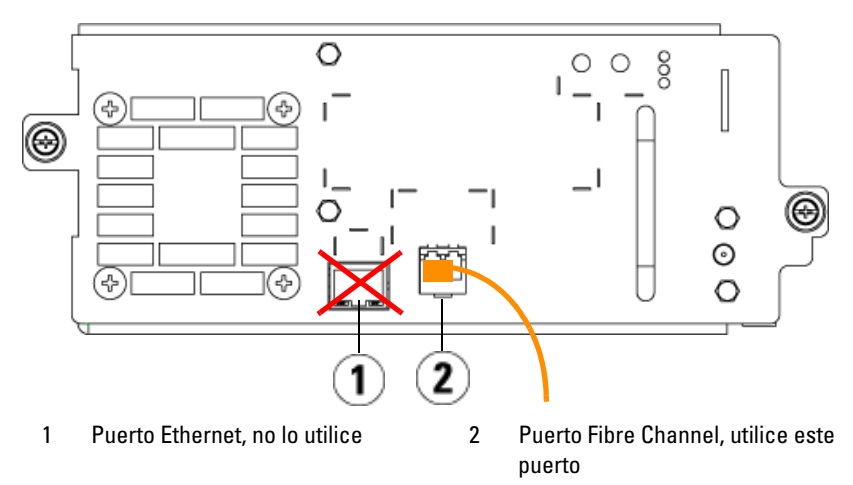

#### Unidad de cinta LTO-5 SAS

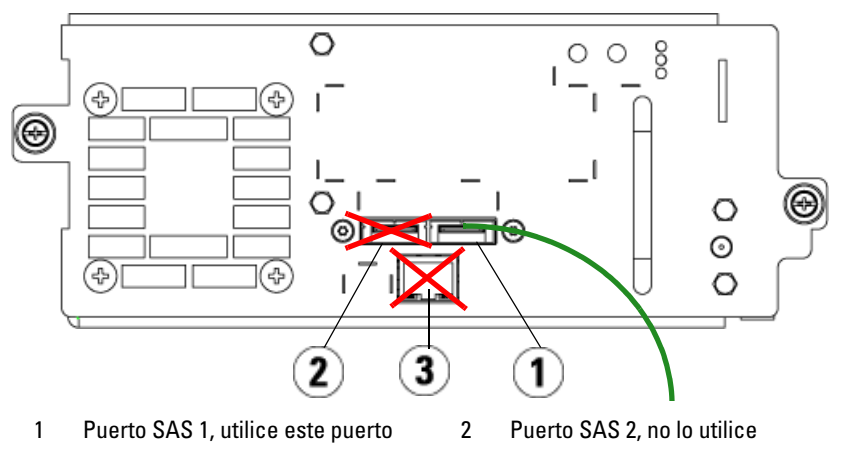

3 Puerto Ethernet, no lo utilice

#### Conexión de cables Fibre Channel al host o al conmutador

Realice este paso si la biblioteca tiene unidades de cinta Fibre Channel que se van a conectar directamente a un host o a un conmutador.

Utilice cables Fibre Channel para conectar el host (o conmutador) a la biblioteca. Para cada unidad de cinta:

- 1 Conecte un extremo del cable Fibre Channel al puerto Fibre Channel de la unidad de cinta.
- 2 Conecte el otro extremo del cable Fibre Channel al host o conmutador.

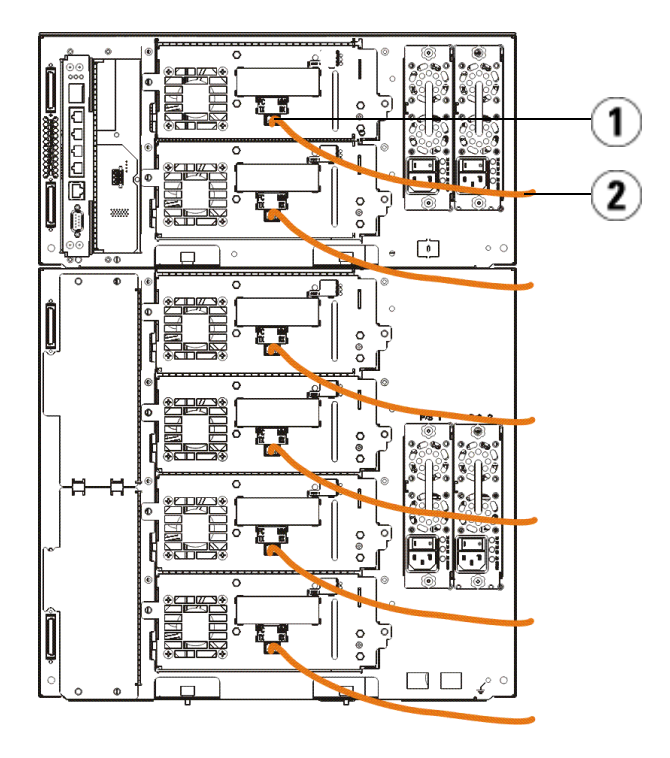

1 Puerto Fibre Channel 2 Cable Fibre Channel

#### Conexión de cables Fibre Channel por medio de una tarjeta de E/S Fibre Channel

Realice este paso si la biblioteca tiene unidades de cinta Fibre Channel que se van a conectar al host o conmutador por medio de una tarjeta de E/S Fibre Channel.

- 1 Para cada unidad de cinta: conecte un extremo de un cable Fibre Channel al puerto Fibre Channel de la unidad de cinta. Conecte el otro extremo del cable Fibre Channel a un puerto iniciador (puertos inferiores 3 - 6) de la tarjeta de E/S Fibre Channel más cercana.
- 2 Para cada tarieta de E/S Fibre Channel: conecte un extremo de un cable Fibre Channel a uno de los puertos de destino (puertos superiores 1 y 2) de la tarjeta de E/S Fibre Channel. Conecte el otro extremo del cable Fibre Channel al host o al conmutador.

Use cables Ethernet para conectar el LCB en el módulo de control de biblioteca de 5U a cada módulo de expansión de biblioteca de 9U que contenga una tarjeta de E/S Fibre Channel. Para cada tarjeta de E/S Fibre Channel instalada en un módulo de expansión de biblioteca de 9U:

- 3 Conecte un extremo del cable Ethernet a cualquiera de los cuatro puertos centrales Ethernet del concentrador Ethernet LCB.
- 4 Conecte el otro extremo del cable al puerto correspondiente en el módulo de expansión de biblioteca de 9U. Si la tarjeta de E/S Fibre Channel está instalada en el alojamiento superior, utilice el puerto etiquetado "UPPER" (SUPERIOR).Si la tarjeta de E/S Fibre Channel está instalada en el alojamiento inferior, utilice el puerto etiquetado "LOWER" (INFERIOR).

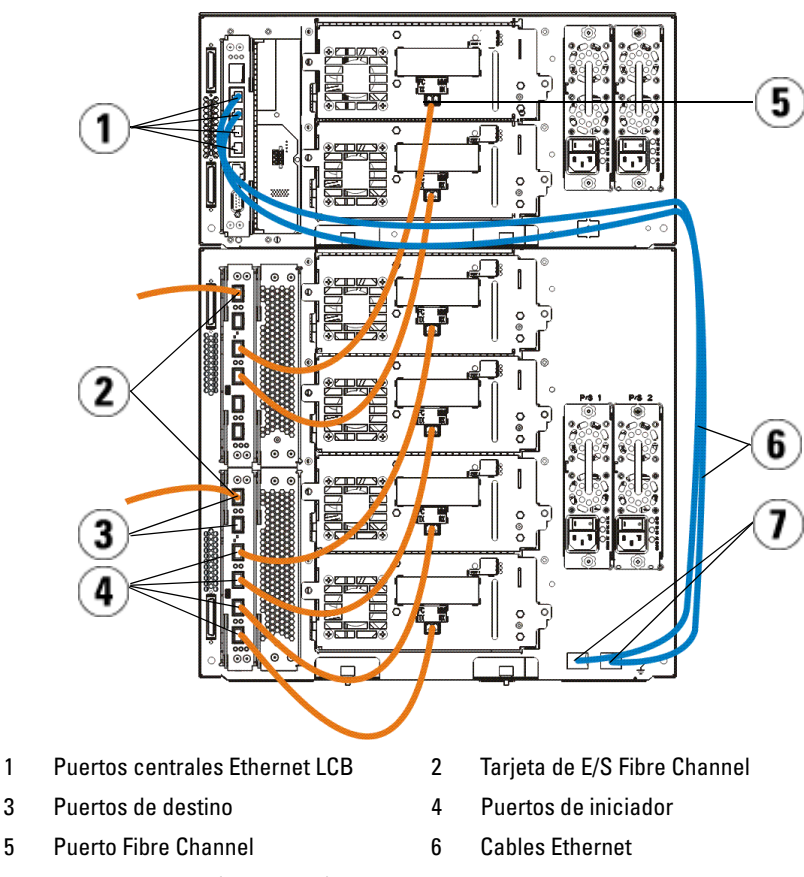

7 Puertos "UPPER" (SUPERIOR) y "LOWER" (INFERIOR)

#### Conexión de cables SCSI de conexión en serie (SAS)

Realice este paso si la biblioteca tiene unidades de cinta SCSI de conexión en serie (SAS).

Utilice cables SAS para conectar las unidades de cinta SAS directamente al host. Para cada unidad de cinta:

- 1 Conecte un extremo del cable SAS al puerto SAS de la unidad de cinta.
- 2 Conecte el otro extremo del cable SAS directamente al host.

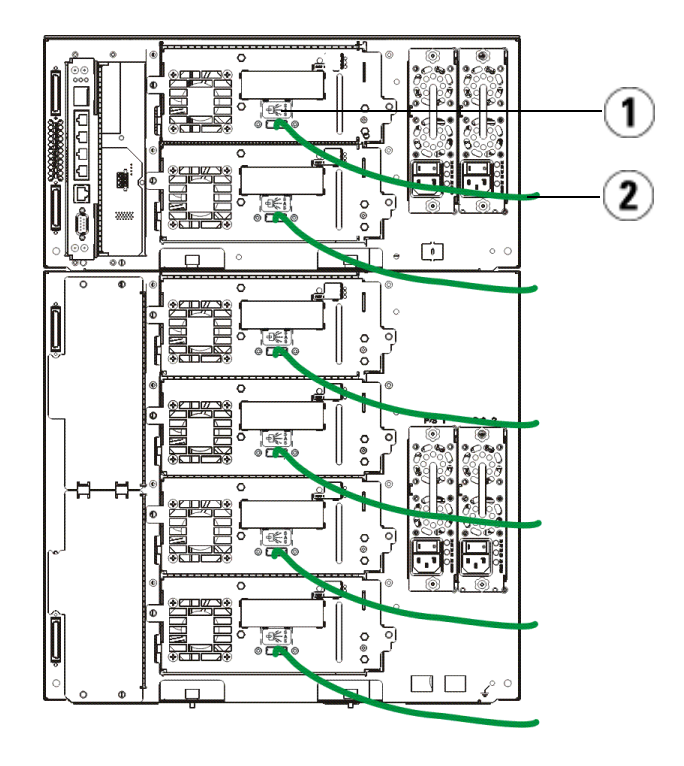

- 1 Puerto SAS 2 Cable SAS
- 

#### Finalización del cableado de la biblioteca

Todas las bibliotecas deben usar terminadores de módulo. Las bibliotecas que constan de varios módulos deben usar cables entre los módulos.

- PRECAUCIÓN: El terminador de módulo no es lo mismo que un terminador SCSI. El uso de un terminador SCSI en vez de un terminador de módulo puede dañar la biblioteca. Los terminadores de módulo se encuentran en un paquete de plástico atado a la parte posterior del módulo de control de biblioteca de 5U.
- 1 Retire las tapas protectoras de plástico que cubren los conectores del módulo de control de biblioteca de 5U y de los módulos de expansión de biblioteca de 9U.
- 2 Conecte cada módulo al módulo justo arriba del mismo con los cables intermodulares que se encuentran en el kit de accesorios. Conecte un extremo del cable al módulo inferior. Después, conecte el otro extremo del cable al módulo que se encuentra sobre el módulo inferior.
- 3 Aplique terminaciones al módulo que se encuentra en la parte más alta y al de la parte más baja con los terminadores de módulo del paquete de plástico que está atado a la parte posterior del módulo de control de biblioteca de 5U.
- 4 Conecte un cable Ethernet al puerto superior Gigabit Ethernet de la tarjeta de control de biblioteca (LCB) para tener acceso remoto a la biblioteca por medio del cliente web. (El cable Ethernet no se incluye.)
- 5 Se requiere por lo menos una fuente de alimentación para cada módulo que contiene unidades de cinta. En cada suministro de energía, conecte un extremo del cable de alimentación al suministro de energía.Conecte el otro extremo a una fuente de alimentación de CA cercana con conexión a tierra (del tipo que indica la etiqueta del producto).

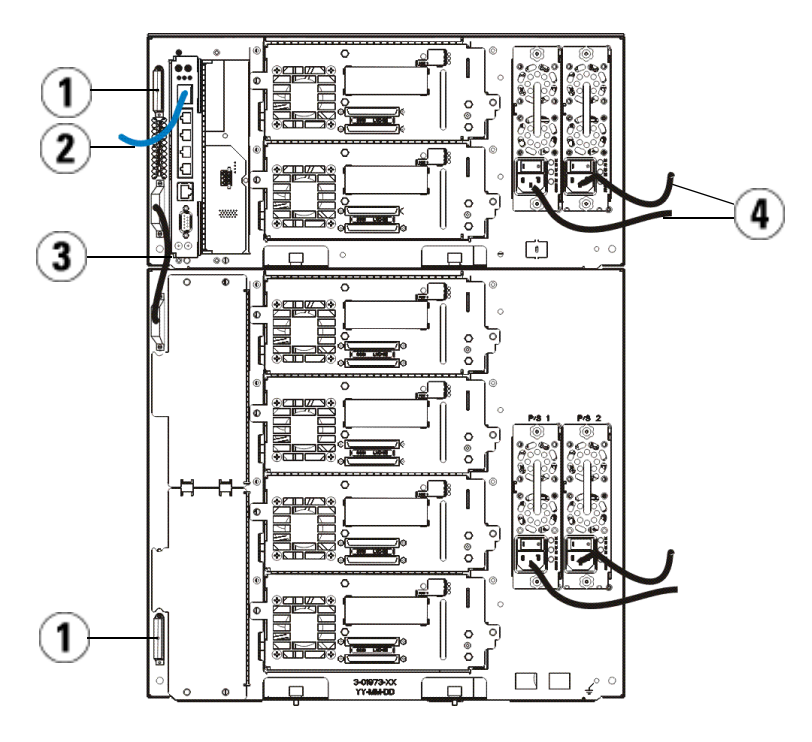

- 
- 1 Terminador de módulo 2 Cable Ethernet conectado al puerto Gigabit Ethernet
- 
- 3 Cable intermodular 4 Cables de alimentación

## Encendido de la biblioteca

- 1 Active el interruptor de encendido de cada suministro de energía.
- 2 Active la alimentación principal de la biblioteca mediante el botón de encendido que se encuentra en el frente del módulo de control de biblioteca de 5U.

La pantalla Setup Wizard (Asistente de instalación) aparecerá en el panel del operador una vez que la biblioteca haya terminado la autoprueba de encendido (POST) y la inicialización.Este proceso tarda 30 minutos aproximadamente. No apague la biblioteca durante este proceso.

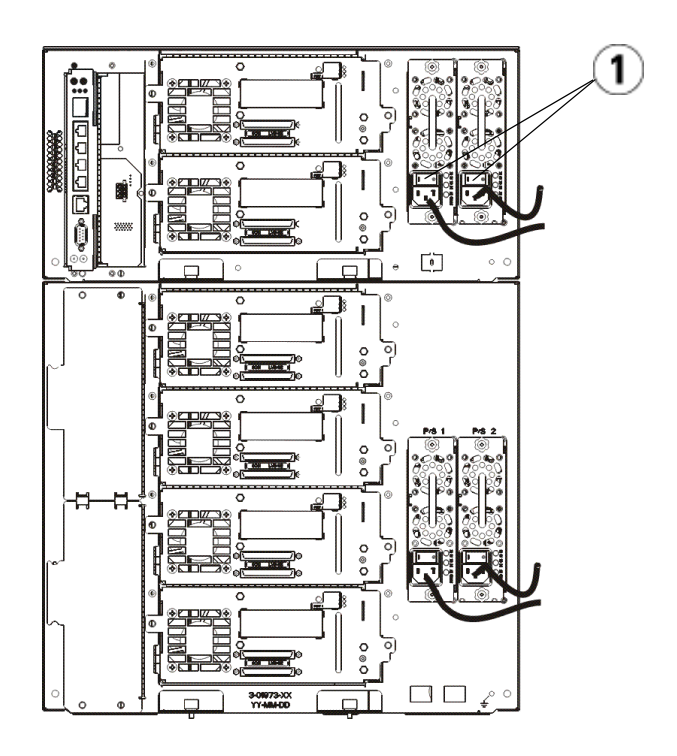

1 Interruptor de encendido del suministro de energía

## Inicio

- 1 Configure la biblioteca por medio del asistente de configuración. Para obtener detalles, consulte la Guía del usuario de la biblioteca de cintas Dell™ PowerVault™ ML6000 (http://www.dell.com/support).
- 2 Verifique que cada host se pueda comunicar con las unidades de cinta de la biblioteca. Para ver detalles, consulte la documentación de la aplicación host.
# Dell PowerVault ML6000 Başlama

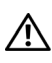

Rehberi (Turkish) UYARI: Kütüphanenizin kablo bağlantılarını yapmadan önce Güvenlik, Çevre ve Mevzuat Bilgileri rehberinizdeki Dell™ PowerVault™ Sistemleri güvenlik talimatlarını okuyun.

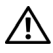

UYARI: Tüm kütüphaneler, ana koruyucu topraklama terminali olan bir raf sistemi içine kurulmalıdır. Ayrıntılı kurulum bilgisi için Dell™ PowerVault™ ML6000 Teyp Kütüphane Kullanıcı Rehberine (http://www.dell.com/support) bakınız.

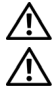

UYARI: Priz, ekipmanın yanına kurulmalı ve kolayca ulaşılabilir olmalıdır.

UYARI: Ön panel şalteri, ana bağlantı kesme aracı değildir. Uygulamayı tamamen kapatmak için lütfen cihaz girişlerinden tüm ana fişleri çıkarın.

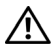

UYARI: Kütüphanenizin kablo bağlantılarını yapmadan önce tüm iç ambalajı çıkarın. Robotu kütüphanenin zeminine sabitleyen turuncu robot tutucu düzeneği kaldırdığınızdan emin olun. Ayrıca, I/E istasyonundaki sarı şeridi çıkarın. İleride kütüphaneyi taşıma ya da nakletme ihtimaline karşı tüm ambalaj malzemelerini ve turuncu robot tutucu düzeneği saklayınız. Ayrıntılar için, kütüphanenizle birlikte gelen ambalajdan çıkarma talimatlarına ve Dell™ PowerVault™ ML6000 Teyp Kütüphane Kullanıcı Rehberine (http://www.dell.com/support) bakınız.

# Kütüphanenizin bir Raf Sistemi içine Kurulması

Tüm Dell™ PowerVault™ ML6000 kütüphaneleri bir raf sistemi içine kurulmalıdır.

- ML6010 CM tekil bir 5U Kütüphane Kontrol Modülüdür.
- ML6020 CM, bir (1) ML6010 CM 5U Kütüphane Kontrol Modülü ve bir (1) ML6000 EM 9U Kütüphane Genişletme Modülünden (14U toplam) oluşmaktadır.

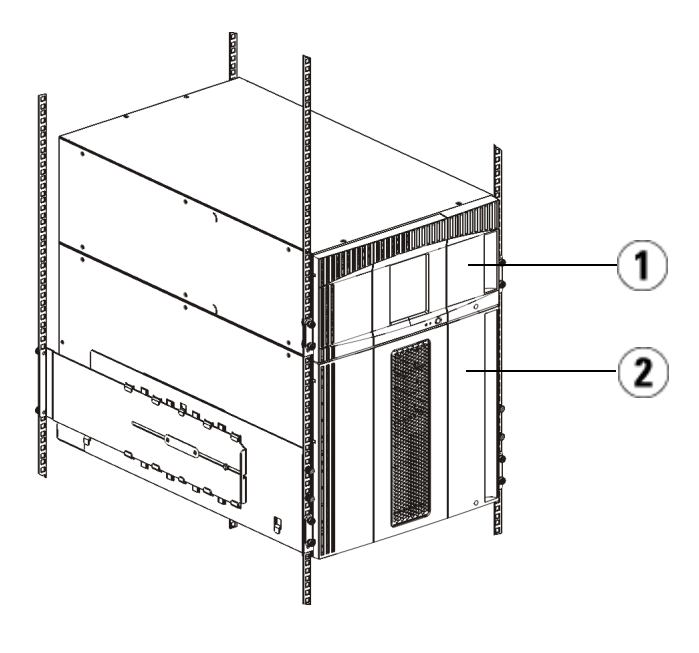

1 5U Kütüphane Kontrol Modülü (CM) 2 9U Kütüphane Genişletme Modülü (EM)

# PowerVault ML6000'Ambalajından Çıkarmadan ve Kurmadan Önce Bu Bölümü Okuyun

Bu bölüm, PowerVault ML6000 kütüphanenizi ambalajından çıkarmadan, kurmadan ve çalıştırmadan önce bilmeniz gereken önemli bilgiler içermektedir.

- UYARI: Bir 5U Kütüphane Kontrol Modülü, teyp sürücüler, teyp kartuşu ya da güç kaynakları olmaksızın yaklaşık 60 lb (27,2 kg) ağırlığındadır. Bir 9U Genişletme Modülü, teyp sürücüler, teyp kartuşu ya da güç kaynakları olmaksızın 65 lb (29,5 kg) ağırlığı geçmektedir. Ciddi yaralanmaları önlemek amacıyla modülleri güvenle kaldırmak için iki kişi gerekir.
- UYARI: Tüm kütüphaneler, ana koruyucu topraklama (toprak) terminali olan bir raf sistemi içine kurulmalı ve güç, endüstriyel bir fiş ve priz ile ya da IEC 60309 (ya da eşdeğer bir ulusal standart) ile uyumlu olan ve en az 1,5 mm2 (14 AWG) kesitli koruyucu topraklama iletkeni olan bir cihaz bağlantısı ile sağlanmalıdır. Düzgün hava akışı ve erişim alanı sağlamak amacıyla kütüphanenin önünde ve arkasında 60 cm (24 inç) boşluk bırakın.
- BİR İKAZ: ML6030 (ve daha yüksek) CM ve EM'ler profesyonel kurulum gerektirir. PowerVault kütüphanenizi profesyonel şekilde kurmak üzere zaman planı yapmak için lütfen 1-800-945-3355'i arayın.
- BIR NOT: En son ürün güncellemeleri için [http://www.dell.com/support](http://support.dell.com) adresine bakınız.

# Raf Sistemi Kurulumu için Kütüphaneyi Hazırlama

Bu prosedür için 5U ve 9U modüllerini sökmeyin ve nakliye bağlarını çıkarmayın. 14U kütüphanesine dokunmayın ve nakliye bağlarını yerinde bırakın.

## Kütüphanenizin Ambalajından Çıkarılması

## BİR İKAZ: Kütüphanenizi çalıştırmadan önce tüm iç ambalaj malzemelerini çıkarın.

- BIR NOT: İleride kütüphaneyi taşıma ya da nakletme ihtimaline karşı tüm ambalaj malzemelerini saklayın.
	- 1 Dış ambalaj malzemelerini kütüphaneden çıkarın. Tüm iç nakliye bağlarını yerinde bırakın.

## <span id="page-110-0"></span>Teyp Sürücüsünün (Sürücülerinin) Çıkarılması

- 1 Kütüphanenin arka tarafında, her teyp sürücüsünün kelebek vidalarını gevşetin.
- 2 Teyp sürücüsünü sapından tutup tüm sürücüyü kendinize doğru çekerek her teyp sürücüsünü çıkarın.

# <span id="page-110-1"></span>Güç Kaynaklarının Çıkarılması

- 1 Her güç kaynağının kelebek vidalarını gevşetin.
- 2 Güç kaynağını sapından tutup kendinize doğru çekerek her güç kaynağını çıkarın.

## <span id="page-111-0"></span>Kütüphane Kontrol Kanadının Çıkarılması

- 1 Kontrol modülünün arka tarafında, LCB mandal çengellerinin her ikisini de serbest bırakın.
- 2 Mandal çengellerini sap gibi kullanarak tüm LCB'kendinize doğru çekin.

# Kütüphanenin bir Raf Sistemi içine Kurulması

Rafa montaj kiti, bir raf sistemi içindeki kütüphanenizi güvenceye alır. Bu talimatlar bağımsız kütüphanenizi raf sistemi içine nasıl kuracağınızı açıklamaktadır.

Modülleri raf sistemi içine monte etmek en az iki kişi gerektirir.

- UYARI: Tüm kütüphaneler, ana koruyucu topraklama (toprak) terminali olan bir raf sistemi içine kurulmalı ve güç, endüstriyel bir fiş ve priz ile ya da IEC 60309 (ya da eşdeğer bir ulusal standart) ile uyumlu olan ve en az 1,5 mm2 (14 AWG) kesitli koruyucu topraklama iletkeni olan bir cihaz bağlantısı ile sağlanmalıdır. Düzgün hava akışı ve erişim alanı sağlamak amacıyla kütüphanenin önünde ve arkasında 60 cm (24 inç) boşluk bırakın.
- UYARI: Üzerinde bir ya da iki modül bulunan bir raf sistemi hiç bir koşulda taşınmamalıdır.
- UYARI: Bir 5U Kütüphane Kontrol Modülü, teyp sürücüler, teyp kartuşu ya da güç kaynakları olmaksızın yaklaşık 60 lb (27,2 kg) ağırlığındadır. Bir 9U Kütüphane Genişletme Modülü, teyp sürücüler, teyp kartuşu ya da güç kaynakları olmaksızın 65 lb (29,5 kg) ağırlığı geçmektedir. Ciddi yaralanmaları önlemek amacıyla modülleri güvenle kaldırmak için en az iki kişi gerekir.
- BİR NOT: Rafa montaj kiti her tür raf sistemi ile kullanılamaz. Vidalı raylara ya da özgün delik aralıklarına sahip raf sistemleri rafa montaj kitini desteklemeyebilir. Ayrıca, raf sisteminin önden arkaya 605 mm (23,8 inç) ile 770 mm (30,3 inç) arasında ray aralığına sahip olması gereklidir.

## Kuruluma Hazırlama

- 1 Kuruluma başlamadan önce rafa montaj kitinin (bakınız [Tablo 1-1\)](#page-112-0) ve raf kulakçık kitinin (bakınız [Tablo 1-2](#page-114-0)) içeriğini kontrol edin.
	- Kütüphane başına sadece bir rafa montaj kitine ihtiyacınız vardır. Rafa montaj kiti, raf sistemindeki alt modülü güvenceye almanızı sağlar. Fazladan güvence için raf kulakçıkları içerir.
- Her ek modül için bir raf kulakçık kitine ihtiyacınız vardır. Her raf kulakçık kiti, sağ ve sol raf kulakçıklarını bir modüle monte edecek gereçleri içerir.
- Raf sistemindeki her modül için bir set raf kulakçığı monte etmelisiniz.

<span id="page-112-0"></span>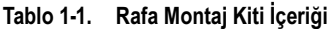

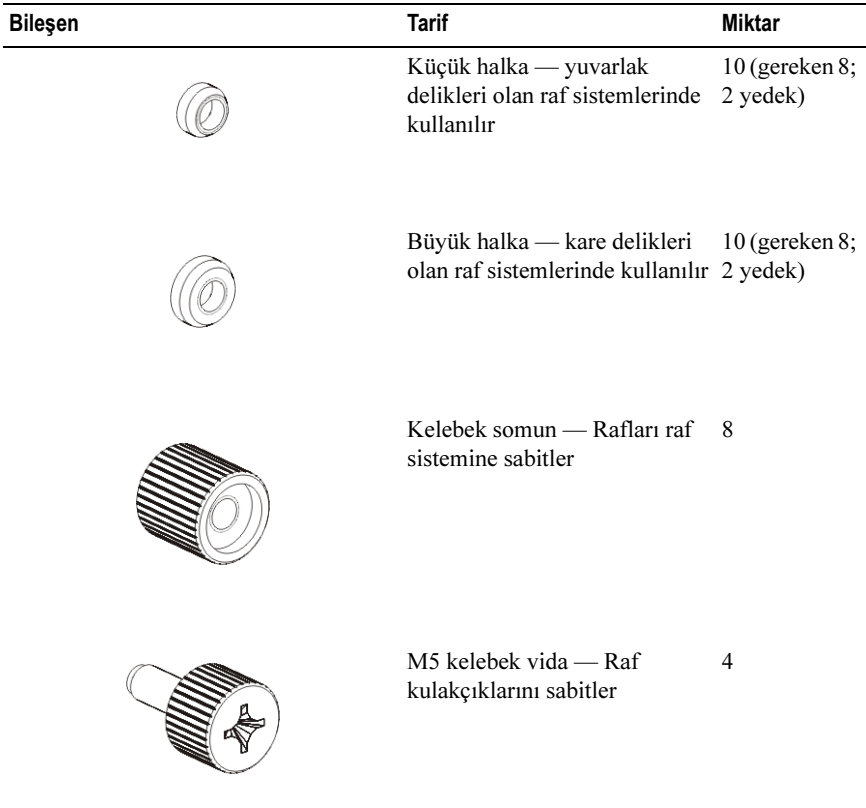

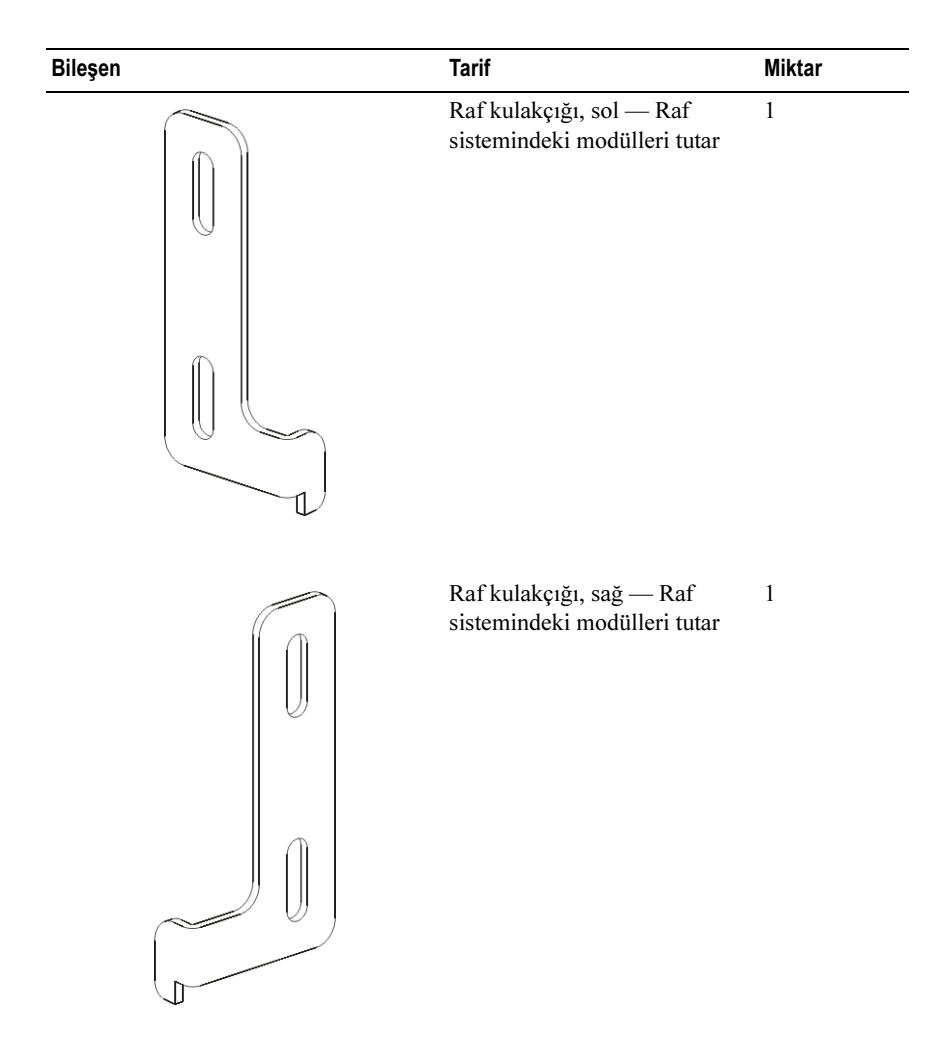

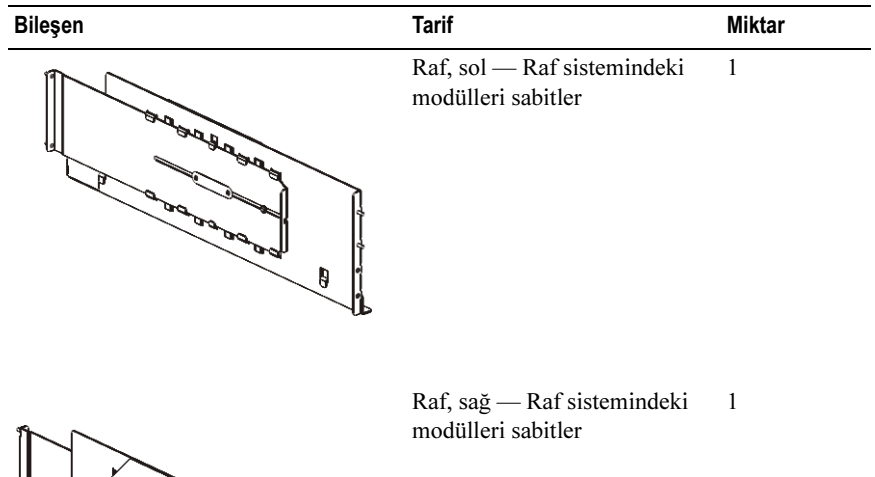

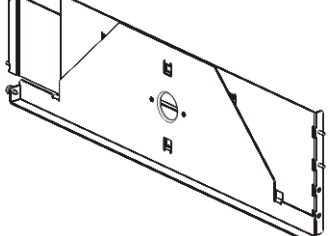

<span id="page-114-0"></span>Tablo 1-2. Raf Kulakçığı Kiti İçeriği

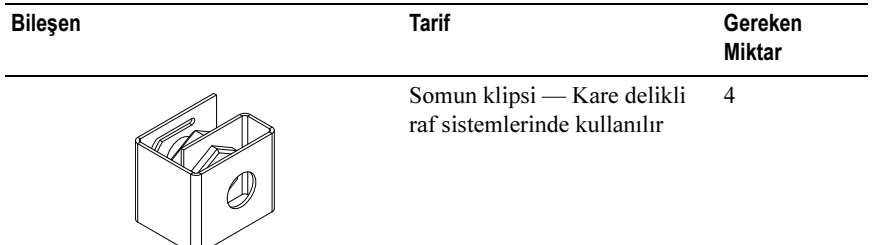

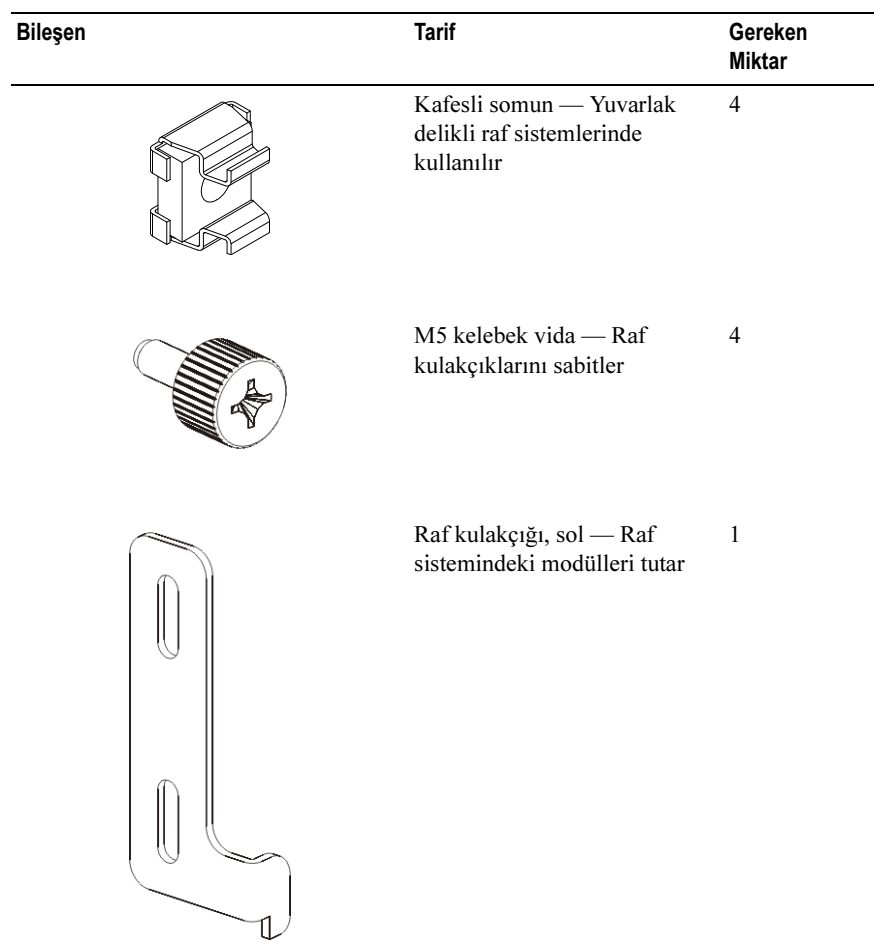

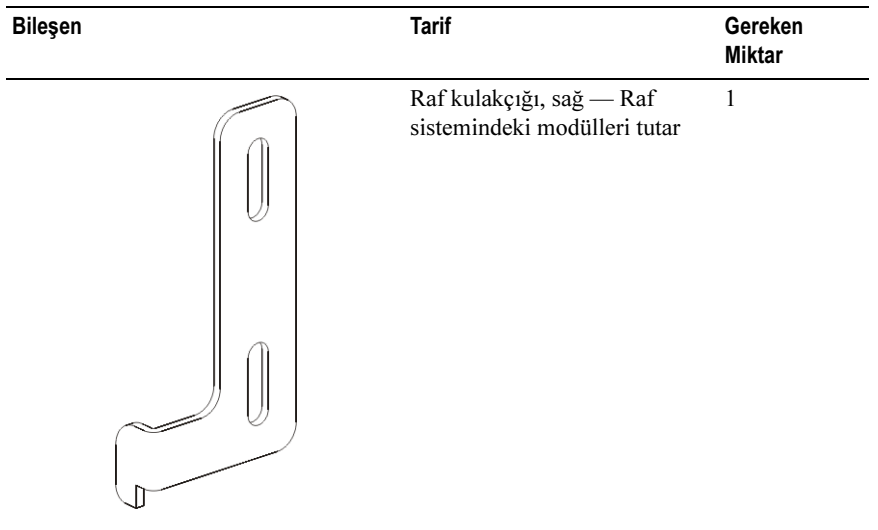

- 2 Rafa montaj kitinin kurulumunu ya da rafa eklemeyi planladığınız modülleri engelleyebilecek tüm raf sistemi donanımını çıkarın.
- 3 Montaj deliklerine ve raf sisteminin diğer bölgelerine tam erişim sağlamak amacıyla raf sisteminin ön ve arka kapaklarını çıkarmayı düşünebilirsiniz.
- 4 Rafa montaj kitini kurmayı planladığınız raf sistemi türünü belirleyin. Farklı raf sistemleri farklı rafa montaj parçaları gerektirir. Rafa montaj kiti pek çok parçadan oluşsa da kullanacağınız parçalar raf sisteminizin montaj deliklerine bağlıdır.
	- Eğer raf sisteminin yuvarlak montaj delikleri varsa küçük halkaları ve somun klipslerini kullanın.
	- Eğer raf sisteminin kare montaj delikleri varsa büyük halkaları ve kafesli somunları kullanın.
	- Eğer raf sisteminin dişli (dişli M6) delikleri varsa halkaları, somun klipslerini ve kafesli somunları kullanmayın.
- 5 Raf sisteminiz içinde rafları nereye yerleştirmek istediğinizi belirleyin.
- 6 Rafları, 5U Kütüphane Kontrol Modülünün tabanını 28U-32U hizalama işaretleri arasında bir yere getirecek bir yükseklikte kurmayı düşünün; operatör panelini okumak için bu genellikle rahat bir yüksekliktir.

## Rafa Montaj Raflarının Kurulumu

- 1 Rafa montaj rafları uzatılmışsa bunları en küçük boyutlarına küçültün. Raflar küçük olduğu zaman rafları raf sistemi içine oturtmak ve konumlandırmak daha kolay olur.
- BİR NOT: Rafları uzatmak zor olabilir ama boyutları elle değiştirilebilecek şekilde tasarlanmıştır. Rafları tekrar boyutlandırmak için araç gereç kullanmayın ve kesinlikle parçalarına ayırmayın.
	- 2 Her vidanın sonuna bir halka yerleştirin ve tamamen sıkın. Halkanın geniş tarafı rafa dönük olmalı ve konik tarafı dışarı bakmalıdır. Uygun boyutta halka kullanmaya dikkat edin.

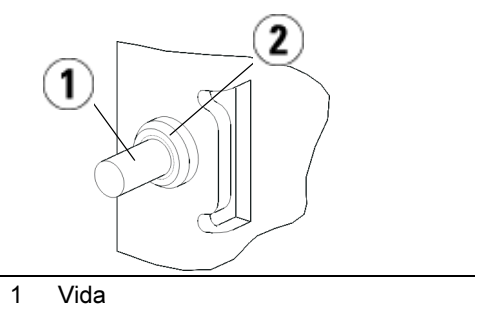

- 2 Halka
- 3 Rafa montaj raflarını birbirleriyle aynı hizada olacak şekilde raf sistemine yerleştirin.
	- a Her rafın arka vidalarını raf sisteminin arka montaj deliklerine yerleştirin.

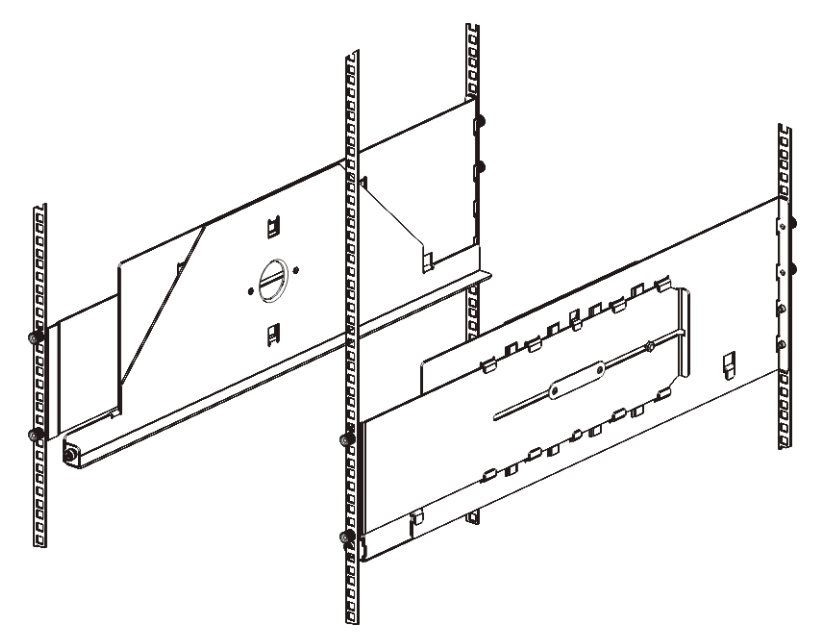

- b Her rafı raf sisteminin doğru yönüne (sağ ya da sol) yerleştirin ve arzulanan yüksekliğe göre rafı hizalayın.
- c Her vidanın sonuna bir kelebek somun tutturun. Rafı sıkıca sabitleyin, halka, raf sistemindeki deliğe rahatça oturmalıdır.
- d Sonra her rafın ön vidalarını raf sisteminin ön montaj deliklerine yerleştirin.

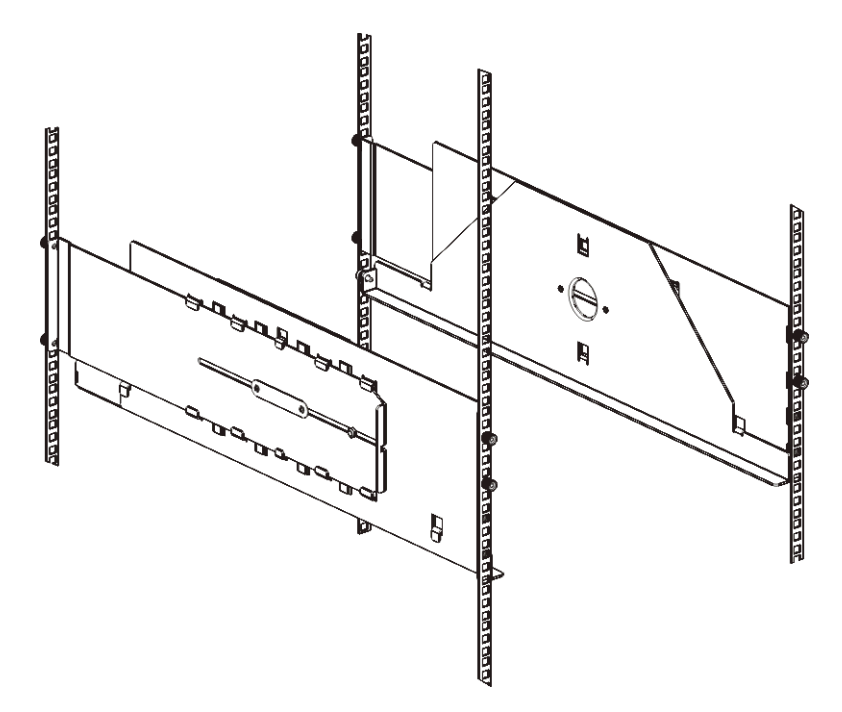

- e Vidalar montaj deliklerine ulaşmıyorsa rafın ön tarafını kendinize doğru çekerek gereken uzunluğa getirin. Rafın altını bir elinizle tutun ve rafın uzayabilen kısmını diğer elinizle çekin.
- BİR NOT: Rafları uzatmak zor olabilir ama boyutları elle değiştirilebilecek şekilde tasarlanmıştır. Rafları yeniden boyutlandırmak için araç gereç kullanmayın ve kesinlikle parçalarına ayırmayın.
	- f Her vidanın sonuna bir kelebek somun tutturun. Rafı sıkıca sabitleyin, halka, raf sistemindeki deliğe rahatça oturmalıdır.

#### Raf Sistemine Kütüphanenin Kurulumu

Gereken parçalar: Raf kulakçıkları, (4) M5 kelebek vidası

Parçaların açıklaması: Her raf kulakçığının iki adet uzun deliği vardır. Bunlar sayesinde, en yakın montaj deliğini kullanarak bunları raf sistemine (M5 kelebek vidaları kullanarak) tutturabilirsiniz.

- 1 Tüm teyp sürücülerin kütüphaneden çıkarıldığından emin olun. Teyp sürücülerini çıkarma talimatları için ["Teyp Sürücüsünün \(Sürücülerinin\)](#page-110-0)  [Çıkarılması" sayfa 115](#page-110-0) bölümüne bakınız.
- 2 Tüm güç kaynaklarının kütüphaneden çıkarıldığından emin olun. Güç kaynaklarını çıkarma talimatları için ["Güç Kaynaklarının Çıkarılması"](#page-110-1)  [sayfa 115](#page-110-1) bölümüne bakınız.
- 3 LCB'kütüphaneden çıkarıldığından emin olun. LCB'yi çıkarma talimatları için ["Kütüphane Kontrol Kanadının Çıkarılması" sayfa 116](#page-111-0) bölümüne bakınız.
- 4 Kütüphaneyi, rafa montaj raflarının üzerine yerleştirin. Raf sisteminin ön tarafından kütüphaneyi rafın üzerine kaldırın ve yavaşça rafın içine doğru kaydırın. Modülün ön tarafı montaj delikleriyle düzleşecek şekilde kütüphaneyi rafın arkasına doğru kaydırın.
- 5 Raf sisteminin arka tarafında, rafa montaj raflarının arkasına takılı olan iki gümüş kelebek vidayı sıkarak kütüphaneyi rafa montaj raflarına sabitleyin.
- 6 Sağ raf kulakçığını monte edin. Kütüphanenin ön tarafında:
	- a I/E istasyon kapağını açın. Modülün sağ alt köşesinde dikey bir yuva vardır. Sağ raf kulakçığının menteşesini yuva içerisine yerleştirin, ardından, raf kulakçıklarını raf rayı ile düz olacak şekilde konumlandırın.

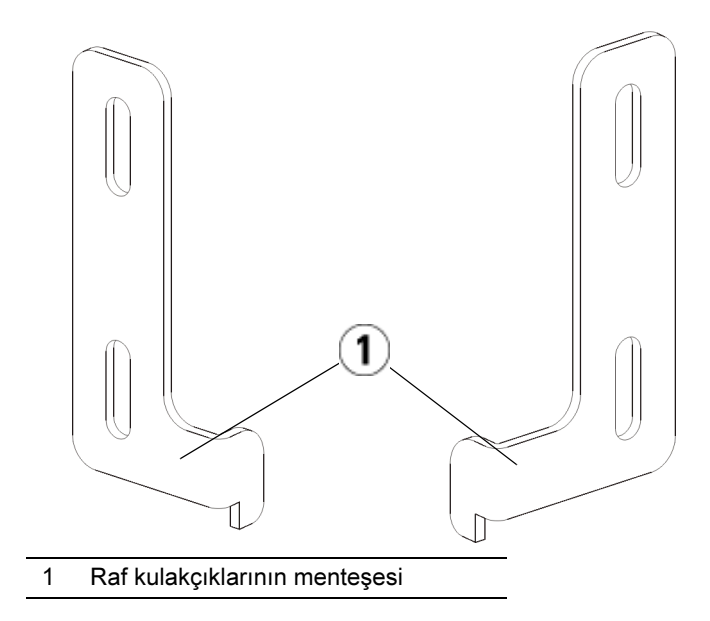

b İki adet M5 kelebek vida kullanarak raf kulakçığını rafa tutturun. Kelebek vidalar rafların deliklerinden geçmeli ve bütünüyle ve dengeli bir biçimde tutturulmalıdır.

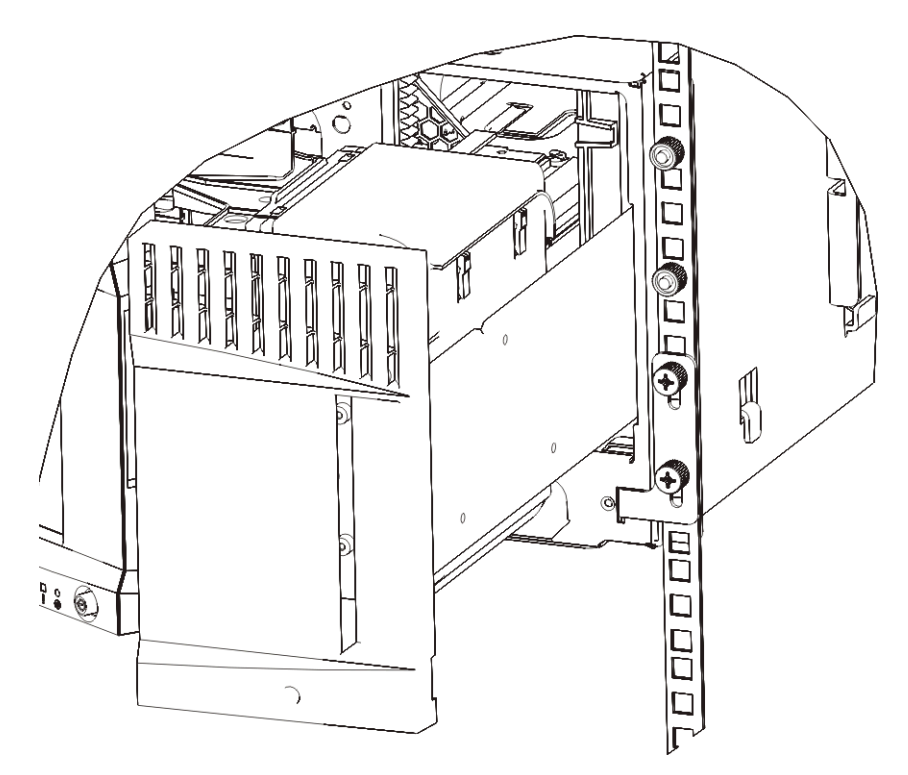

- 7 Sol raf kulakçığını monte edin.
	- a I/E istasyon kapağı açıkken modülün sol kapağını (erişim kapağını) açın ve modülün sol alt köşesindeki yarığı bulun. (Esnek kapak menteşeleri kapağın modülden uzağa çekilmesine imkan vererek yuvaya erişim sağlar.)
- BİR NOT: Yuvaya erişmek için kapağı kendinize doğru çekmeniz gerekebilir.
	- b Sol raf kulakçığını da sağ raf kulakçığı ile aynı şekilde monte edin.
	- c İki adet M5 kelebek vida kullanarak raf kulakçığını rafa tutturun. Kelebek vidalar rafların deliklerinden geçmeli ve bütünüyle ve dengeli bir biçimde tutturulmalıdır.

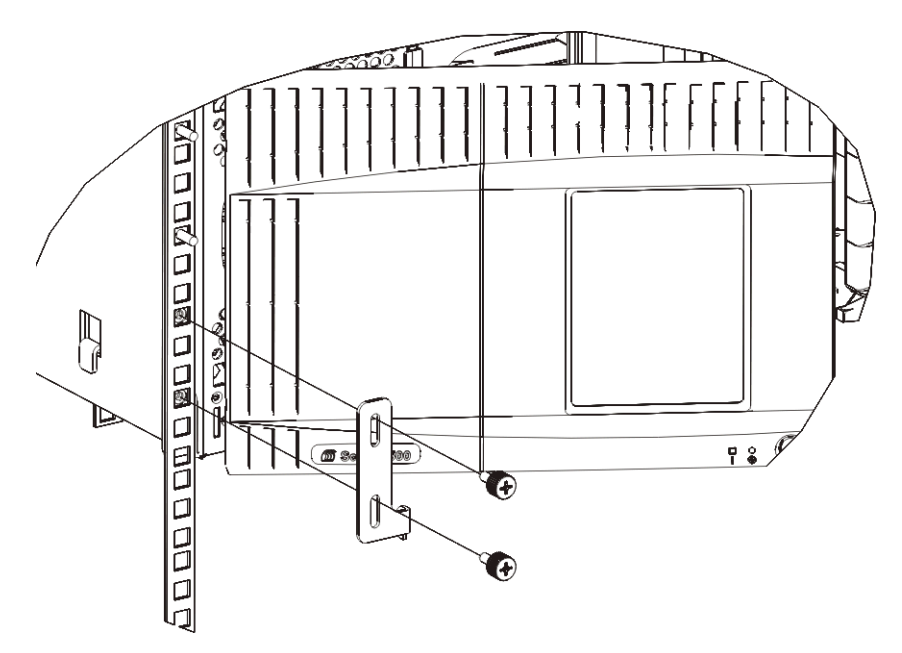

- 8 Henüz yerleştirilmediyse, kütüphane kontrol kanadını (LCB) 5U Kütüphane Kontrol Modülünün içine yerleştirin.
	- a LCB'kütüphanenin arkasındaki boş LCB yuvasının içine koyun. LCB'yi yuvanın içine koyarken LCB LED'lerinin kapağın üstüne yerleştiğinden ve mandal çengellerinin kapağın sağında olduğundan emin olun. Yeni LCB'yi yuvanın içine kaydırırken bir direnç olmamalıdır.

#### BİR İKAZ: LCB'yuvaya sokmak için zorlamayın yoksa bir zarar gelebilir.

- b LCB'yerleştirdikten sonra LCB her iki mandal çengelini kanadın içine doğru bastırarak sabitleyin. LCB, yuvasına rahatça girecektir.
- 9 Tüm teyp sürücülerini kütüphaneye ekleyin.
	- a Çıkardığınız teyp sürücüsünü (sürücülerini) boş yuvaya ekleyin. Hem teyp sürücüsü hem de teyp sürücü yuvasındaki kılavuz rayları kullanarak teyp sürücüsünü yuvanın içine doğru kaydırın. Teyp sürücüsünün sorunsuz şekilde yuvaya girmesi için yatay olması gerekir.
	- b Teyp sürücüsünü modüle sabitlemek için her teyp sürücüsünün kelebek vidalarını sıkın. Kelebek vidaları modülün vida delikleriyle aynı hizada

olmalıdır. Aynı hizada olmazlarsa teyp sürücüsü doğru biçimde yerleşmez.

- 10 Güç kaynaklarını monte edin.
	- a Her güç kaynağını boş bir güç kaynağı yuvasına sokun. Güç kaynağını yerleştirirken açık/kapalı düğmesi kaynağın altında, sapın aşağısında olacak şekilde düzgün biçimde yerleştirdiğinizden emin olun. Güç kaynağının sorunsuz şekilde yuvaya girmesi için yatay olması gerekir.
	- b Güç kaynağını kütüphane modülüne sabitlemek için her güç kaynağının kelebek vidalarını sıkıştırın.
- 11 Robotu kütüphanenin zeminine sabitleyen turuncu robot tutucu düzeneği sökün. Tutucu düzeneğe ya kütüphanenin erişim kapağından ya da kütüphanenin üst kapağını sökerek kütüphanenin üstünden erişebilirsiniz.
- 12 Sarı manyetik kart tutucu düzeneği çıkarın. Kütüphanenin I/E istasyonu aracılığıyla tutucu düzeneğe erişebilirsiniz.
- 13 Kütüphanenin I/E istasyonu kapağını ve erişim kapağını kapatın.
- 14 Tüm güç kablolarını ve ağ veri kablolarını bağlayın. Bakınız ["Kütüphanenin](#page-124-0)  [kablo bağlantılarının yapılması" sayfa 129.](#page-124-0)
- 15 Her güç kaynağında gücü açın.

# <span id="page-124-0"></span>Kütüphanenin kablo bağlantılarının yapılması

# LTO-5 ya da Sonraki Teyp Sürücüleri için Özel Talimatlar

Halihazırda kütüphane, LTO-5 ya da daha sonraki teyp sürücülerinde aşağıda belirtilen özelliklerin kullanımını desteklememektedir:

- Ethernet portu
- Çift port teyp sürücülerinde Port 2.

Ayrıntılar için aşağıdaki iki şekle bakınız.

#### LTO-5 Fiber Kanal Teyp Sürücüsü

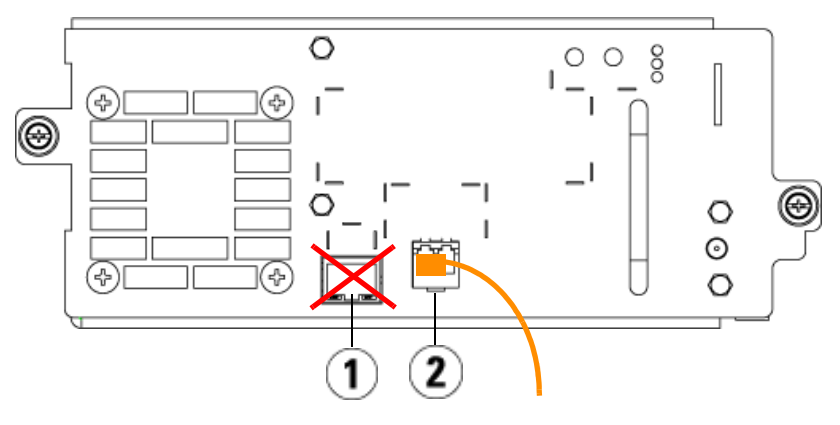

1 Ethernet portu - kullanmayınız 2 Fiber Kanal portu - bu portu kullanınız

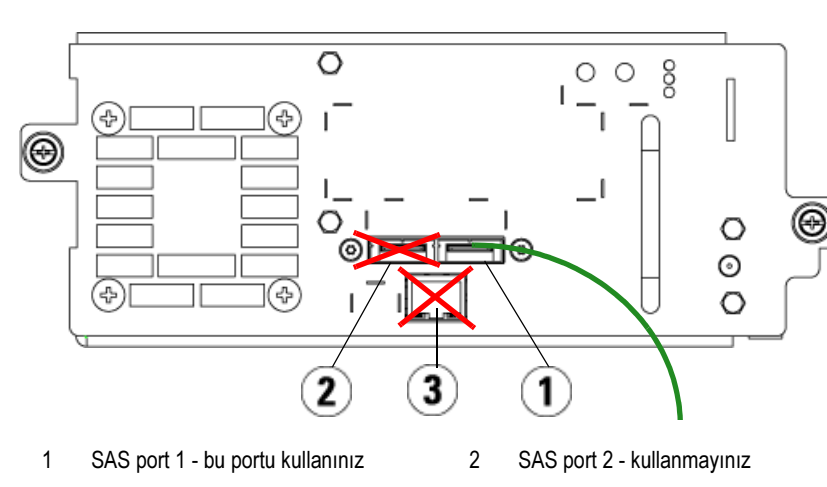

#### LTO-5 SAS Teyp Sürücüsü

3 Ethernet portu - kullanmayınız

## Fiber Kanal Kablolarını bir Sunucuya ya da Anahtara Bağlama

Kütüphaneniz, doğrudan bir sunucuya ya da anahtara bağlayacağınız Fiber Kanal teyp sürücüleri içeriyorsa bu adımı uygulayınız.

Sunucunuzu (ya da anahtarı) kütüphaneye bağlamak için Fiber Kanal kablolarını kullanın. Her teyp sürücüsü için:

- 1 Fiber Kanal kablosunun bir ucunu teyp sürücüsü üzerindeki Fiber Kanal portuna bağlayın.
- 2 Fiber Kanal kablosunun diğer ucunu sunucunuza ya da anahtara bağlayın.

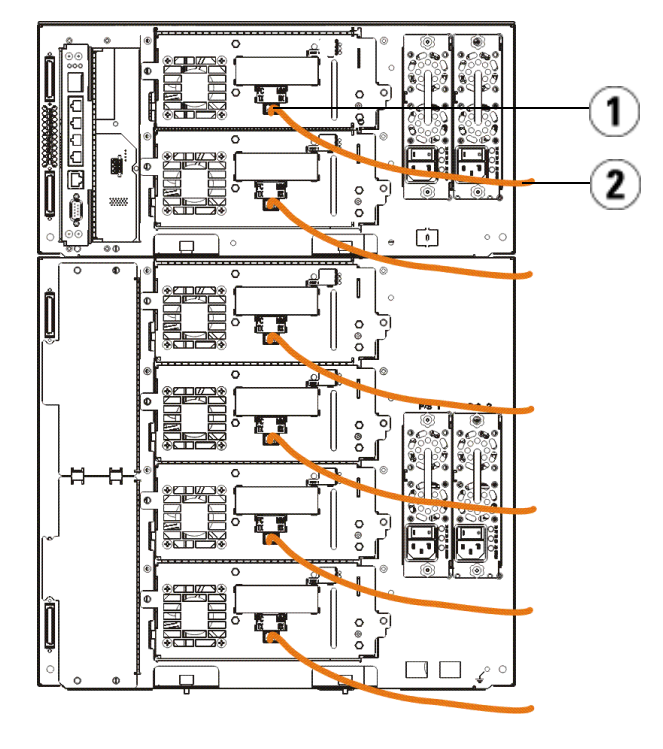

1 Fiber Kanal portu 2 Fiber Kanal kablosu

## Fiber Kanal Kablosunu, Fiber Kanal I/O Kanadı Aracılığıyla Bağlama

Kütüphaneniz, Fiber Kanal I/O kanadı ile sunucunuza ya da anahtara bağlayacağınız Fiber Kanal teyp sürücüleri içeriyorsa bu adımı uygulayın.

- 1 Her teyp sürücüsü için: Fiber Kanal kablosunun bir ucunu teyp sürücüsü üzerindeki Fiber Kanal portuna bağlayın. Fiber Kanal kablosunun diğer ucunu, en yakın Fiber Kanal I/O kanadı üzerindeki bir başlatıcı porta (3 – 6 arası alt portlar) bağlayın.
- 2 Her Fiber Kanal I/O kanadı için: Fiber Kanal kablosunun bir ucunu Fiber Kanal I/O kanadı üzerindeki hedef portlardan birine (üstteki 1. ve 2. port) bağlayın. Fiber Kanal kablosunun diğer ucunu sunucunuza ya da anahtara bağlayın.

5U Kütüphane Kontrol Modülündeki LCB'bir Fiber Kanal I/O kanadı içeren her 9U Kütüphane Genişletme Modülüne bağlamak için Ethernet kablolarını kullanın. 9U Kütüphane Genişletme Modülüne takılan her Fiber Kanal I/O kanadı için:

- 3 Ethernet kablosunun bir ucunu LCB Ethernet kablo göbeğindeki dört orta Ethernet portundan birine bağlayın.
- 4 Kablonun diğer ucunu 9U Kütüphane Genişletme Modülü üzerindeki uygun porta bağlayın. Fiber Kanal I/O kanadı üst yuvaya monte edilmişse "ÜST" etiketli portu kullanın. Fiber Kanal I/O kanadı alt yuvaya monte edilmişse "ALT" etiketli portu kullanın.

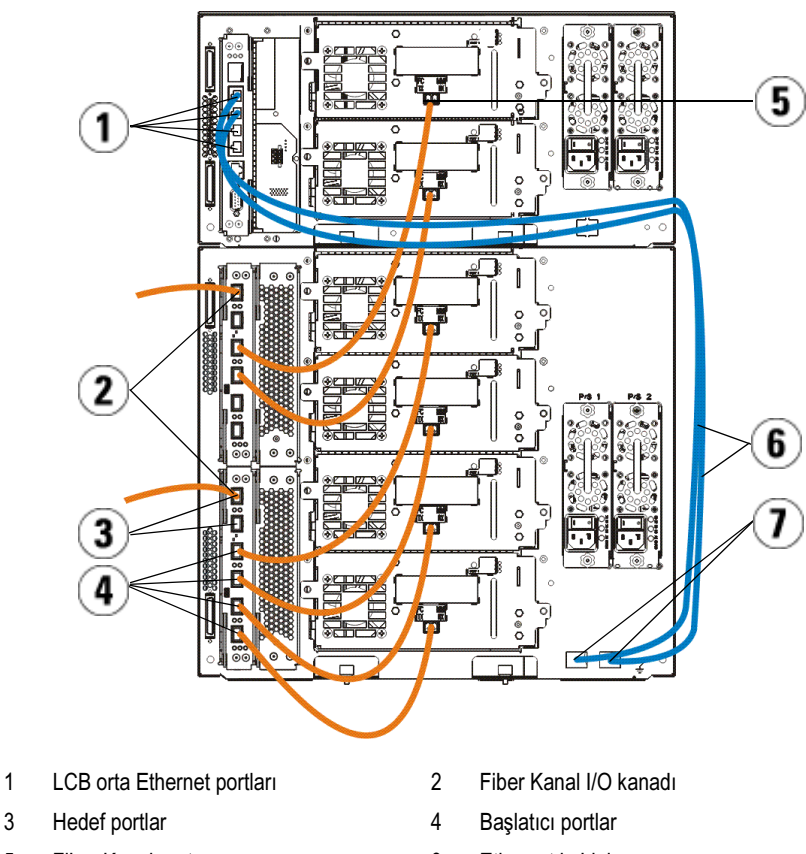

- 5 Fiber Kanal portu 6 Ethernet kabloları
- 7 "ÜST" ve "ALT" portlar

# Seri Bağlama SCSI (SAS) Kablolarının Bağlanması

Kütüphaneniz, seri bağlama SCSI (SAS) teyp sürücüleri içeriyorsa bu adımı uygulayın.

SAS teyp sürücülerini doğrudan bir sunucuya bağlamak için SAS kablolarını kullanın. Her teyp sürücüsü için:

- 1 SAS kablosunun bir ucunu teyp sürücüsü üzerindeki SAS portuna bağlayın.
- 2 SAS kablosunun diğer ucunu doğrudan sunucuya bağlayın.

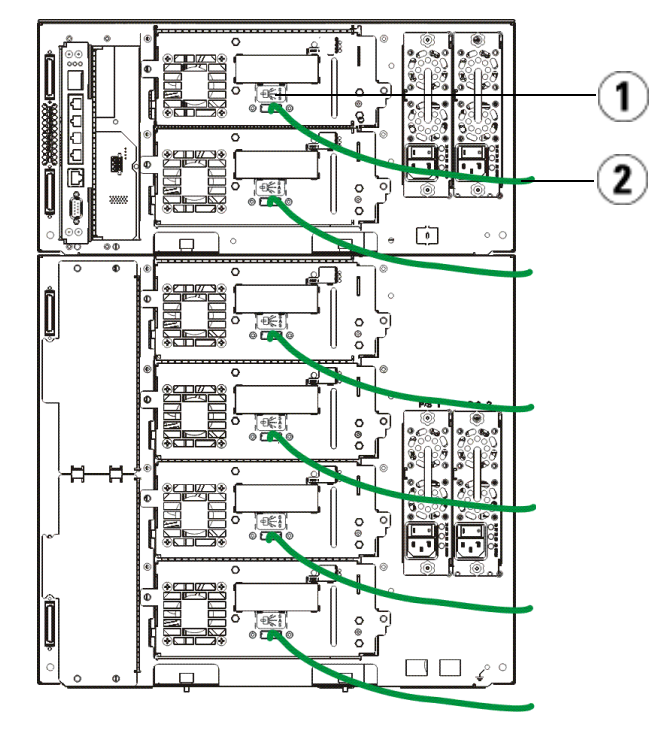

- 1 SAS portu 2 SAS kablosu
	-

#### Kütüphanenin Kablo Bağlantılarının Bitirilmesi

Tüm kütüphanelerde modül sonlandırıcılar kullanılmalıdır. Çok sayıda modül içeren kütüphaneler modülden modüle kablolar kullanmalıdır.

BİR İKAZ: Modül sonlandırıcı, bir SCSI sonlandırıcı ile aynı değildir. Modül sonlandırıcı yerine SCSI sonlandırıcı kullanmak kütüphaneye zarar verebilir. Modül sonlandırıcılar, 5U Kütüphane Kontrol Modülünün arkasına bağlı plastik bir pakette bulunmaktadır.

1 5U Kütüphane Kontrol Modülü ve 9U Kütüphane Genişletme Modülü (Modülleri) üzerindeki modül bağlantılarını örten koruyucu plastik başlıkları çıkarın.

- 2 Aksesuar kitindeki modülden modüle kabloları kullanarak her modülü bir üstündeki modüle bağlayın. Kablonun bir ucunu en alt modüle bağlayın. Kablonun diğer ucunu onun bir üstündeki modüle bağlayın.
- 3 5U Kütüphane Kontrol Modülünün arkasına bağlı plastik paketteki modül sonlandırıcıları kullanarak en üst ve en alt modülleri sonlandırın.
- 4 Ağ istemcisi aracılığıyla kütüphaneye uzaktan erişim için kütüphane kontrol kanadındaki (LCB) üst Gigabit Ethernet portuna bir Ethernet kablosu bağlayın. (Ethernet kablosu tedarik edilmemiştir.)
- 5 Teyp sürücüleri içeren her modül için en az bir adet güç kaynağı gerekmektedir. Her güç kaynağı için güç kablosunun bir ucunu güç kaynağına bağlayın. Diğer ucunu, yakındaki bir topraklanmış AC güç kaynağına (ürün etiketinde belirtilen türde) bağlayın.

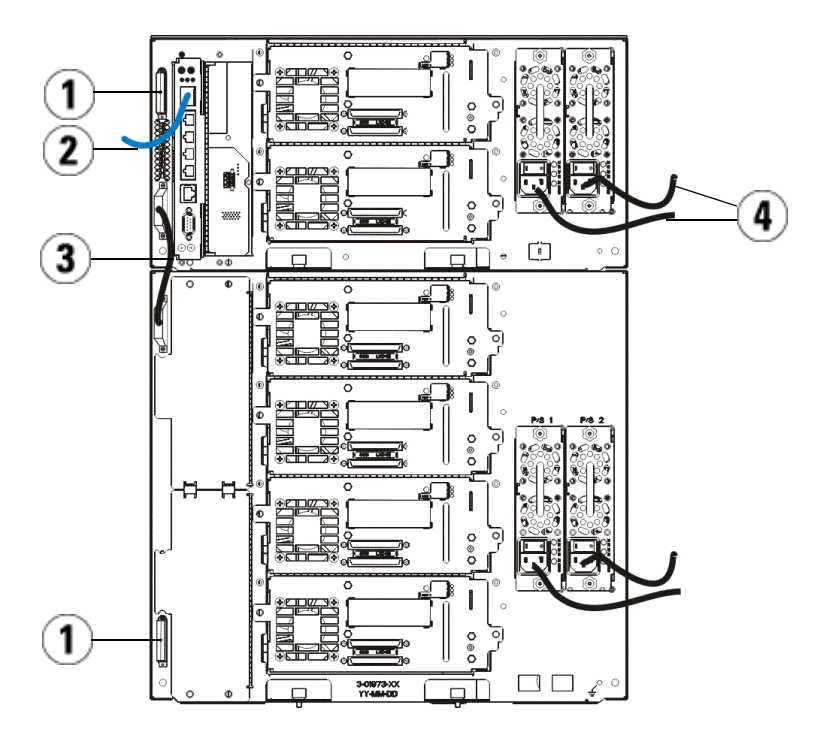

- 
- 1 Modül sonlandırıcı 2 Gigabit Ethernet porta bağlı Ethernet kablosu
- 3 Modülden modüle kablo 4 Güç kabloları
- 

# Kütüphanenin Çalıştırılması

- 1 Her güç kaynağının güç anahtarını açın.
- 2 5U Kütüphane Kontrol Modülünün ön tarafında bulunan güç düğmesini kullanarak kütüphanenin ana gücünü açın.

Kütüphane ilk açılışta kendini sınama (POST) ve başlama aşamalarını bitirdiğinde operatör panelinde Kurulum Sihirbazı ekranı belirir. Bu süreç yaklaşık 30 dakika sürer. Bu süreçte kütüphaneyi kapatmayın.

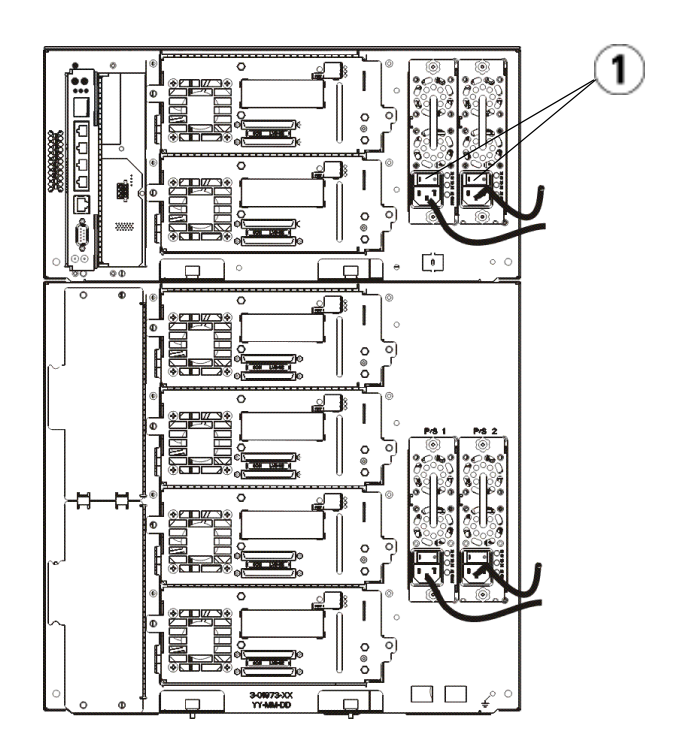

1 Güç kaynağı güç anahtarı

# Başlama

- 1 Kurulum Sihirbazını kullanarak kütüphanenizi yapılandırın. Ayrıntılar için Dell™ PowerVault™ ML6000 Teyp Kütüphane Kullanıcı Rehberine (http://www.dell.com/support) bakın.
- 2 Her sunucunun kütüphanenin teyp sürücüleri ile iletişim yapabildiğini doğrulayın. Ayrıntılar için sunucu uygulama belgelerine bakın.

Free Manuals Download Website [http://myh66.com](http://myh66.com/) [http://usermanuals.us](http://usermanuals.us/) [http://www.somanuals.com](http://www.somanuals.com/) [http://www.4manuals.cc](http://www.4manuals.cc/) [http://www.manual-lib.com](http://www.manual-lib.com/) [http://www.404manual.com](http://www.404manual.com/) [http://www.luxmanual.com](http://www.luxmanual.com/) [http://aubethermostatmanual.com](http://aubethermostatmanual.com/) Golf course search by state [http://golfingnear.com](http://www.golfingnear.com/)

Email search by domain

[http://emailbydomain.com](http://emailbydomain.com/) Auto manuals search

[http://auto.somanuals.com](http://auto.somanuals.com/) TV manuals search

[http://tv.somanuals.com](http://tv.somanuals.com/)